# **SONY**

# **Digitālais 4K video kameras rakstītājs**

*FDR-AX1/AX1E*

# **Lietošanas rokasgrāmata**

Pirms izmantojat šo ierīci, uzmanīgi izlasiet šo rokasgrāmatu un saglabājiet to turpmākām uzziņām.

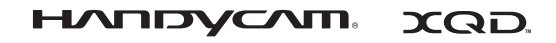

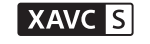

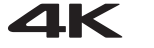

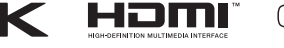

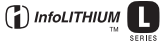

© 2013 Sony Corporation

### **Īpašnieka ieraksts**

Modeļa un sērijas numurs norādīts uz pamatnes. Pierakstiet sērijas numuru tam atvēlētajā vietā tālāk. Izmantojiet šos numurus ikreiz, kad saistībā ar šo produktu zvanāt Sony izplatītājam.

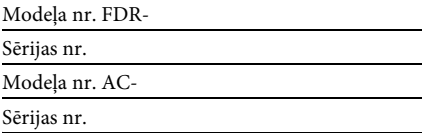

### **BRĪDINĀJUMS**

**Lai samazinātu elektrošoka risku:**

**1) Nepakļaujiet ierīci lietus vai mitruma iedarbībai.**

**2) Nenovietojiet uz aparāta ar šķidrumu pildītus priekšmetus, piemēram, vāzes.**

**Nepakļaujiet akumulatorus pārmērīgam karstumam, piemēram, saules stariem, ugunij u.tml.**

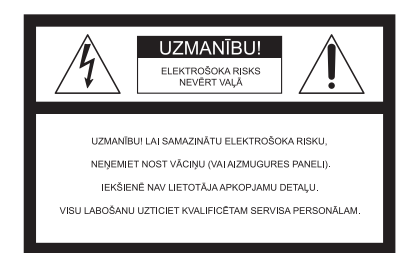

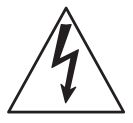

Šis apzīmējums lietotāju brīdina par neizolēta bīstama sprieguma klātbūtni produkta korpusā, kas var būt pietiekami liels, lai pastāvētu elektrošoka gūšanas risks.

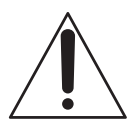

Šis apzīmējums lietotāju brīdina par svarīgu lietošanas un uzturēšanas (apkopes) instrukciju esamību ierīces komplektācijā iekļautajā literatūrā.

# **SVARĪGAS DROŠĪBAS INSTRUKCIJAS**

# SAGLABĀJIET ŠĪS INSTRUKCIJAS. UZMANĪBU – LAI SAMAZINĀTU AIZDEGŠANĀS VAI ELEKTROŠOKA GŪŠANAS RISKU, RŪPĪGI IZPILDIET ŠĪS INSTRUKCIJAS.

- Izlasiet šīs instrukcijas.
- Saglabājiet šīs instrukcijas.
- Ņemiet vērā visus brīdinājumus.
- Ievērojiet visas instrukcijas.
- Nelietojiet šo aparātu ūdens tuvumā.
- Tīriet tikai ar sausu drāniņu.
- Neaizsprostojiet nekādas ventilācijas atveres. Uzstādiet saskaņā ar ražotāja instrukcijām.
- Neuzstādiet siltuma avotu, piemēram, radiatoru, sildīšanas atveres režģu, krāšņu vai citu siltumu radošu aparātu (tai skaitā pastiprinātāju) tuvumā.
- Neizjauciet polarizēto kontaktdakšu vai kontaktdakšu ar zemējumu drošību. Polarizētai kontaktdakšai ir divas kontaktplāksnes, no kurām viena ir platāka par otru. Kontaktdakšai ar zemējumu ir divas kontaktplāksnes un trešais zemējuma zars. Platā kontaktplāksne vai trešais zars ir paredzēts jūsu drošībai. Ja komplektācijā iekļautā kontaktdakša neatbilst jūsu rozetei, konsultējieties ar elektriķi par novecojušās rozetes nomaiņu.
- Aizsargājiet barošanas vadu pret uzkāpšanu un saspiešanu, īpaši vietā pie kontaktdakšas, sadalītāja un vietā, kur tas iznāk no aparāta.
- Izmantojiet tikai ražotāja norādītus piederumus.
- Izmantojiet tikai ar ražotāja norādītiem vai kopā ar aparātu pārdodamiem ratiņiem, statīvu, trijkāji, kronšteinu vai galdu. Ja tiek izmantoti ratiņi un pārvietojat tos kopā ar aparātu, ieteicams uzmanīties, lai izvairītos no savainojumiem apgāšanās gadījumā.

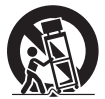

- Atvienojiet aparātu pērkona negaisa laikā, kā arī tad, kad tas ilglaicīgi netiek izmantots.
- Visu labošanu uzticiet kvalificētam servisa personālam. Labošana ir nepieciešama, ja aparāts kaut kādā veidā ir sabojāts, piemēram, ir bojāts barošanas avota vads vai kontaktdakša, aparātam ticis uzliets šķidrums vai aparātā iekritis kāds priekšmets, aparāts ticis pakļauts lietus vai mitruma iedarbībai, nedarbojas pareizi vai ir nokritis zemē.
- Ja kontaktdakšas forma neatbilst elektrības rozetei, izmantojiet elektrības rozetei atbilstošas konfigurācijas kontaktdakšas adapteri.

Barošanas avota vadu kontaktdakšas dažādās pasaules valstīs/reģionos.

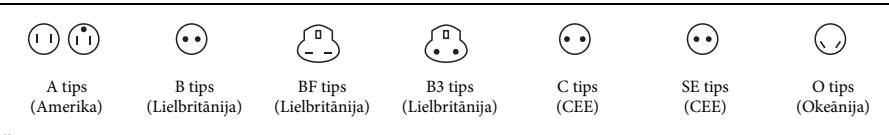

Šajā tabulā ir norādīti tīkla spriegumi un attiecīgie kontaktdakšu tipi.

Dažādās vietās tiek lietotas atšķirīgu tipu kontaktdakšas un tīkla spriegums.

Uzmanību! Jāizmanto barošanas vads, kas atbilst katrā valstī atbilstošajām prasībām.

—Tikai Amerikas Savienotajās Valstīs

Lietojiet komplektācijā iekļauto barošanas vadu.

### **Eiropa**

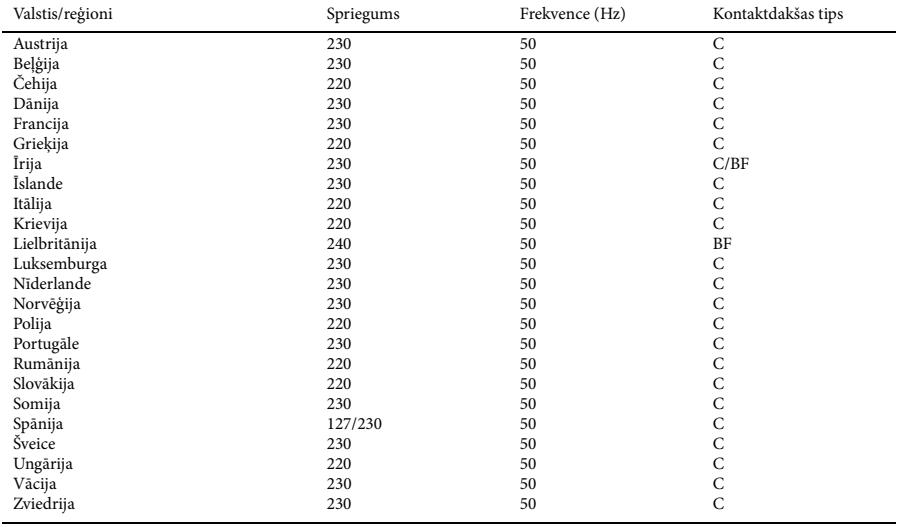

### **Āzija**

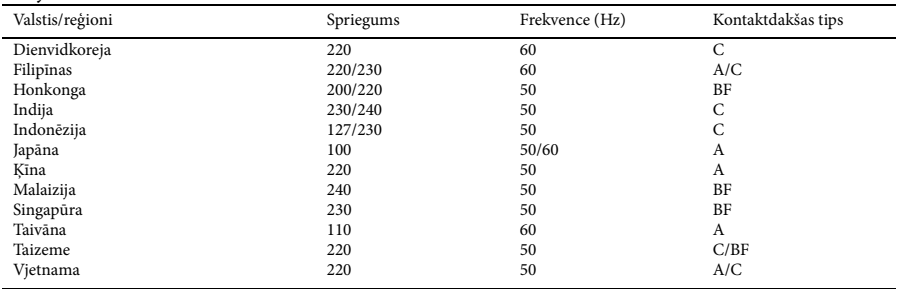

### **Okeānija**

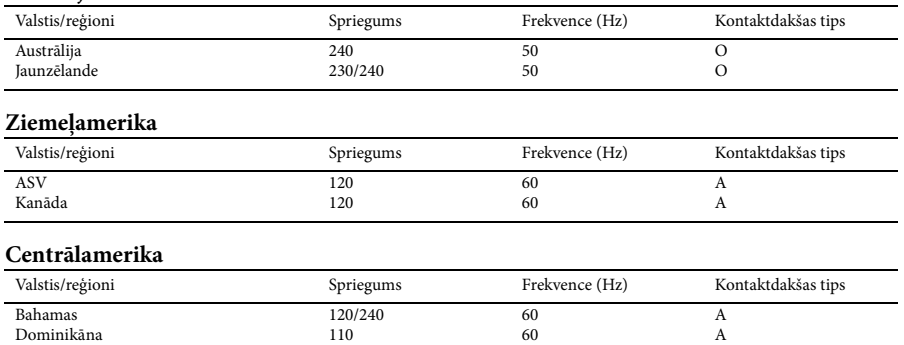

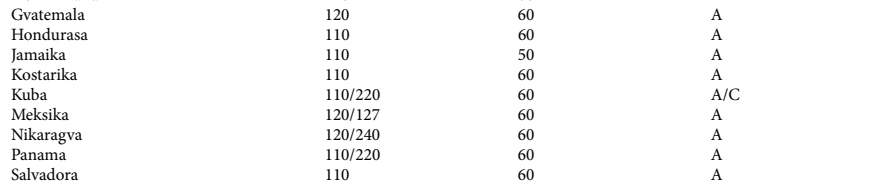

### **Dienvidamerika**

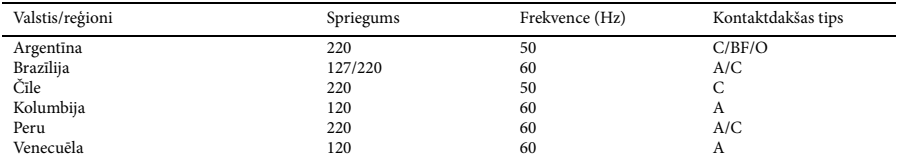

### **Tuvie Austrumi**

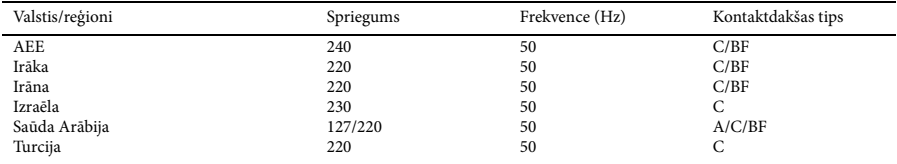

### **Āfrika**

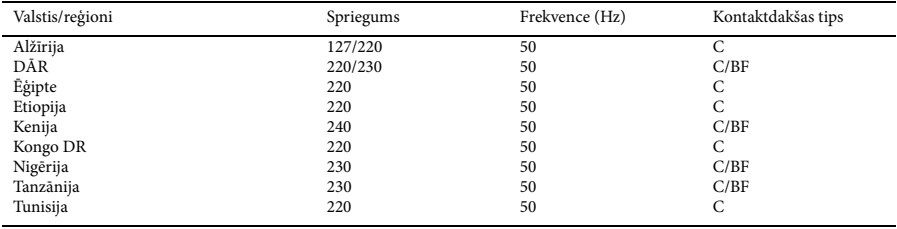

### **UZMANĪBU!**

### **Bateriju komplekts**

Ja bateriju komplekts tiek nepareizi lietots, tas var eksplodēt, izraisīt aizdegšanos vai pat ķīmiskus apdegumus. Ievērojiet tālāk aprakstītos piesardzības pasākumus.

- Nedemontējiet.
- Nepieļaujiet bateriju komplekta saspiešanu un nepakļaujiet to nekādam triecienam vai spēka iedarbībai, piemēram, nedauziet to ar āmuru, nemetiet to zemē un nekāpiet tam virsū.
- Neveidojiet īssavienojumu un neļaujiet metāla priekšmetiem nonākt saskarē ar baterijas kontaktiem.
- Nepakļaujiet to augstām temperatūrām virs 60 °C (140 °F), piemēram, neatstājiet to tiešā saules gaismā vai saulē novietotā automašīnā.
- Nededziniet un nepakļaujiet uguns iedarbībai.
- Neizmantojiet litija jonu baterijas, kas ir bojātas vai kam ir sūce.
- Bateriju komplekta uzlādei noteikti izmantojiet autentisku Sony akumulatoru lādētāju vai ierīci, kas ir paredzēta bateriju komplekta uzlādei.
- Bateriju komplektu glabājiet maziem bērniem nepieejamā vietā.
- Turiet bateriju komplektu sausumā.
- Aizstājiet tikai tādu pašu vai līdzvērtīga veida bateriju komplektu, ko iesaka Sony.
- Nekavējoties atbrīvojieties no izlietotiem bateriju komplektiem, kā aprakstīts instrukcijās.

Aizstājiet bateriju tikai ar norādītā veida bateriju. Pretējā gadījumā var izraisīt aizdegšanos vai traumu.

### **Maiņstrāvas adapteris**

Kad izmantojat maiņstrāvas adapteri, nenovietojiet to šaurā telpā, piemēram, starp sienu un mēbelēm.

Maiņstrāvas adaptera izmantošanas laikā lietojiet tuvumā esošu sienas kontaktligzdu (sienas rozeti). Atvienojiet maiņstrāvas adapteri no sienas kontaktligzdas (sienas rozetes), tiklīdz aparāta lietošanas laikā rodas kļūme.

### **Lādētājs**

Lādētāja izmantošanas laikā lietojiet tuvumā esošu sienas kontaktligzdu (sienas rozeti). Atvienojiet lādētāju no sienas kontaktligzdas (sienas rozetes), tiklīdz aparāta lietošanas laikā rodas kļūme.

### **Piezīme par barošanas vadu (elektroenerģijas tīkla pievadu)**

Barošanas vads (elektroenerģijas tīkla pievads) ir īpaši paredzēts izmantošanai tikai ar šo videokameru, un to nedrīkst izmantot ar citām elektroiekārtām.

Arī laikā, kad videokamera ir izslēgta, tā joprojām ir savienota ar maiņstrāvas avotu (elektroenerģijas tīklu), ja tā ar maiņstrāvas adaptera starpniecību ir pievienota sienas kontaktligzdai (sienas rozetei).

Pārmērīgs austiņu skaņas spiediens izraisa dzirdes zudumu.

### **Klientiem EIROPĀ**

### **Piezīme klientiem valstīs, kuras piemēro ES direktīvas**

Ražotājs: Sony Corporation, 1-7-1 Konan Minato-ku Tokyo, 108-0075 Japan Informācija par atbilstību ES produktiem: Sony Deutschland GmbH, Hedelfinger Strasse 61, 70327 Stuttgart, Germany

### **Paziņojums**

Ja statiskās elektrības vai elektromagnētisko traucējumu dēļ datu pārraide tiek pārtraukta (rodas kļūme), restartējiet lietojumprogrammu vai atvienojiet un no jauna pievienojiet sakaru (USB u.tml.) kabeli.

Šis produkts ir pārbaudīts un atbilst EMS Direktīvas ierobežojumiem, izmantojot savienojuma kabelus, kas ir īsāki par 3 metriem (9,8 pēdām).

### **Uzmanību!**

Elektromagnētiskie lauki pie noteiktām frekvencēm var ietekmēt šīs ierīces attēlu un skaņu.

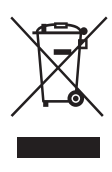

**Atbrīvošanās no vecām elektriskām un elektroniskām iekārtām (attiecas uz Eiropas Savienību un citām Eiropas valstīm ar atsevišķu savākšanas sistēmu)**

Šis apzīmējums uz produkta vai tā iepakojuma norāda, ka ar šo produktu nedrīkst rīkoties kā ar mājsaimniecības atkritumiem. Tā vietā tas ir jānodod atbilstošā savākšanas vietā elektrisko un elektronisko iekārtu pārstrādei. Nodrošinot pareizu atbrīvošanos no šī produkta, palīdzēsit nepieļaut iespējamo negatīvo ietekmi uz apkārtējo vidi un cilvēku veselību, ko varētu izraisīt neatbilstoša šī produkta atkritumu apstrāde. Materiālu pārstrāde palīdzēs taupīt dabas resursus.

Lai iegūtu detalizētāku informāciju par šī produkta pārstrādi, sazinieties ar vietējo pašvaldību, mājsaimniecības atkritumu apsaimniekotāju vai veikalu, kurā iegādājāties šo produktu.

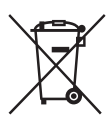

### **Atbrīvošanās no izlietotām baterijām/akumulatoriem (attiecas uz Eiropas Savienību un citām Eiropas valstīm ar atsevišķu savākšanas sistēmu)**

Šis apzīmējums uz baterijas/akumulatora vai iepakojuma norāda, ka ar šī produkta komplektācijā iekļautajām baterijām/ akumulatoriem nedrīkst rīkoties kā ar mājsaimniecības atkritumiem. Noteiktām baterijām/akumulatoriem šis apzīmējums, iespējams, tiek izmantots kopā ar kādu ķīmisko simbolu. Dzīvsudraba (Hg) vai svina (Pb) ķīmiskais simbols tiek pievienots, ja baterijā/akumulatorā ir vairāk par 0,0005% dzīvsudraba vai 0,004% svina. Nodrošinot pareizu atbrīvošanos no šīm baterijām/akumulatoriem, palīdzēsit nepieļaut iespējamo negatīvo ietekmi uz apkārtējo vidi un cilvēku veselību, ko varētu izraisīt neatbilstoša šādu bateriju/akumulatoru atkritumu apstrāde. Materiālu pārstrāde palīdzēs taupīt dabas resursus.

Ja drošības, veiktspējas vai datu integritātes iemeslu dēļ produktam nepieciešams pastāvīgs savienojums ar iebūvētu bateriju/akumulatoru, šādu bateriju/akumulatoru drīkst nomainīt tikai kvalificēts servisa speciālists. Lai nodrošinātu pareizu šādas baterijas/akumulatora apstrādi, beidzoties produkta kalpošanas laikam, nododiet šo produktu atbilstošā savākšanas vietā elektrisko un elektronisko iekārtu pārstrādei. Visu pārējo bateriju/akumulatoru gadījumā skatiet sadaļu par to, kā no produkta droši izņemt bateriju/akumulatoru. Bateriju/akumulatoru nododiet atbilstošā savākšanas vietā izlietoto bateriju/akumulatoru pārstrādei. Lai iegūtu detalizētāku informāciju par šī produkta vai baterijas/akumulatora pārstrādi, sazinieties ar vietējo pašvaldību, mājsaimniecības atkritumu apsaimniekotāju vai veikalu, kurā iegādājāties šo produktu.

# **Saturs**

### **[Pārskats](#page-10-0)**

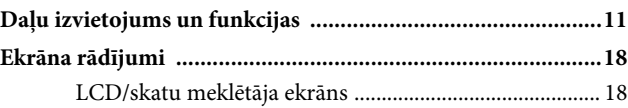

### **[Sagatavošana izmantošanai](#page-19-0)**

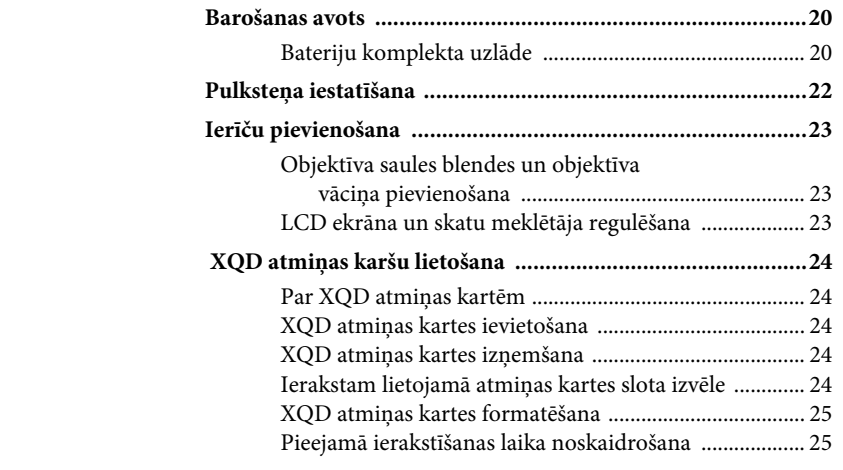

### **[Ierakstīšana](#page-25-0)**

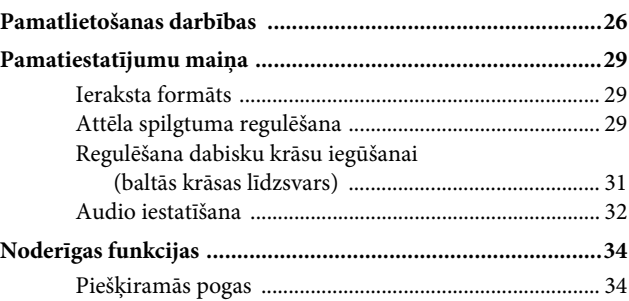

### **[Sīktēlu ekrāni](#page-34-0)**

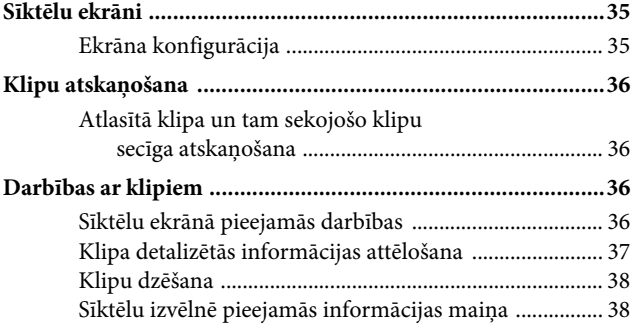

### **[Iestatījumi](#page-38-0)**

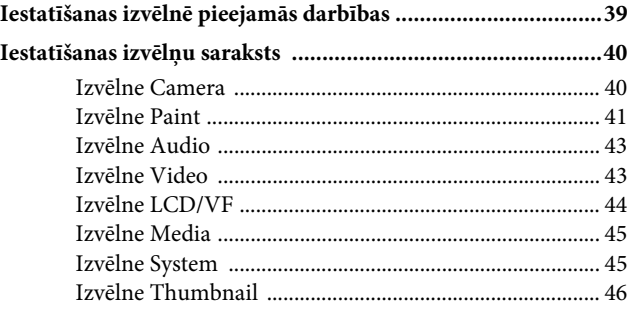

## **[Ārēju ierīču pievienošana](#page-46-0)**

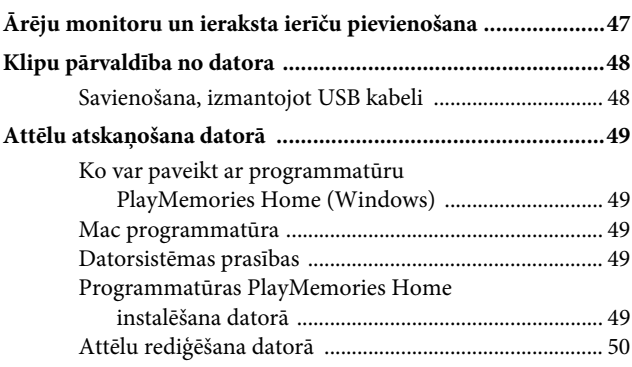

### **[Pielikumi](#page-50-0)**

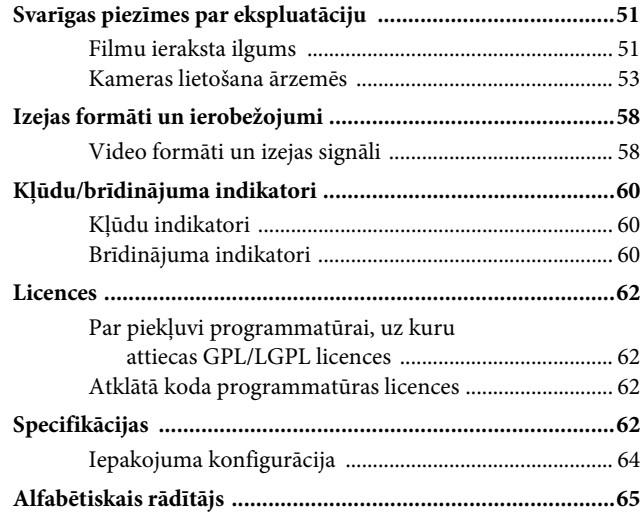

# <span id="page-10-1"></span><span id="page-10-0"></span>**Pārskats Daļu izvietojums un funkcijas**

*Informāciju par funkcijām un lietojumu sk. iekavās norādītajās lappusēs.*

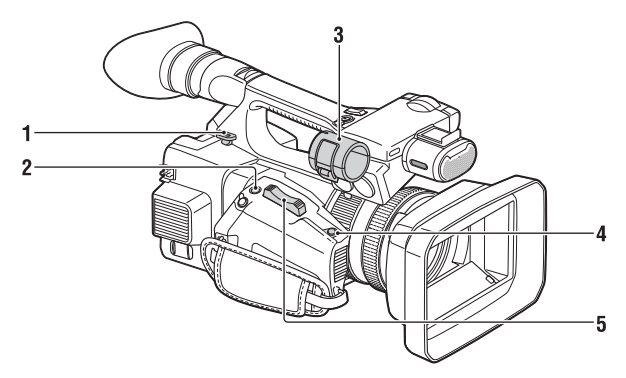

- <span id="page-10-2"></span>**1. Cilpa plecu siksniņas piestiprināšanai [\(14](#page-13-0))**
- **2. Poga ASSIGN 7/FOCUS MAGNIFIER ([34\)](#page-33-2)**
- **3. Mikrofona turētājs\***
- **4. Poga IRIS PUSH AUTO**
- **5. Motorizētā tālummaiņas svira [\(26](#page-25-2))**
- \* Ja izmantojat mikrofonu, sk. mikrofona komplektācijā iekļautās lietošanas instrukcijas.

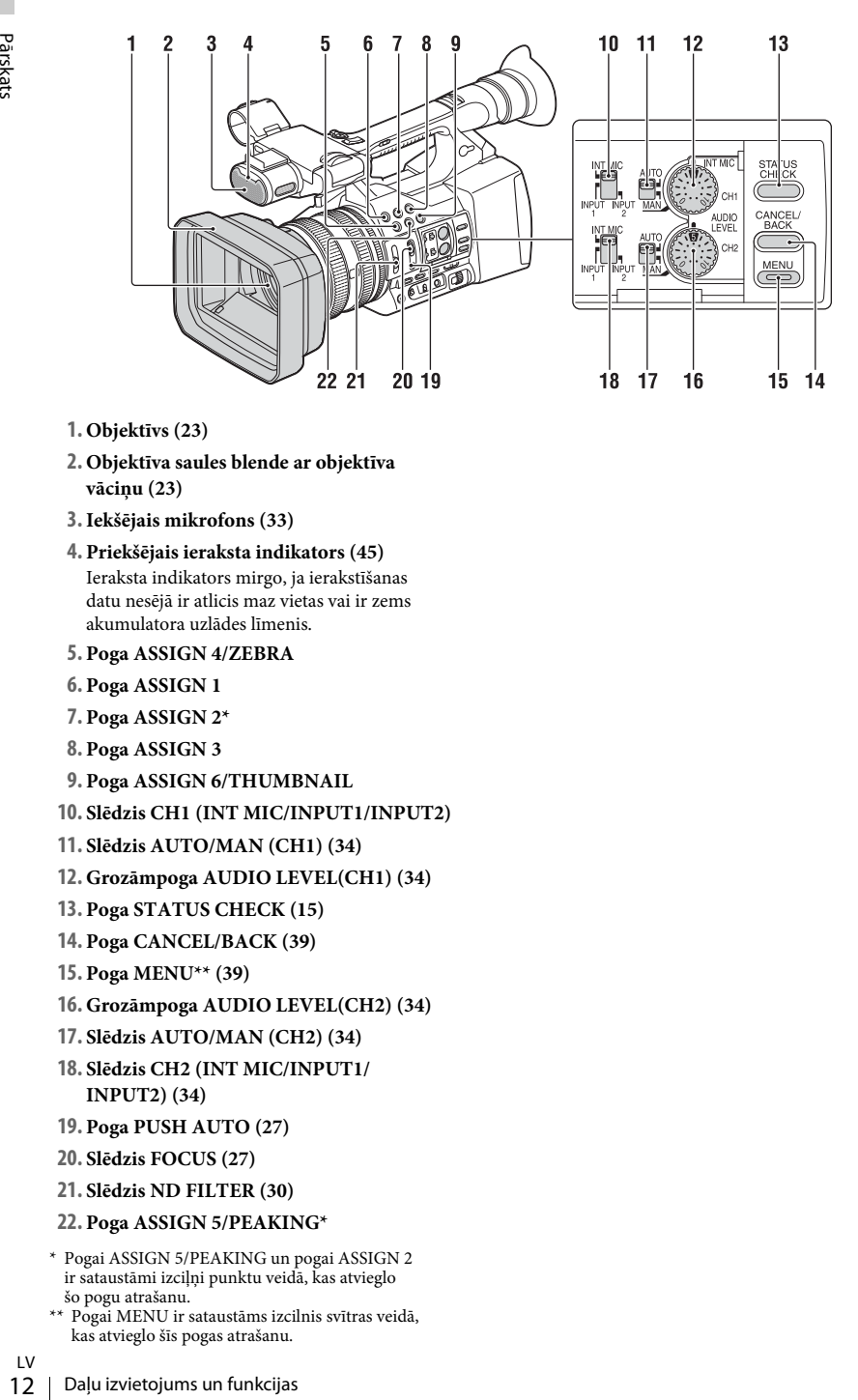

- **1. Objektīvs [\(23](#page-22-3))**
- **2. Objektīva saules blende ar objektīva vāciņu [\(23](#page-22-3))**
- **3.Iekšējais mikrofons ([33\)](#page-32-0)**
- **4. Priekšējais ieraksta indikators ([45\)](#page-44-2)** Ieraksta indikators mirgo, ja ierakstīšanas datu nesējā ir atlicis maz vietas vai ir zems akumulatora uzlādes līmenis.
- <span id="page-11-0"></span>**5. Poga ASSIGN 4/ZEBRA**
- **6. Poga ASSIGN 1**
- **7. Poga ASSIGN 2\***
- **8. Poga ASSIGN 3**
- **9. Poga ASSIGN 6/THUMBNAIL**
- **10. Slēdzis CH1 (INT MIC/INPUT1/INPUT2)**
- **11. Slēdzis AUTO/MAN (CH1) [\(34](#page-33-3))**
- **12. Grozāmpoga AUDIO LEVEL(CH1) [\(34](#page-33-3))**
- **13. Poga STATUS CHECK [\(15](#page-14-0))**
- **14. Poga CANCEL/BACK [\(39](#page-38-2))**
- **15. Poga MENU\*\* ([39\)](#page-38-3)**
- **16. Grozāmpoga AUDIO LEVEL(CH2) [\(34](#page-33-3))**
- **17. Slēdzis AUTO/MAN (CH2) [\(34](#page-33-3))**
- **18. Slēdzis CH2 (INT MIC/INPUT1/ INPUT2) ([34\)](#page-33-3)**
- **19. Poga PUSH AUTO ([27\)](#page-26-0)**
- **20. Slēdzis FOCUS ([27\)](#page-26-1)**
- **21. Slēdzis ND FILTER ([30\)](#page-29-0)**
- **22. Poga ASSIGN 5/PEAKING\***
- \* Pogai ASSIGN 5/PEAKING un pogai ASSIGN 2 ir sataustāmi izciļņi punktu veidā, kas atvieglo šo pogu atrašanu.
- \*\* Pogai MENU ir sataustāms izcilnis svītras veidā, kas atvieglo šīs pogas atrašanu.
- LV

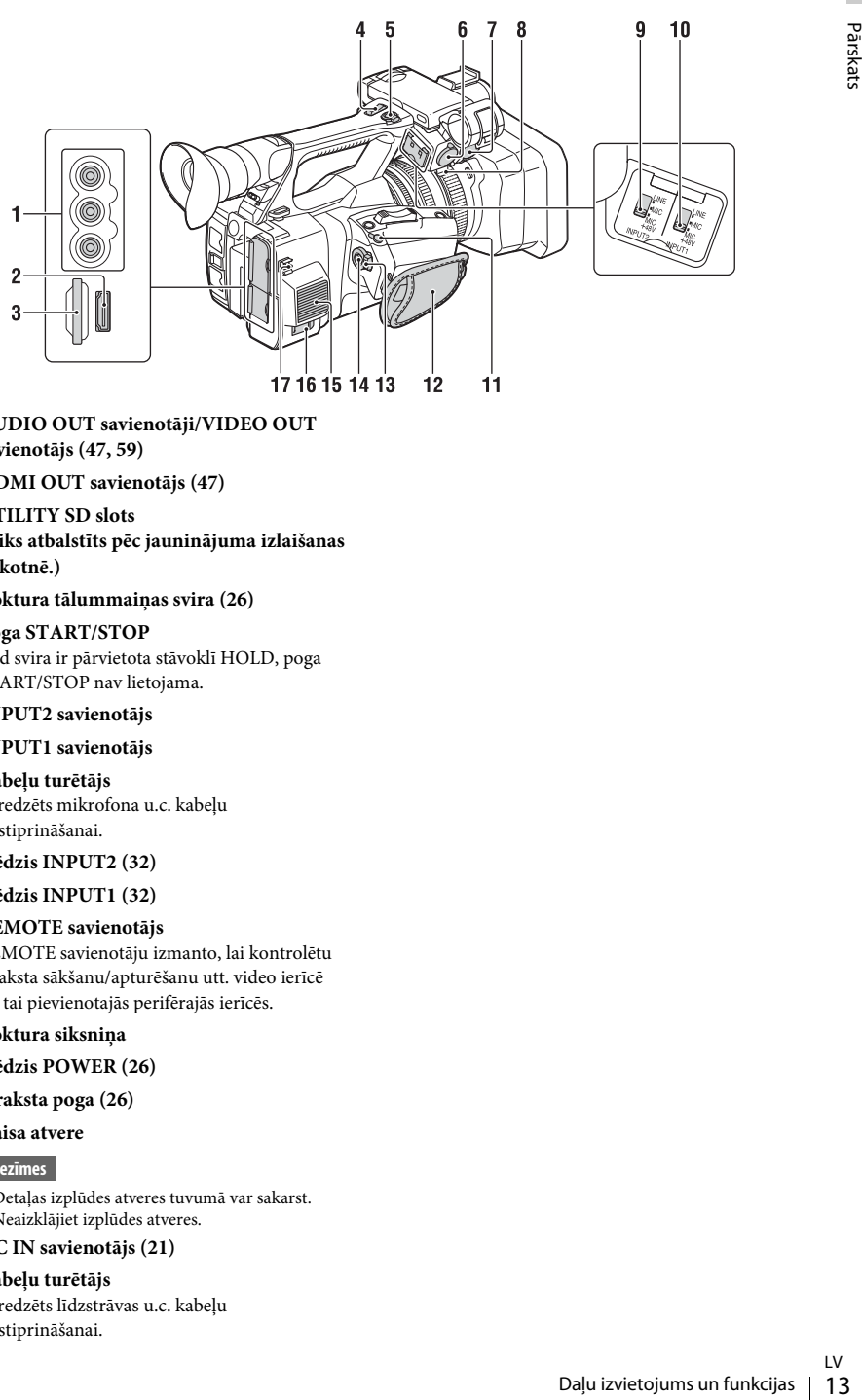

- **1. AUDIO OUT savienotāji/VIDEO OUT savienotājs [\(47](#page-46-2), [59\)](#page-58-0)**
- **2. HDMI OUT savienotājs [\(47](#page-46-3))**
- **3. UTILITY SD slots (Tiks atbalstīts pēc jauninājuma izlaišanas nākotnē.)**
- **4. Roktura tālummaiņas svira [\(26](#page-25-3))**

### **5. Poga START/STOP**

Kad svira ir pārvietota stāvoklī HOLD, poga START/STOP nav lietojama.

### **6.INPUT2 savienotājs**

### **7.INPUT1 savienotājs**

#### **8. Kabeļu turētājs**

Paredzēts mikrofona u.c. kabeļu nostiprināšanai.

### **9. Slēdzis INPUT2 ([32\)](#page-31-1)**

#### **10. Slēdzis INPUT1 ([32\)](#page-31-1)**

#### **11. REMOTE savienotājs**

REMOTE savienotāju izmanto, lai kontrolētu ieraksta sākšanu/apturēšanu utt. video ierīcē un tai pievienotajās perifērajās ierīcēs.

### **12. Roktura siksniņa**

- <span id="page-12-0"></span>**13. Slēdzis POWER ([26\)](#page-25-4)**
- **14.Ieraksta poga [\(26](#page-25-4))**
- **15. Gaisa atvere**

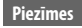

- Detaļas izplūdes atveres tuvumā var sakarst.
- Neaizklājiet izplūdes atveres.

#### **16. DC IN savienotājs [\(21](#page-20-0))**

#### **17. Kabeļu turētājs**

Paredzēts līdzstrāvas u.c. kabeļu nostiprināšanai.

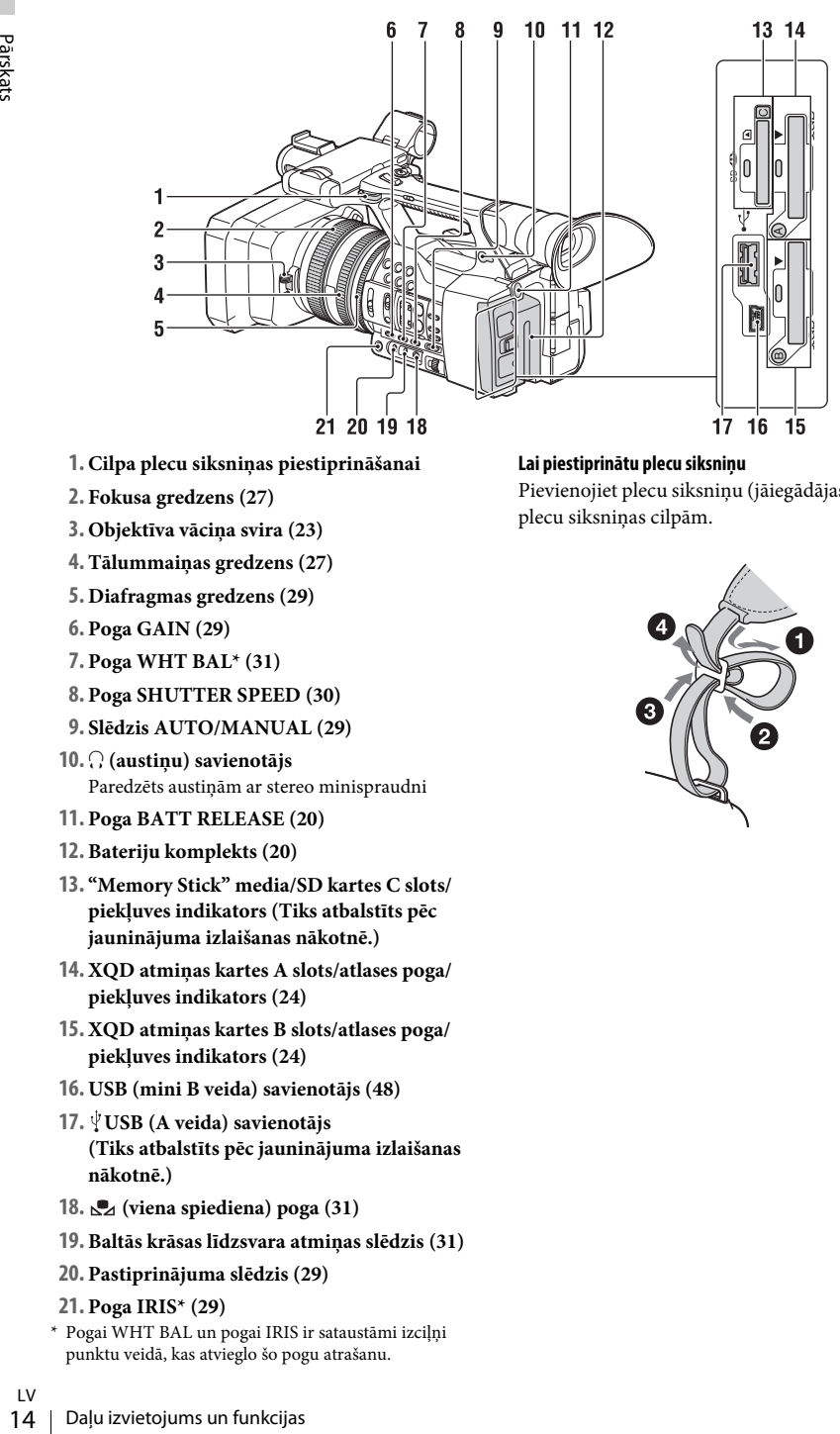

- **1. Cilpa plecu siksniņas piestiprināšanai**
- **2. Fokusa gredzens ([27\)](#page-26-1)**
- **3. Objektīva vāciņa svira [\(23](#page-22-3))**
- **4. Tālummaiņas gredzens [\(27\)](#page-26-2)**
- **5. Diafragmas gredzens ([29\)](#page-28-3)**
- **6. Poga GAIN [\(29\)](#page-28-4)**
- **7. Poga WHT BAL\* ([31\)](#page-30-1)**
- **8. Poga SHUTTER SPEED ([30\)](#page-29-1)**
- <span id="page-13-2"></span>**9. Slēdzis AUTO/MANUAL ([29\)](#page-28-5)**
- **10.** i **(austiņu) savienotājs** Paredzēts austiņām ar stereo minispraudni
- **11. Poga BATT RELEASE ([20\)](#page-19-3)**
- **12. Bateriju komplekts [\(20](#page-19-4))**
- **13. "Memory Stick" media/SD kartes C slots/ piekļuves indikators (Tiks atbalstīts pēc jauninājuma izlaišanas nākotnē.)**
- **14. XQD atmiņas kartes A slots/atlases poga/ piekļuves indikators ([24\)](#page-23-5)**
- <span id="page-13-1"></span>**15. XQD atmiņas kartes B slots/atlases poga/ piekļuves indikators ([24\)](#page-23-5)**
- **16. USB (mini B veida) savienotājs [\(48](#page-47-2))**
- **17. USB (A veida) savienotājs (Tiks atbalstīts pēc jauninājuma izlaišanas nākotnē.)**
- **18. (viena spiediena) poga ([31\)](#page-30-2)**
- **19. Baltās krāsas līdzsvara atmiņas slēdzis ([31\)](#page-30-2)**
- **20. Pastiprinājuma slēdzis [\(29](#page-28-4))**
- **21. Poga IRIS\* [\(29](#page-28-3))**
- \* Pogai WHT BAL un pogai IRIS ir sataustāmi izciļņi punktu veidā, kas atvieglo šo pogu atrašanu.

### <span id="page-13-3"></span><span id="page-13-0"></span>**Lai piestiprinātu plecu siksniņu**

Pievienojiet plecu siksniņu (jāiegādājas atsevišķi) plecu siksniņas cilpām.

<span id="page-13-4"></span>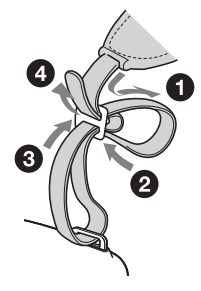

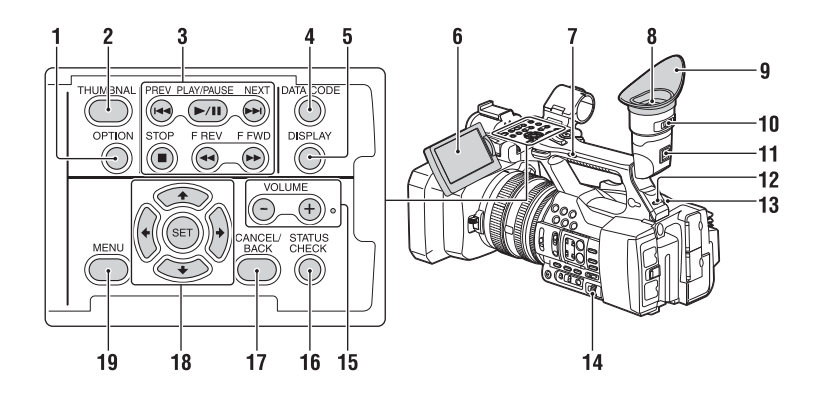

**Pamatne**

- <span id="page-14-4"></span><span id="page-14-3"></span>**1. Poga OPTION ([36\)](#page-35-4)**
- <span id="page-14-2"></span>**2. Poga THUMBNAIL [\(35](#page-34-3))**
- **3. Atskaņošanas vadības pogas (PREV, PLAY/PAUSE\*, NEXT, STOP, F REV, F FWD) ([28\)](#page-27-0)**
- **4. Poga DATA CODE (Tiks atbalstīta pēc jauninājuma izlaišanas nākotnē.)**
- **5. Poga DISPLAY ([18\)](#page-17-1)**
- **6. LCD ekrāns ([23\)](#page-22-4)**
- **7. Roktura tālummaiņas slēdzis [\(26](#page-25-5))**
- **8. Skatu meklētājs ([23\)](#page-22-5)**
- **9. Lielais okulārs**
- **10. Skatu meklētāja objektīva regulēšanas svira [\(23](#page-22-5))**
- **11. Skatu meklētāja atbrīvošanas svira [\(56](#page-55-0))**
- **12. Slēdzis HEADPHONE MONITOR ([34\)](#page-33-4)**
- <span id="page-14-1"></span>**13. Aizmugurējais ieraksta indikators [\(45](#page-44-3))**
- **14. Grozāmpogas SEL/SET [\(39](#page-38-4))**
- **15. Pogas VOLUME\***
- <span id="page-14-5"></span>**16. Poga STATUS CHECK**
- **17. Poga CANCEL/BACK [\(39](#page-38-2))**
- <span id="page-14-6"></span>**18. Pogas**  $\triangleleft$ **/** $\triangleleft$ **/** $\triangleleft$ **/** $\triangleleft$ **/SET [\(39](#page-38-5))**
- **19. Poga MENU [\(39](#page-38-5))**
- \* Pogai VOLUME+ un pogai PLAY/PAUSE ir sataustāmi izciļņi punktu veidā, kas atvieglo šo pogu atrašanu.

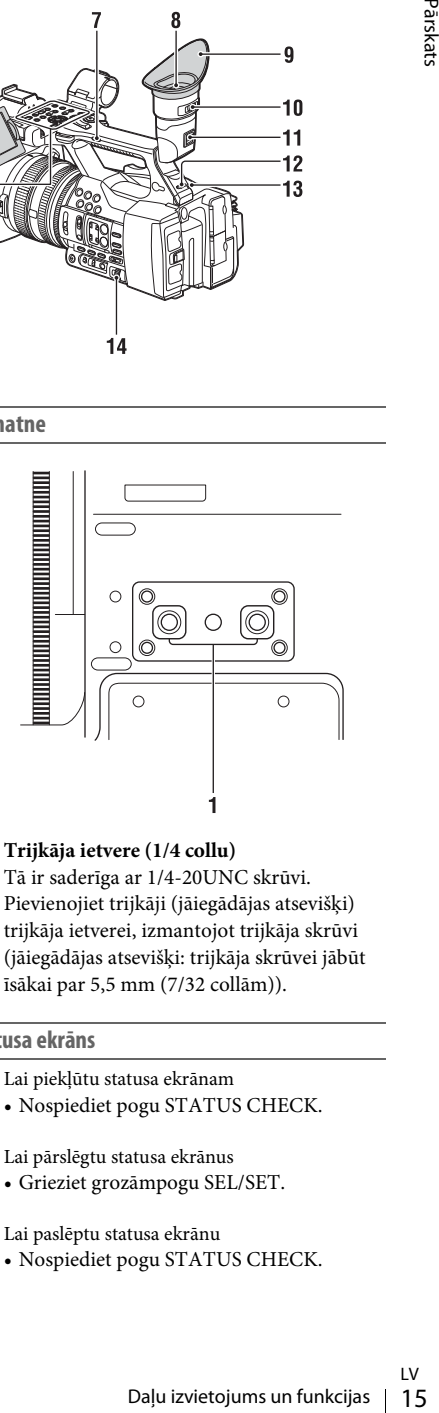

**1. Trijkāja ietvere (1/4 collu)** Tā ir saderīga ar 1/4-20UNC skrūvi. Pievienojiet trijkāji (jāiegādājas atsevišķi) trijkāja ietverei, izmantojot trijkāja skrūvi (jāiegādājas atsevišķi: trijkāja skrūvei jābūt īsākai par 5,5 mm (7/32 collām)).

### <span id="page-14-0"></span>**Statusa ekrāns**

- Lai piekļūtu statusa ekrānam
- Nospiediet pogu STATUS CHECK.

#### Lai pārslēgtu statusa ekrānus

• Grieziet grozāmpogu SEL/SET.

Lai paslēptu statusa ekrānu

• Nospiediet pogu STATUS CHECK.

### **Kameras statusa ekrāns**

Parāda elektroniskā aizslēga iestatījumus vai objektīva statusu.

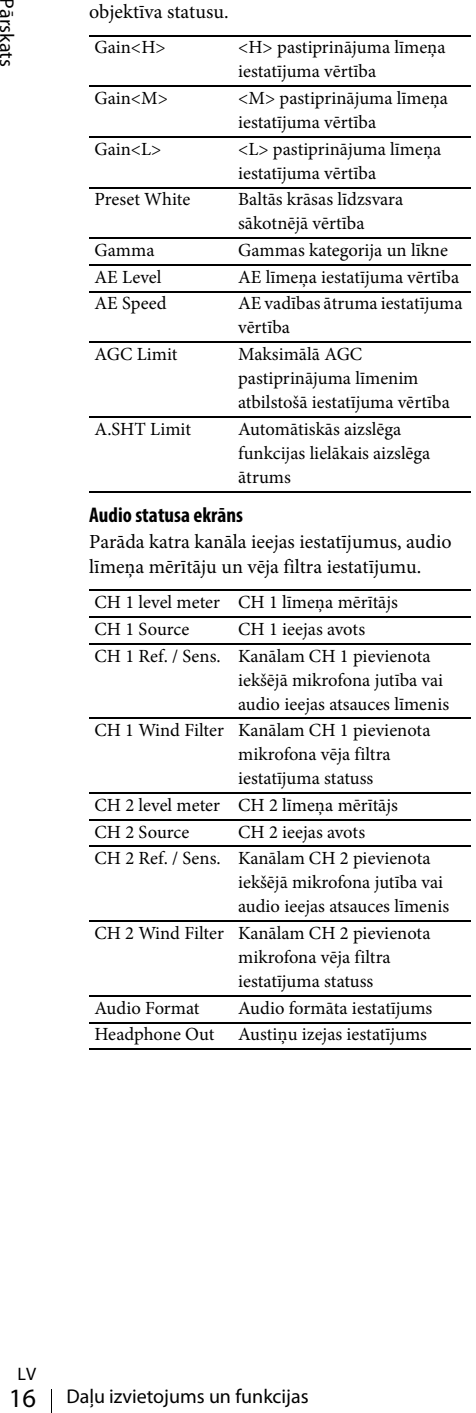

#### **Audio statusa ekrāns**

Parāda katra kanāla ieejas iestatījumus, audio līmeņa mērītāju un vēja filtra iestatījumu.

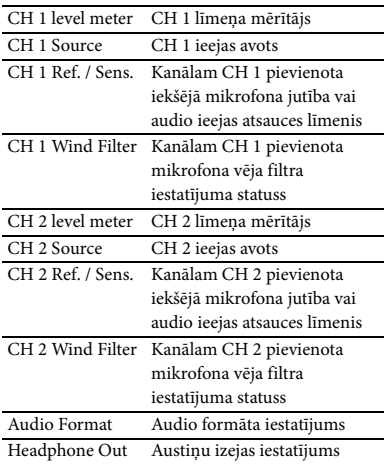

### **Sistēmas statusa ekrāns**

Parāda video signāla iestatījumus.

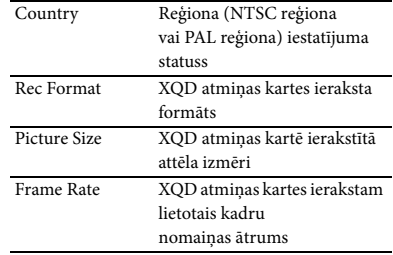

#### **Video izejas statusa ekrāns**

Parāda HDMI un video izejas iestatījumus.

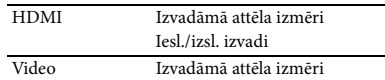

#### <span id="page-15-0"></span>**Piešķiramo pogu statusa ekrāns**

Parāda funkciju, kas ir piešķirta katrai ASSIGN pogai.

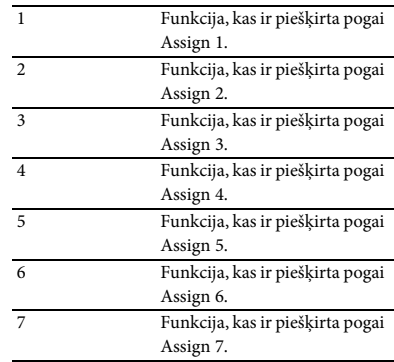

### **Datu nesēja statusa ekrāns**

Parāda ierakstīšanas datu nesējā atlikušo vietu (XQD atmiņas kartē A/XQD atmiņas kartē B).

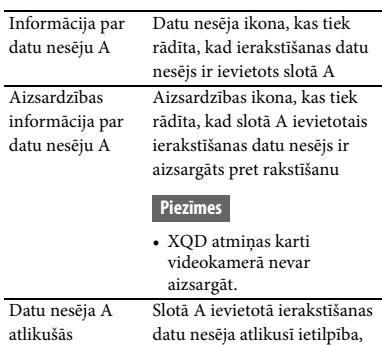

ietilpības mērītājs attēlota joslu veidā

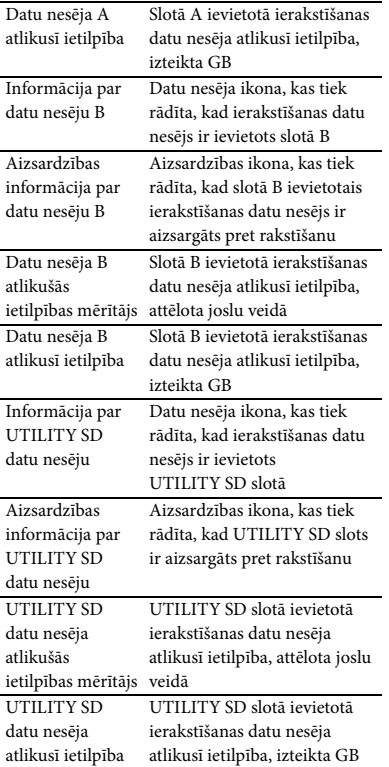

# <span id="page-17-0"></span>**Ekrāna rādījumi**

### <span id="page-17-4"></span><span id="page-17-2"></span><span id="page-17-1"></span>**LCD/skatu meklētāja ekrāns**

Ieraksta, ieraksta gaidstāves vai atskaņošanas laikā šīs ierīces statusi un iestatījumi tiek rādīti LCD/skatu meklētāja ekrānā.

Šīs ierīces statusus un iestatījumus var ieslēgt/izslēgt, izmantojot pogu DISPLAY.

### **Informācija, kas ekrānā tiek rādīta ieraksta laikā**

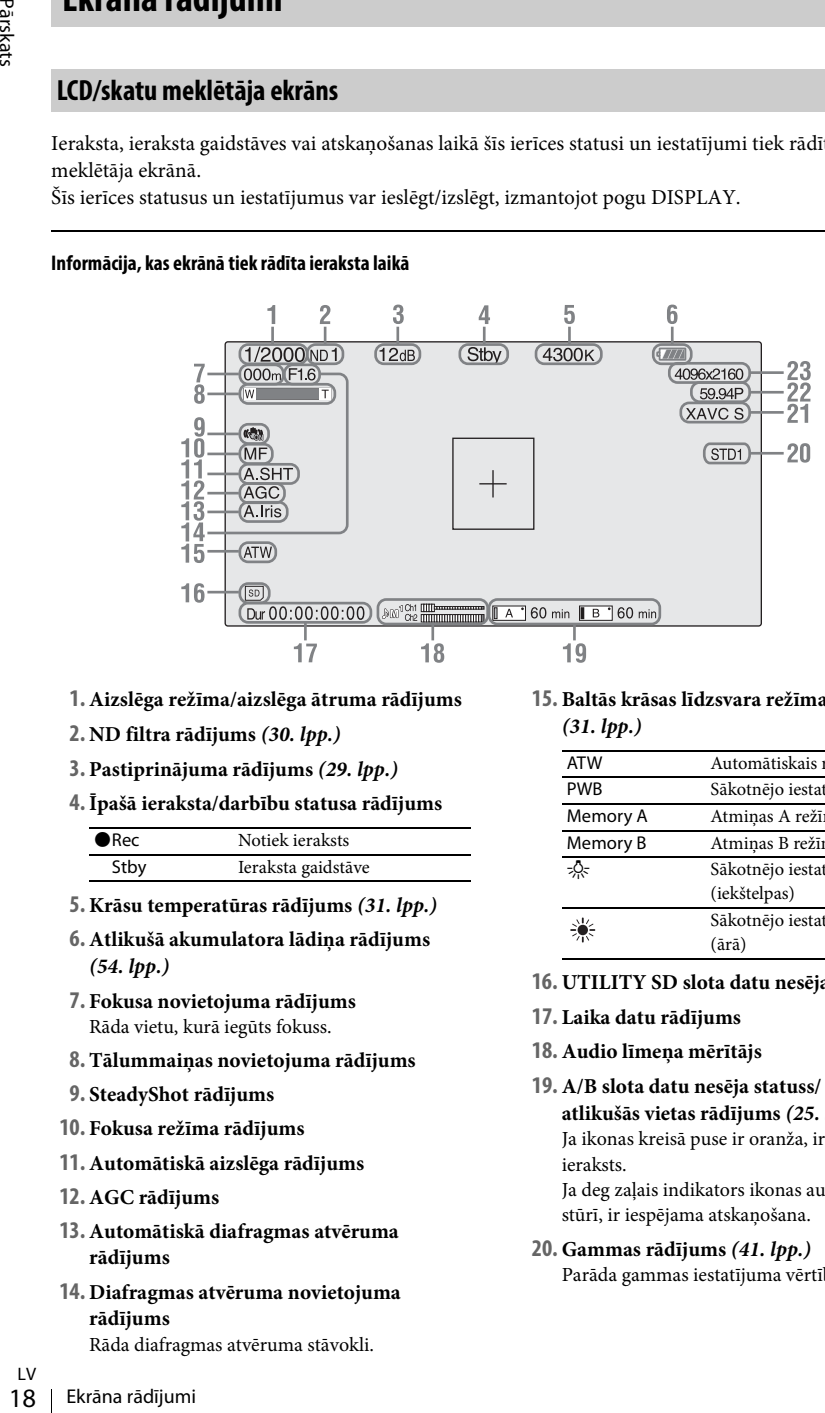

- **1. Aizslēga režīma/aizslēga ātruma rādījums**
- **2. ND filtra rādījums** *[\(30. lpp.\)](#page-29-0)*
- **3. Pastiprinājuma rādījums** *[\(29. lpp.\)](#page-28-4)*
- **4.Īpašā ieraksta/darbību statusa rādījums**

<span id="page-17-3"></span>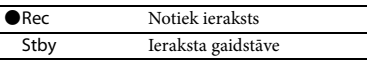

- **5. Krāsu temperatūras rādījums** *[\(31. lpp.\)](#page-30-2)*
- **6. Atlikušā akumulatora lādiņa rādījums**  *[\(54. lpp.\)](#page-53-0)*
- **7. Fokusa novietojuma rādījums** Rāda vietu, kurā iegūts fokuss.
- **8. Tālummaiņas novietojuma rādījums**
- **9. SteadyShot rādījums**
- **10. Fokusa režīma rādījums**
- **11. Automātiskā aizslēga rādījums**
- **12. AGC rādījums**
- **13. Automātiskā diafragmas atvēruma rādījums**
- **14. Diafragmas atvēruma novietojuma rādījums**

Rāda diafragmas atvēruma stāvokli.

### **15. Baltās krāsas līdzsvara režīma rādījums**  *[\(31. lpp.\)](#page-30-2)*

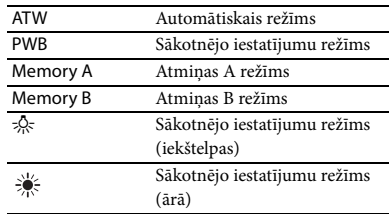

- **16. UTILITY SD slota datu nesēja rādījums**
- **17. Laika datu rādījums**
- **18. Audio līmeņa mērītājs**
- **19. A/B slota datu nesēja statuss/ atlikušās vietas rādījums** *[\(25. lpp.\)](#page-24-2)* Ja ikonas kreisā puse ir oranža, ir iespējams ieraksts. Ja deg zaļais indikators ikonas augšējā labajā stūrī, ir iespējama atskaņošana.
- **20. Gammas rādījums** *[\(41. lpp.\)](#page-40-1)* Parāda gammas iestatījuma vērtību.

### **21.Ieraksta formāta (kodeka) rādījums**

*[\(29. lpp.\)](#page-28-6)* Parāda formātu, kādā materiāls tiek ierakstīts XQD atmiņas kartē.

- **22. Sistēmas frekvence un skenēšanas paņēmiena rādījums**
- **23.Ieraksta formāta (attēla izmēru) rādījums**  *[\(29. lpp.\)](#page-28-6)*

Parāda attēla izmērus, kādos materiāls tiek ierakstīts XQD atmiņas kartē.

### **Informācija, kas ekrānā tiek rādīta atskaņošanas ekrānā**

Tālāk aprakstītā informācija tiek uzklāta atskaņojamajam attēlam.

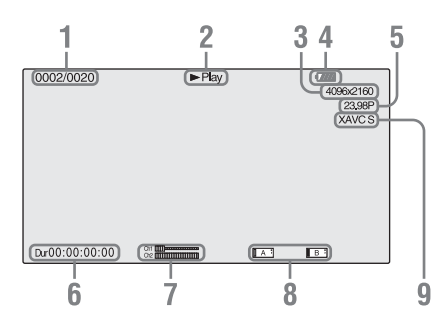

- **1. Klipa nr./klipu kopējais skaits**
- **2. Atskaņošanas režīms**
- **3. Atskaņošanas formāts (attēla izmēri)**
- **4. Atlikušais akumulatora lādiņš**
- **5. Atskaņošanas formāts (kadru nomaiņas ātrums)**
- **6. Laika dati** Tiek parādīts filmas ilgums.
- **7. Audio līmeņi**

Tiek parādīti ieraksta audio līmeņi.

**8. Datu nesējs**

Ja pa kreisi tiek rādīts simbols  $\begin{bmatrix} \Box \\ \Box \end{bmatrix}$ , atmiņas karte ir aizsargāta pret rakstīšanu.

**9. Atskaņošanas formāts (kodeks)**

### <span id="page-19-0"></span>**Sagatavošana izmantošanai**

# <span id="page-19-1"></span>**Barošanas avots**

### <span id="page-19-4"></span><span id="page-19-2"></span>**Bateriju komplekta uzlāde**

Bateriju komplektu InfoLITHIUM (L sērija) var uzlādēt, izmantojot komplektācijā iekļauto lādētāju.

### **Piezīmes**

<span id="page-19-5"></span>• Varat ar videokameru izmantot lielas ietilpības bateriju komplektu NP-F970 (iekļauts komplektācijā). Nevar izmantot NP-F570/F770 (pieejams atsevišķi).

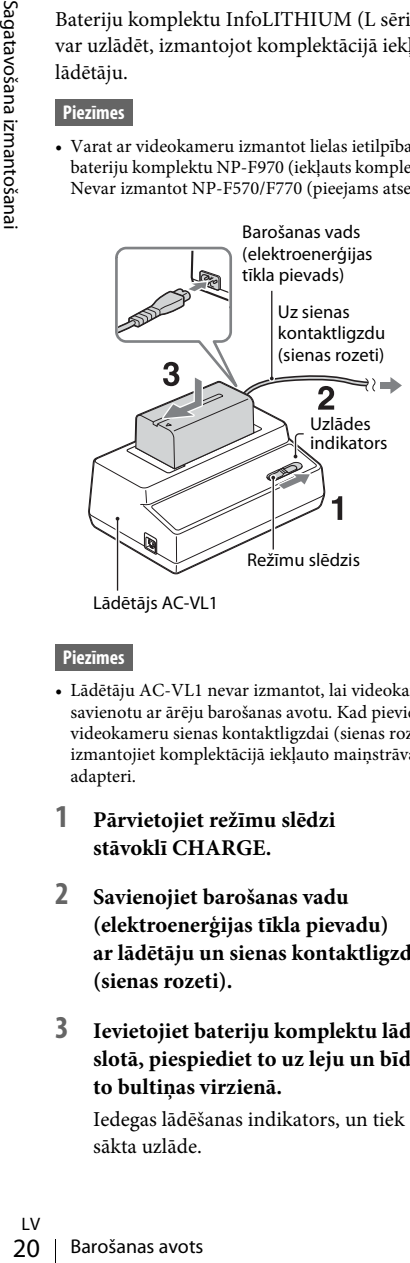

Lādētājs AC-VL1

### **Piezīmes**

- Lādētāju AC-VL1 nevar izmantot, lai videokameru savienotu ar ārēju barošanas avotu. Kad pievienojat videokameru sienas kontaktligzdai (sienas rozetei), izmantojiet komplektācijā iekļauto maiņstrāvas adapteri.
- **1 Pārvietojiet režīmu slēdzi stāvoklī CHARGE.**
- **2 Savienojiet barošanas vadu (elektroenerģijas tīkla pievadu) ar lādētāju un sienas kontaktligzdu (sienas rozeti).**
- **3 Ievietojiet bateriju komplektu lādētāja slotā, piespiediet to uz leju un bīdiet to bultiņas virzienā.**

Iedegas lādēšanas indikators, un tiek sākta uzlāde.

### **Pēc baterijas uzlādes**

Uzlādes indikators izdziest (normāls uzlādes līmenis). Ja turpināsit uzlādi vēl stundu pēc uzlādes indikatora izdzišanas, varēsit bateriju izmantot nedaudz iglāk (pilns uzlādes līmenis). Izņemiet bateriju komplektu no lādētāja, kad uzlāde ir pabeigta.

### **Bateriju komplekta pievienošana**

Piespiediet bateriju komplektu pret videokameras aizmuguri un bīdiet to uz leju.

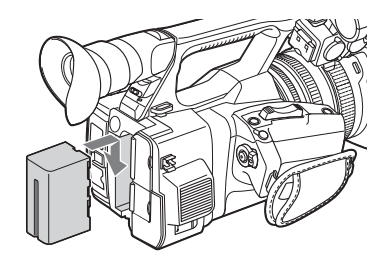

### <span id="page-19-3"></span>**Bateriju komplekta izņemšana**

Pārvietojiet slēdzi POWER stāvoklī OFF. Nospiediet BATT RELEASE (baterijas atbrīvošanas) pogu un izņemiet bateriju komplektu.

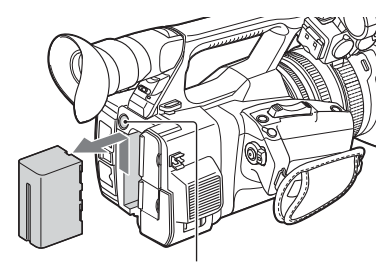

BATT RELEASE (baterijas atbrīvošanas) poga

### **Piezīmes**

- Izvēlnes iestatījumus vai iestatījumus, kas regulēti ar AUTO/MANUAL slēdzi, var saglabāt, kad POWER slēdzis atrodas stāvoklī OFF. Izņemiet bateriju komplektu, kad rādījums LCD/skatu meklētāja ekrānā ir pilnībā izdzisis. Pretējā gadījumā izmainītie iestatījumi var netikt saglabāti.
- Atvienojot bateriju komplektu vai maiņstrāvas adapteri, kad POWER slēdzis būs stāvoklī ON, videokameru nevarēs ieslēgt arī tad, ja atkārtoti pievienosit bateriju komplektu vai maiņstrāvas adapteri.

Uz laiku pārvietojiet POWER slēdzi stāvoklī OFF un pēc tam – stāvoklī ON.

### **Bateriju komplekta glabāšana**

Ja bateriju komplekts noteiktu laiku netiks lietots, iztukšojiet bateriju un noglabājiet to. Plašāk par bateriju komplekta glabāšanu sk. *[54. lpp.](#page-53-1)*

### <span id="page-20-2"></span>**Uzlādes ilgums**

Aptuvenais laiks (minūtēs), kas nepieciešams pilnībā iztukšota bateriju komplekta uzlādei.

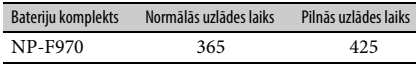

#### **Piezīmes**

• Ar šo videokameru nevar izmantot bateriju komplektu NP-F570/NP-F770.

### **Par bateriju komplektu**

• Pirms bateriju komplekta uzlādes pārvietojiet POWER slēdzi stāvoklī OFF.

<span id="page-20-0"></span>**Sienas kontaktligzdas (sienas rozetes)** 

**izmantošana par barošanas avotu**

Maiņstrāvas sprieguma iegūšanai varat izmantot maiņstrāvas adapteri.

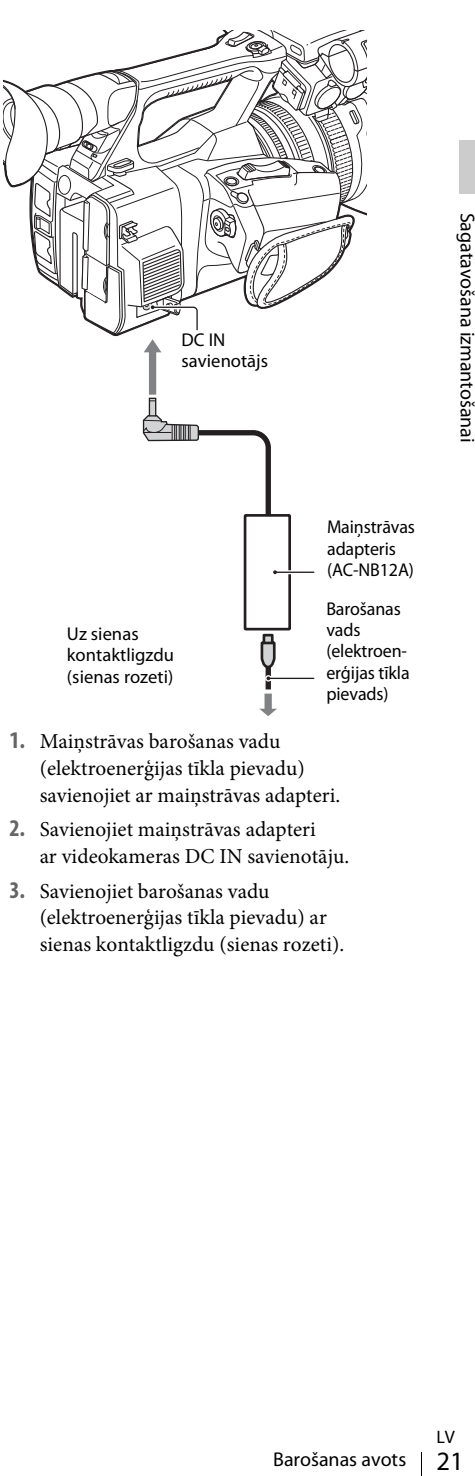

- **1.** Maiņstrāvas barošanas vadu (elektroenerģijas tīkla pievadu) savienojiet ar maiņstrāvas adapteri.
- **2.** Savienojiet maiņstrāvas adapteri ar videokameras DC IN savienotāju.
- <span id="page-20-1"></span>**3.** Savienojiet barošanas vadu (elektroenerģijas tīkla pievadu) ar sienas kontaktligzdu (sienas rozeti).

### <span id="page-21-3"></span>**Par maiņstrāvas adapteri**

- Maiņstrāvas adaptera izmantošanas laikā lietojiet tuvumā esošu sienas kontaktligzdu (sienas rozeti). Atvienojiet maiņstrāvas adapteri no sienas kontaktligzdas (sienas rozetes), tiklīdz videokameras lietošanas laikā rodas kļūme.
- Kad izmantojat maiņstrāvas adapteri, nenovietojiet to šaurā telpā, piemēram, starp sienu un mēbelēm.
- Izvairieties no metālisku priekšmetu savienošanas ar maiņstrāvas adaptera kontaktdakšu, lai neradītu īssavienojumu. Tas var izraisīt nepareizu darbību.
- 22 Pulksteņa iestatīšana / Pulksteņa iestatīšana  $\frac{22}{1}$  Pulksteņa iestatīšana izmantošanas ar maiņstrāvas adaptera<br>
zavienošanas ar maiņstrāvas adaptera<br>
zavienošanas ar maiņstrāvas adaptera<br>
zavienošanas ar maiņstrāv • Arī laikā, kad videokamera ir izslēgta, tai joprojām tiek padota maiņstrāva (tīkla spriegums), kamēr tā ar maiņstrāvas adaptera starpniecību ir pievienota sienas kontaktligzdai (sienas rozetei).
	- Videokameru nevar uzlādēt, savienojot to ar maiņstrāvas adapteri.

# <span id="page-21-4"></span><span id="page-21-0"></span>**Pulksteņa iestatīšana**

Kad pēc iegādes pirmoreiz ieslēdzat videokameru vai ir pilnībā iztukšota rezerves baterija, skatu meklētāja ekrānā un LCD ekrānā tiek parādīts ekrāns Initial Setting. Izmantojiet šo ekrānu, lai iestatītu iebūvētā pulkstena datumu un laiku.

#### <span id="page-21-5"></span><span id="page-21-1"></span>**Laika josla**

Vērtība attēlo, cik liela ir laika starpība no UTC (koordinētais universālais laiks). Mainiet šo iestatījumu, ja nepieciešams.

#### <span id="page-21-2"></span>**Laika un datuma iestatīšana**

Pulkstenis sāk darboties, kad esat pagriezis pogu SEL/SET *[\(15. lpp.\)](#page-14-1)*, lai atlasītu elementus vai vērtību, un pēc tam nospiedis grozāmpogu SEL/SET, lai to iestatītu.

Pēc iestatīšanas logs tiek aizvērts. Lai norādītu iestatījumu Time Zone un datumu/laiku, izmantojiet izvēlnes System elementu Clock Set *[\(46. lpp.\)](#page-45-1)*.

### **Piezīmes**

- Ja pulksteņa iestatījums tiek izdzēsts, kad rezerves baterija ir pilnībā izlādējusies, jo nav padota barošana (izņemts bateriju komplekts un atvienots DC IN savienojums), ekrāns Initial Setting tiek parādīts nākamajā videokameras ieslēgšanas reizē.
- Ja tiek rādīts ekrāns Initial Setting, nav atļautas nekādas citas darbības (izņemot izslēgšanu), pirms šajā ekrānā nav norādīti iestatījumi.

# <span id="page-22-0"></span>**Ierīču pievienošana**

### <span id="page-22-6"></span><span id="page-22-3"></span><span id="page-22-1"></span>**Objektīva saules blendes un objektīva vāciņa pievienošana**

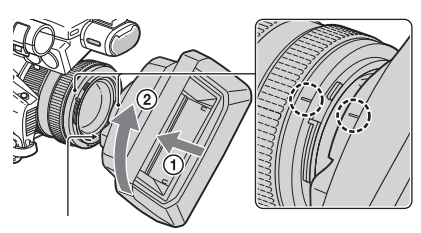

(baterijas atbrīvošanas) poga PUSH

### **Savietojiet atzīmes un objektīva saules blendes un videokameras un grieziet objektīva saules blendi bultiņas virzienā** 2**, līdz blende nofiksējas.**

**Objektīva saules blendes aizslēga atvēršana vai aizvēršana, izmantojot objektīva vāciņu**

Pārvietojiet objektīva vāciņa sviru stāvoklī OPEN, lai atvērtu objektīva vāciņu, un pārvietojiet sviru stāvoklī CLOSE, lai aizvērtu objektīva vāciņu.

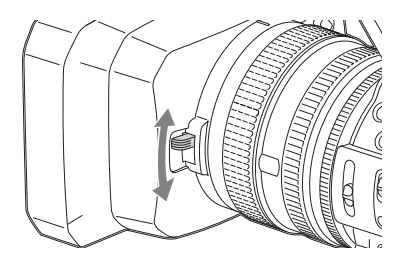

**Objektīva saules blendes noņemšana kopā ar objektīva vāciņu**

Pagrieziet objektīva saules blendi attēlā redzamajai bultiņai 2 pretējā virzienā, vienlaikus turot nospiestu (objektīva saules blendes atbrīvošanas) pogu PUSH.

### **Piezīmes**

• Noņemiet objektīva saules blendi kopā ar objektīva vāciņu, kad pievienojat/atvienojat  $\phi$  72 mm polarizēto filtru vai aizsargfiltru.

### <span id="page-22-2"></span>**LCD ekrāna un skatu meklētāja regulēšana**

### <span id="page-22-7"></span><span id="page-22-4"></span>**LCD ekrāns**

Atveriet LCD ekrānu par 180 grādiem  $(1)$ , pēc tam pagrieziet to ierakstam vai atskaņošanai ērtākajā leņķī (2).

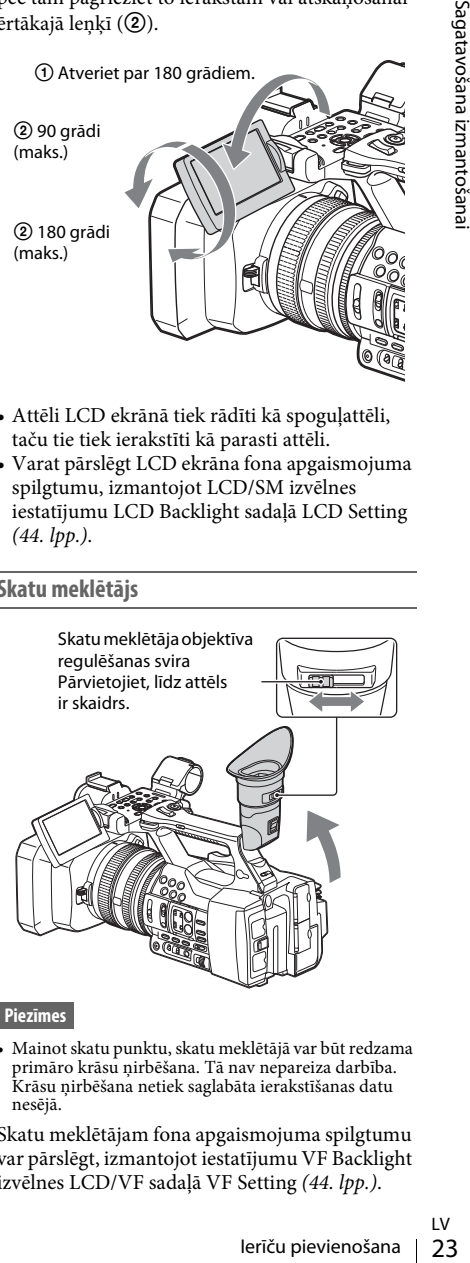

- Attēli LCD ekrānā tiek rādīti kā spoguļattēli, taču tie tiek ierakstīti kā parasti attēli.
- <span id="page-22-8"></span>• Varat pārslēgt LCD ekrāna fona apgaismojuma spilgtumu, izmantojot LCD/SM izvēlnes iestatījumu LCD Backlight sadaļā LCD Setting *[\(44. lpp.\)](#page-43-1)*.

### <span id="page-22-5"></span>**Skatu meklētājs**

<span id="page-22-9"></span>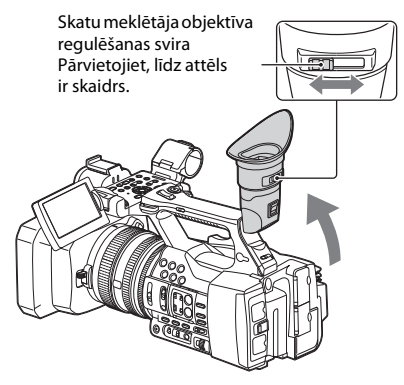

### **Piezīmes**

• Mainot skatu punktu, skatu meklētājā var būt redzama primāro krāsu ņirbēšana. Tā nav nepareiza darbība. Krāsu ņirbēšana netiek saglabāta ierakstīšanas datu nesējā.

Skatu meklētājam fona apgaismojuma spilgtumu var pārslēgt, izmantojot iestatījumu VF Backlight izvēlnes LCD/VF sadaļā VF Setting *[\(44. lpp.\)](#page-43-2)*.

# <span id="page-23-6"></span><span id="page-23-0"></span> **XQD atmiņas karšu lietošana**

Šī videokamera audio un video raksta XQD atmiņas kartēs, kas ievietotas karšu slotos.

### <span id="page-23-1"></span>**Par XQD atmiņas kartēm**

Izmantojiet tālāk nosauktās Sony XQD atmiņas kartes.

S sērijas XQD atmiņas karte H sērijas XQD atmiņas karte N sērijas XQD atmiņas karte

Ja izmantojat citas atmiņas kartes, darbība netiek garantēta.

*Plašāk par XQD atmiņas karšu lietošanu un ar ekspluatāciju saistītajiem piesardzības pasākumiem sk. XQD atmiņas kartes lietošanas rokasgrāmatā.*

### <span id="page-23-2"></span>**XQD atmiņas kartes ievietošana**

- **1 Atveriet karšu slotu nodalījuma vāciņu.**
- **2 Ievietojiet XQD atmiņas karti ar XQD uzlīmi pa kreisi un bīdiet, līdz tā ar klikšķi nofiksējas vietā.**

Piekļuves indikators *[\(14. lpp.\)](#page-13-1)* iedegas sarkanā krāsā, un, tiklīdz atmiņas karte ir gatava lietošanai, tas kļūst zaļš.

### **3 Aizveriet vāciņu.**

#### **Piezīmes**

• Ja atmiņas karte slotā tiek ievietota nepareizā virzienā, var tikt bojāta atmiņas karte, atmiņas kartes slots vai attēlu dati.

### <span id="page-23-3"></span>**XQD atmiņas kartes izņemšana**

**Par XQD atmiņas kartēm**<br>
Zzmantojiet tālāk nosauktās S<br>
kartes.<br>
Zzmantojiet tālāk nosauktās S<br>
kartes.<br>
S sērijas XQD atmiņas karte<br>
H sērijas XQD atmiņas karte<br>
Ja izmantojat citas atmiņas karste<br>
Ja izmantojat citas at **Atveriet karšu slotu nodalījuma vāciņu un izņemiet XQD atmiņas karti, vienreiz viegli uzspiežot uz XQD kartes.**

### **Piezīmes**

- Datu integritāte netiek garantēta, ja laikā, kad notiek piekļuve atmiņas kartes datiem, tiek izslēgta barošana vai karte tiek izņemta. Var tikt iznīcināti kartē saglabātie dati. Pirms izslēdzat barošanu vai izņemat atmiņas karti, pārliecinieties, vai piekļuves indikators deg zaļā krāsā vai ir izdzisis.
- XQD atmiņas karte, kas pēc ieraksta ir izņemta no videokameras, var būt karsta. Tā nav nepareiza darbība.

### <span id="page-23-5"></span><span id="page-23-4"></span>**Ierakstam lietojamā atmiņas kartes slota izvēle**

Nospiediet pogu A vai B atbilstoši tam atmiņas kartes slotam, kurā ievietota ierakstīšanai paredzētā atmiņas karte. Atlasītā slota indikators iedegas zaļā krāsā.

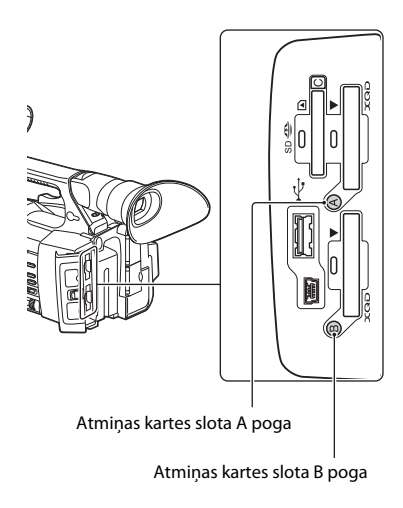

### **Piezīmes**

- Var atlasīt tikai slotu, kurā atmiņas karte jau ir ievietota.
- Laikā, kad atmiņas kartē tiek ierakstītas filmas, slotu nevar pārslēgt arī tad, ja spiežat atmiņas karšu slotu A/B pogas.
- Ja atmiņas karte ir ievietota tikai vienā slotā, automātiski tiek izvēlēts slots, kurā atmiņas karte ir ievietota.
- Ja atmiņas karte ieraksta laikā tiek pierakstīta pilna, videokamera automātiski turpina ierakstu atmiņas kartē, kas ievietota otrā slotā.

### <span id="page-24-5"></span><span id="page-24-0"></span>**XQD atmiņas kartes formatēšana**

Ja XQD atmiņas karte nav formatēta vai tā ir tikusi formatēta citā sistēmā, LCD/skatu meklētāja ekrānā tiek parādīts ziņojums Media Needs to be Formatted. Formatējiet karti, izpildot tālāk sniegtos norādījumus.

### **Izmantojot izvēlnes Media elementu Format Media** *[\(45. lpp.\)](#page-44-4)***, norādiet Media(A) (slots A) vai Media(B) (slots B), pēc tam atlasiet Execute. Kad tiek parādīts apstiprinājuma ziņojums, vēlreiz atlasiet Execute.**

Tiek parādīts norises ziņojums un statusa josla, un piekļuves indikators iedegas sarkanā krāsā. Kad formatēšana ir pabeigta, tiek parādīts atbilstošs ziņojums. Nospiediet grozāmpogu SEL/SET, lai paslēptu zinojumu.

### **Ja formatēšana neizdodas**

Netiek formatēta XQD atmiņas karte, kas ir aizsargāta pret rakstīšanu, vai atmiņas karte, ko nevar izmantot ar šo videokameru. Kad tiek parādīts brīdinājuma ziņojums, aizstājiet karti ar atbilstošu XQD atmiņas karti saskaņā ar ziņojumā sniegtajiem norādījumiem.

### **Piezīmes**

• Atmiņas kartes formatēšanas laikā tiek izdzēsti visi dati, tostarp ierakstītie attēli un iestatīšanas faili.

### <span id="page-24-2"></span><span id="page-24-1"></span>**Pieejamā ierakstīšanas laika noskaidrošana**

Ieraksta (vai ieraksta gaidstāves) laikā varat izmantot A/B slota datu nesēja statusu/atlikušās vietas rādījumu LCD ekrānā/skatu meklētāja ekrānā, lai uzzinātu, cik vietas atlicis karšu slotos ievietotajās XQD atmiņas kartēs *[\(18. lpp.\)](#page-17-2)*. Ierakstam pieejamais laiks atbilstoši pašreizējam video formātam (ieraksta bitu ātrumam) tiek aprēķināts, ņemot vērā atlikušo vietu katrā kartē, un tiek parādīts minūšu izteiksmē.

### **Piezīmes**

• Ja pa kreisi tiek rādīta ikona  $\sqrt{\frac{1}{2}}$ , atmiņas karte ir aizsargāta pret rakstīšanu.

### **XQD atmiņas kartes nomaiņa**

- <span id="page-24-3"></span>• Ja abās kartēs kopā pieejamais laiks kļūst mazāks par 5 minūtēm, tiek parādīts brīdinājuma ziņojums Media Near Full, sāk mirgot ieraksta indikators, un austiņās tiek atskaņots pīkstiens, lai jūs brīdinātu. Nomainiet esošās kartes ar kartēm, kurās ir pietiekami daudz vietas.
- <span id="page-24-4"></span>• Ja turpināsit ierakstu, līdz kopējais atlikušais laiks sasniegs nulli, ziņojums tiek izmainīts uz Media Full, un ieraksts tiek apturēts.

### **Piezīmes**

xtu, līdz kopējais atlikušais<br>stu, līdz kopējais atlikušais<br>i, ziņojums tiek izmainīts<br>ieraksts tiek apturēts.<br>kartē var ierakstīt aptuveni<br>aits sasniedz ierobežojumu,<br>is ismantošana izmantošana izmantošana izmantošana izm • Vienā XQD atmiņas kartē var ierakstīt aptuveni līdz 9999 klipiem. Ja ierakstīto klipu skaits sasniedz ierobežojumu, atlikušā laika rādījums iegūst vērtību "0", un tiek parādīts ziņojums Media Full.

# <span id="page-25-4"></span><span id="page-25-1"></span><span id="page-25-0"></span>**Pamatlietošanas darbības**

Pamata ierakstīšanu var veikt, izpildot tālāk aprakstītās darbību secības.

- **1 Pārliecinieties, vai videokamerai ir pievienotas nepieciešamās ierīces un vai tām tiek padota barošana.**
- **2 Ievietojiet atmiņas karti(-es).** Ja ievietosit divas kartes un viena no kartēm tiks pierakstīta pilna, ieraksts automātiski tiks turpināts, pārslēdzoties uz otru karti.
- **3 Atveriet objektīva saules blendes aizslēgu ar objektīva vāciņu.**
- **4 Pārbīdiet slēdzi POWER stāvoklī ON, vienlaikus turot nospiestu zaļo pogu.** LCD/skatu meklētāja ekrānā tiek parādīts ieraksta ekrāns.
- <span id="page-25-6"></span>**5 Nospiediet ieraksta pogu** *[\(13. lpp.\)](#page-12-0)***.** Iedegas ieraksta indikators, un tiek sākts ieraksts.
- **6 Lai apturētu ierakstu, vēlreiz nospiediet ieraksta pogu.**

<span id="page-25-10"></span>Ieraksts tiek apturēts, un videokamera pāriet režīmā STBY (ieraksta gaidstāves režīms).

<span id="page-25-5"></span>**Tālummaiņas regulēšana**

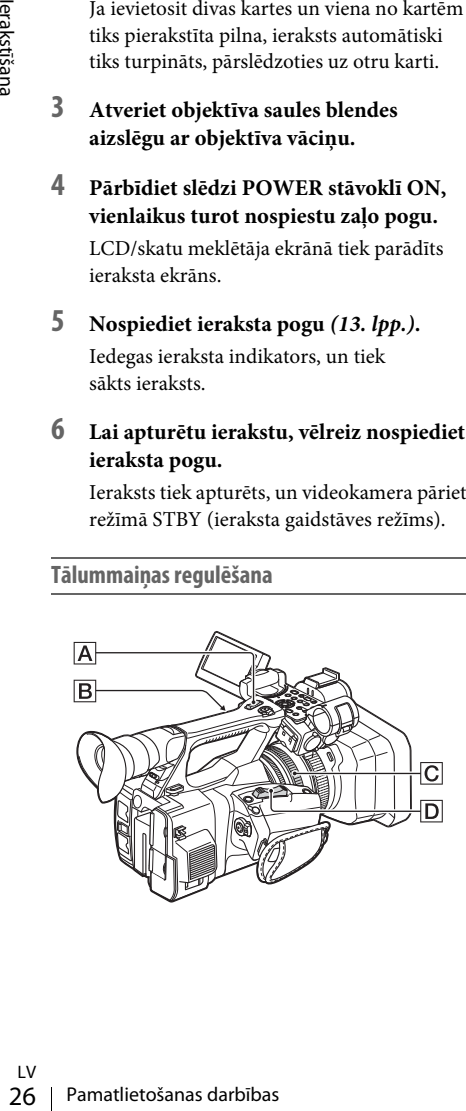

### <span id="page-25-7"></span><span id="page-25-2"></span>**Kā izmantot motorizētās tālummaiņas sviru**

Nedaudz pārvietojiet motorizētās tālummaiņas sviru  $\boxed{\text{D}}$ , lai tālummaina notiktu lēni. Pārvietojiet to tālāk, lai tālummaiņa notiktu ātrāk.

### **Tālinājums:** (platleņķis)

<span id="page-25-8"></span>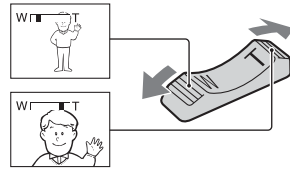

<span id="page-25-11"></span>**Tuvinājums:** (telefoto)

- Minimālais fokusa attālums starp videokameru un objektu ir aptuveni 1 cm (aptuveni 13/32 collas) platleņķa un aptuveni 80 cm (aptuveni 2 5/8 pēdas) telefoto režīmā.
- Fokuss var netikt iegūts noteiktos tālummaiņas stāvokļos arī tad, ja objekts atrodas 80 cm (aptuveni 2 5/8 pēdu) no videokameras vai tuvāk.
- Ieteicams turēt pirkstu uz motorizētās tālummaiņas sviras  $\boxed{\textsf{D}}$ . Atlaižot pirkstu no motorizētās tālummaiņas sviras  $|D|$ , var tikt ierakstīta arī sviras  $\boxed{\mathsf{D}}$  darbības skana.

### <span id="page-25-3"></span>**Kā izmantot roktura tālummaiņu**

- <span id="page-25-9"></span>**1.** Pārvietojiet roktura tālummaiņas sviru B stāvoklī VAR vai FIX.
	- Ja roktura tālummaiņas svira  $|B|$  ir pārvietota stāvoklī VAR, varat tuvināt un tālināt ar maināmu ātrumu.
	- Ja roktura tālummaiņas svira  $|B|$  ir pārvietota stāvoklī FIX, varat tuvināt un tālināt ar fiksētu ātrumu, kas izvēlnes Camera sadaļā Handle Zoom norādīts iestatījumam Setting (*[40. lpp.](#page-39-2)*).
- **2.** Nospiediet roktura tālummaiņas sviru  $\overline{A}$ , lai tuvinātu vai tālinātu.

### **Piezīmes**

- Roktura tālummaiņas sviru $[\underline{\textbf{A}}]$ nevar izmantot, ja roktura tālummaiņas svira  $\boxed{\mathbf{B}}$  ir pārvietota stāvoklī OFF.
- Motorizētās tālummaiņas svirai  $\boxed{\mathsf{D}}$  tālummaiņas ātrumu nevar mainīt, izmantojot roktura tālummaiņas slēdzi B.

### <span id="page-26-2"></span>**Tālummaiņas gredzena izmantošana**

Varat veikt tālummaiņu vēlamajā ātrumā, griežot tālummainas gredzenu  $\overline{C}$ . Ir iespējama arī precīza regulēšana.

#### **Piezīmes**

• Grieziet tālummainas gredzenu  $\overline{C}$  mēreni ātri. Ja griezīsit to pārāk ātri, tālummaiņas ātrums var atpalikt no tālummaiņas gredzena griešanas ātruma, vai arī var tikt ierakstīta tālummaiņas darbības skaņa.

### <span id="page-26-1"></span>**Fokusa manuālā regulēšana**

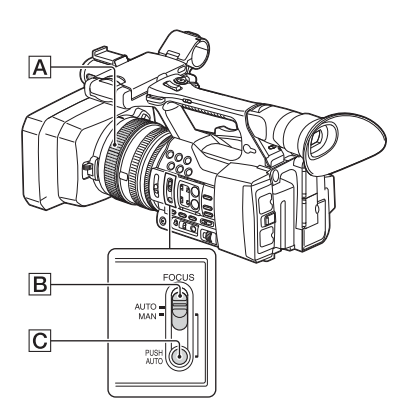

Varat manuāli regulēt fokusu dažādos ierakstīšanas apstākļos.

Izmantojiet šo funkciju tālāk aprakstītajos gadījumos.

- —Lai ierakstītu objektu aiz lietus lāsēm klāta loga.
- —Lai ierakstītu horizontālas strīpas.
- —Lai ierakstītu objektu, kurš nepietiekami kontrastē ar fonu.
- —Lai fokusētu objektu fonā.

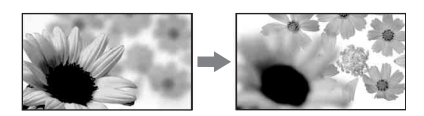

—Lai ierakstītu stacionāru objektu, izmantojot trijkāji.

### **1 Ieraksta vai gaidstāves laikā pārvietojiet slēdzi FOCUS** B **stāvoklī MAN.**

Fokusa režīma rādījums tiek nomainīts uz MF.

### **2 Grieziet fokusa gredzenu** A **un regulējiet fokusu.**

### Manuālai fokusēšanai

- Objektu ir vieglāk fokusēt, ja tiek izmantota tālummaiņas funkcija. Pārvietojiet motorizētās tālummaiņas sviru virzienā uz T (telefoto) un regulējiet fokusu; pēc tam pārvietojiet to virzienā uz W (platleņķis) un regulējiet tālummainu ieraksta vajadzībām.
- <span id="page-26-6"></span>• Ja vēlaties ierakstīt objekta tuvplāna attēlu, pārvietojiet motorizētās tālummaiņas sviru virzienā uz W (platleņķis), lai pilnībā palielinātu attēlu; pēc tam regulējiet fokusu.

### **Lai atjaunotu automātisko regulēšanu**

Pārvietojiet FOCUS slēdzi **B** stāvoklī AUTO. Fokusa režīma rādījums tiek nomainīts uz AF, un tiek atjaunota automātiskā fokusa regulēšana.

#### <span id="page-26-5"></span><span id="page-26-0"></span>**Lai īslaicīgi izmantotu automātisko fokusu (autofokuss nospiežot)**

Ierakstiet objektu, nospiežot un turot pogu PUSH AUTO C.

Kad poga tiek atlaista, tiek atjaunots manuālās fokusēšanas iestatījums.

Izmantojiet šo funkciju, lai pārslēgtu fokusu no viena objekta uz otru. Pārslēgšanās starp ainām notiks plūdeni.

- Fokusa attāluma informācija (situācijās, kad ir tumšs un ir grūti regulēt fokusu) tiek uz aptuveni 3 sekundēm parādīta tālāk aprakstītajos gadījumos. (Tā netiks pareizi parādīta, ja izmantosit papildobjektīvu (nopērkams atsevišķi)).
	- —Griežot fokusa gredzenu brīdī, kad ekrānā ir redzams rādījums MF

#### <span id="page-26-7"></span><span id="page-26-4"></span><span id="page-26-3"></span>**Lai izmantotu paplašināto fokusu (paplašinātais fokuss)**

Pēc noklusējuma pogai ASSIGN 7 ir norādīta funkcija Focus Magnifier *[\(34. lpp.\)](#page-33-5)*. Nospiediet pogu ASSIGN 7.

**Pamatlietošanas darbības 27**<br>Selzi **[B**] stāvoklī AUTO.<br>Saitek nomainīts uz AF,<br>mātiskā fokusa regulēšana.<br>Dinātiskā fokusa regulēšana.<br>Dinātiskā fokusu<br>piežot un turot pogu<br>tiek atjaunots manuālās<br>s.<br>1, lai pārslēgšanās Tiek parādīts fokusa palielināšanas ekrāns, un ekrāna centrs tiek palielināts par aptuveni 2,0 reizēm. Tas ļauj vieglāk pārbaudīt fokusa iestatījumu manuālās fokusēšanas laikā. Kad atkārtoti nospiežat pogu, ekrānā tiek atjaunots sākotnējais tuvinājums.

### **Piezīmes**

• Lai arī attēls ekrānā izskatās izvērsts, ierakstītais attēls nav izvērsts.

### <span id="page-27-0"></span>**Ierakstīta klipa atskaņošana**

Varat atskaņot ierakstītu klipu, kad videokamera ir gaidstāves režīmā.

- **1 Ievietojiet XQD atmiņas karti.**
- **2 Nospiediet atskaņošanas vadības pogu PLAY/PAUSE.**
- **3 Meklējiet vēlamo klipu, spiežot pogu PREV vai NEXT.**

### **4 Nospiediet pogu PLAY/PAUSE.**

Skatu meklētājā tiek parādīts atskaņošanas attēls.

Atskaņošanas darbība tiek veikta tālāk aprakstītajā veidā.

Poga PLAY/PAUSE: pauzē atskaņošanu. Lai turpinātu atskaņošanu, nospiediet šo pogu vēlreiz.

- Poga F FWD/poga F REV: atskaņo ātri. Lai atjaunotu parasto atskaņošanas ātrumu, nospiediet pogu PLAY/PAUSE.
- Poga STOP: aptur atskaņošanu vai ierakstu.

#### <span id="page-27-1"></span>**Audio pārraudzība**

Parastās atskaņošanas režīmā varat pārraudzīt ierakstītos audio signālus, izmantojot pievienotās austiņas.

Varat atlasīt pārraugāmo audio kanālu un regulēt skaņas skaļumu, izmantojot izvēlnes Audio elementu Audio Output *[\(43. lpp.\)](#page-42-2)*.

### <span id="page-27-3"></span>**Pārslēgšanās uz sākumu**

#### **Lai sāktu atskaņošanu no klipa sākuma**

Real<br>
Skatu meklētājā tiek pattēls.<br>
Atskaņošanas darbība tiek<br>
aprakstītajā veidā.<br>
Poga PLAY/PAUSE: pauzē<br>
Lai turpinātu atskaņoš<br>
šo pogu vēlreiz.<br>
Poga FREV: Lai tirjaunotu parasto atrumu, nospiediet po<br>
Poga STOP: apt Nospiediet atskaņošanas vadības pogu PREV vai pogu NEXT *[\(15. lpp.\)](#page-14-2)*. Varat pāriet uz vajadzīgā klipa sākumu, vairākkārt spiežot jebkuru no pogām.

### **XQD atmiņas karšu pārslēgšana**

Kad ir ievietotas divas atmiņas kartes, varat nospiest izvēles pogu *[\(14. lpp.\)](#page-13-1)*, lai pārslēgtu atmiņas kartes.

#### **Piezīmes**

• XQD atmiņas kartes nevar pārslēgt atskaņošanas laikā. Secīga atskaņošana no slotos A un B ievietotajām kartēm nav iespējama.

# LV

<span id="page-27-2"></span>Kad pārtraucat ierakstu, video, audio un papildu dati no ieraksta sākuma līdz beigām tiek saglabāti XQD atmiņas kartē kā viens klips.

#### **Maksimālais klipa ilgums**

Maksimālais klipa ilgums ir 13 stundas. Maksimālais nepārtraukta filmas ieraksta laiks ir aptuveni 13 stundas. Ja ieraksts sasniedz aptuveni 13 stundu ilgumu, ieraksts tiek apturēts.

# <span id="page-28-0"></span>**Pamatiestatījumu maiņa**

Varat mainīt iestatījumus atbilstoši paredzētajam ierakstītā video lietojumam vai ieraksta apstākļiem.

### <span id="page-28-6"></span><span id="page-28-1"></span>**Ieraksta formāts**

Atlasīšanai pieejamais formāts ir atkarīgs no videokameras lietošanas reģiona iestatījuma (Country).

Lai mainītu formātu, izmantojiet izvēlnes System iestatījumu Video Format sadaļā Rec Format *[\(45. lpp.\)](#page-44-5)*.

### <span id="page-28-5"></span><span id="page-28-2"></span>**Attēla spilgtuma regulēšana**

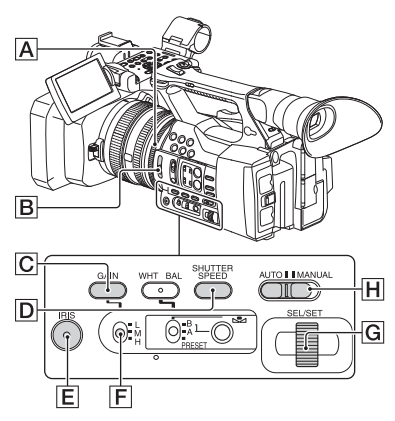

Varat pielāgot attēla spilgtumu, izmantojot diafragmas atvērumu, pastiprinājumu vai aizslēga ātrumu, vai arī samazinot gaismas daudzumu ar slēdzi ND FILTER  $\boxed{B}$ .

### <span id="page-28-3"></span>**Diafragmas atvēruma regulēšana**

Varat manuāli regulēt diafragmas atvērumu, lai kontrolētu objektīvā ienākošās gaismas daudzumu. Mainot atvērumu, varat mainīt vai aizvērt ( **CLOSE** ) objektīva diafragmu, kas tiek izteikta kā F vērtība diapazonā no F1.6 līdz F11. Gaismas daudzums palielinās, palielinot diafragmu (un samazinoties F vērtībai). Gaismas daudzums samazinās, aizverot diafragmu (un palielinoties F vērtībai). Pašreizējā F vērtība tiek rādīta ekrānā.

- **1.** Ieraksta vai gaidstāves laikā pārvietojiet slēdzi AUTO/MANUAL H stāvoklī MANUAL.
- **2.** Kad atvērums tiek regulēts automātiski, nospiediet pogu IRIS  $\boxed{\mathsf{E}}$ . Tiek parādīta atvēruma vērtība. Kad atvēruma vērtība tiek regulēta automātiski, ir redzama norāde A.Iris.
- **3.** Pielāgojiet atvērumu, izmantojot atvēruma gredzenu  $\overline{A}$ .
- Jo vairāk tālummaiņas stāvoklis no W tuvinās T, jo vairāk F vērtība tuvinās F3.4 – arī tad, ja esat atvēris diafragmu, iestatot F vērtību, kas mazāka par F3.4 (piem., F1.6).
- Pamatiestatījumu maiņa 29Ierakstīšana • Fokusa diapazons, kas ir svarīgs diafragmas efekts, tiek saukts par lauka dziļumu. Lauka dziļums kļūst seklāks, kad diafragma tiek atvērta, un tas kļūst dziļāks, kad diafragma tiek aizvērta. Izmantojiet diafragmas iestatījumu radoši, lai iegūtu savā fotogrāfijā vēlamo efektu.
- Tas ir parocīgi, lai padarītu fonu aizmiglotu vai asu.

### **Lai automātiski regulētu atvērumu**

Nospiediet pogu IRIS  $E$  vai pārvietojiet slēdzi AUTO/MANUAL H stāvoklī AUTO. Blakus atvēruma vērtībai kļūst redzams rādījums A.Iris.

### **Piezīmes**

• Kad slēdzi AUTO/MANUAL H pārvietojat stāvoklī AUTO, citi manuāli pielāgojami iestatījumi (pastiprinājums, aizslēga ātrums, baltās krāsas līdzsvars) arī kļūst automātiski regulējami.

### <span id="page-28-8"></span><span id="page-28-4"></span>**Pastiprinājuma regulēšana**

Varat regulēt pastiprinājumu manuāli, ja nevēlaties izmantot AGC (automatic gain control — automātiskā pastiprinājuma vadība).

- <span id="page-28-7"></span>**1.** Ieraksta vai gaidstāves laikā pārvietojiet slēdzi AUTO/MANUAL H stāvoklī MANUAL.
- **2.** Kad pastiprinājums tiek regulēts automātiski, nospiediet pogu GAIN  $|C|$ . Kļūst redzama norāde AGC.
- **3.** Pārvietojiet pastiprinājuma slēdzi F stāvoklī H, M vai L. Ekrāna tiek parādīta pastiprinājuma vērtība, kas iestatīta atlasītajam pastiprinājuma slēdža stāvoklim. Varat iestatīt H/M/L pastiprinājuma vērtību izvēlnes Camera sadaļā Gain *[\(40. lpp.\)](#page-39-3)*.

### **Lai automātiski regulētu pastiprinājumu**

Nospiediet pogu GAIN C vai pārvietojiet slēdzi AUTO/MANUAL H stāvoklī AUTO. Pastiprinājuma vērtība pazūd. Blakus pastiprinājuma vērtībai kļūst redzams rādījums AGC.

#### **Piezīmes**

• Kad slēdzi AUTO/MANUAL H pārvietojat stāvoklī AUTO, citi manuāli pielāgojami iestatījumi (atvērums, aizslēga ātrums, baltās krāsas līdzsvars) arī kļūst automātiski regulējami.

### <span id="page-29-1"></span>**Aizslēga ātruma regulēšana**

Varat manuāli regulēt un fiksēt aizslēga ātrumu. Regulējot aizslēga ātrumu, varat likt kustīgam objektam sastingt vai uzsvērt kustīga objekta kustību.

- **1.** Ieraksta vai gaidstāves laikā pārvietojiet slēdzi AUTO/MANUAL H stāvoklī MANUAL.
- **2.** Nospiediet pogu SHUTTER SPEED **D**, lai tiktu parādīts iestatījums Shutter Value.
- $\begin{tabular}{ll} \hline \textbf{0} & \textbf{0} \\ \hline \textbf{0} & \textbf{0} \\ \hline \textbf{0} & \textbf{0} \\ \hline \textbf{0} & \textbf{0} \\ \hline \textbf{0} & \textbf{0} \\ \hline \textbf{0} & \textbf{0} \\ \hline \textbf{0} & \textbf{0} \\ \hline \textbf{0} & \textbf{0} \\ \hline \textbf{0} & \textbf{0} \\ \hline \textbf{0} & \textbf{0} \\ \hline \textbf{0} & \textbf{0} \\ \hline \textbf{0} & \textbf{0} \\ \hline \textbf{0$ **3.** Mainiet ekrānā redzamā iestatījuma Shutter Value vērtību, griežot pogu SEL/SET G. Varat regulēt aizslēga ātrumu diapazonā no 1/4 sekundes līdz 1/9000 sekundes (NTSC Area) un diapazonā no 1/3 sekundes līdz 1/9000 sekundes (PAL Area). Iestatītā Shutter Value vērtība tiek rādīta ekrānā. Ja, piemēram, esat iestatījis aizslēga ātrumu 1/100 sekundes, ekrānā tiek rādīta vērtība 1/100. Jo lielāka ir ekrānā redzamā saucēja vērtība, jo lielāks ir aizslēga ātrums.
	- **4.** Nospiediet grozāmpogu SEL/SET G, lai fiksētu iestatījumu Shutter Value. Lai no jauna regulētu aizslēga ātrumu, atkārtojiet 2.–4. darbību.
	- Iestatāmā aizslēga ātruma diapazons ir atkarīgs no kadru nomaiņas ātruma.
	- Pie zema aizslēga ātruma ir grūti veikt automātisko fokusēšanu. Ieteicams veikt manuālo fokusēšanu un nostiprināt videokameru uz trijkāja.
	- Kad ieraksts tiek veikts pie fluorescējošo, nātrija vai dzīvsudraba spuldžu gaismas, attēls var mirgot vai mainīt krāsas, vai arī attēlā var būt horizontālas trokšņa joslas. To var novērst, regulējot aizslēga ātrumu.

### **Lai automātiski regulētu aizslēga ātrumu**

Divreiz nospiediet pogu SHUTTER SPEED  $\overline{D}$ vai pārvietojiet slēdzi AUTO/MANUAL H stāvoklī AUTO.

Iestatījums Shutter Value pazūd. Kad aizslēga ātrums tiek regulēts automātiski, ir redzama norāde A.SHT.

### **Piezīmes**

• Kad slēdzi AUTO/MANUAL H pārvietojat stāvoklī AUTO, citi manuāli pielāgojami iestatījumi (atvērums, pastiprinājums, baltās krāsas līdzsvars) arī kļūst automātiski regulējami.

<span id="page-29-3"></span><span id="page-29-2"></span><span id="page-29-0"></span>**Gaismas daudzuma regulēšana (ND filtrs)**

Arī tad, ja ieraksta vide ir pārāk spilgta, varat iegūt skaidru objekta attēlu, izmantojot slēdzi ND FILTER **B**.

OFF: ND filtrs netiek lietots.

- 1: Samaziniet gaismas daudzumu līdz 1/4.
- 2: Samaziniet gaismas daudzumu līdz 1/16.
- 3: Samaziniet gaismas daudzumu līdz 1/64.

Kad atvēruma vērtība tiek regulēta automātiski, ir redzama norāde Video Level Warning. Ja mirgo norāde ND OFF, pārvietojiet slēdzi ND FILTER stāvoklī OFF. ND filtra ikona pazudīs no ekrāna.

### **Piezīmes**

- Izmainot slēdža ND FILTER  $\boxed{B}$  stāvokli ieraksta laikā, var tikt deformēta filma un skaņa.
- Ja atvērums tiek regulēts manuāli, norāde Video Level Warning netiek parādīta arī tad, kad gaismas daudzums ir jāregulē ar slēdzi ND FILTER.

Ja ierakstāt spilgtu objektu un būtiski samazināt diafragmu, var rasties difrakcija, kā rezultātā fokuss var būt miglains (šī ir izplatīta videokameru darbības īpatnība). Slēdzis ND FILTER **B** liedz izraisīt šo efektu un ļauj iegūt labākus ieraksta rezultātus.

### <span id="page-30-2"></span><span id="page-30-0"></span>**Regulēšana dabisku krāsu iegūšanai (baltās krāsas līdzsvars)**

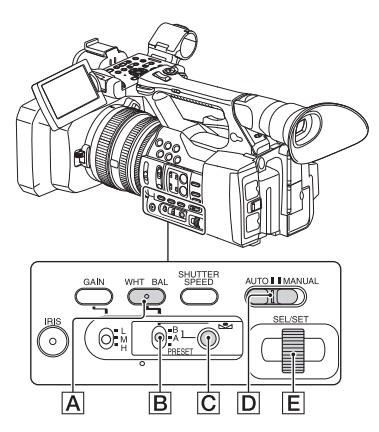

Varat pielāgot un fiksēt baltās krāsas līdzsvaru atbilstoši ieraksta vides apgaismojuma apstākļiem.

Varat saglabāt baltās krāsas līdzsvara vērtības attiecīgi atmiņā A ( $\mathcal{A}$ A) un atmiņā B ( $\mathcal{A}$ B). Ja vien baltās krāsas līdzsvars netiek izmainīts, vērtības paliek spēkā arī pēc ierīces izslēgšanas. Ja atlasāt PRESET, atkarībā no tā, ko esat norādījis izvēlnes Paint sadaļā White iestatījumam Preset White, tiek iestatīta vērtība Outdoor, Indoor vai Color Temp.

- **1 Ieraksta vai gaidstāves laikā pārvietojiet slēdzi AUTO/MANUAL** D **stāvoklī MANUAL.**
- **2 Nospiediet pogu WHT BAL** A**.**

### **3 Pārvietojiet baltās krāsas līdzsvara atmiņas slēdzi** B **jebkurā no stāvokļiem PRESET/A/B.**

Atlasiet A vai B, lai ierakstam izmantotu baltās krāsas līdzsvara iestatījumu, kas saglabāts atmiņā A vai B.

<span id="page-30-6"></span><span id="page-30-4"></span><span id="page-30-1"></span>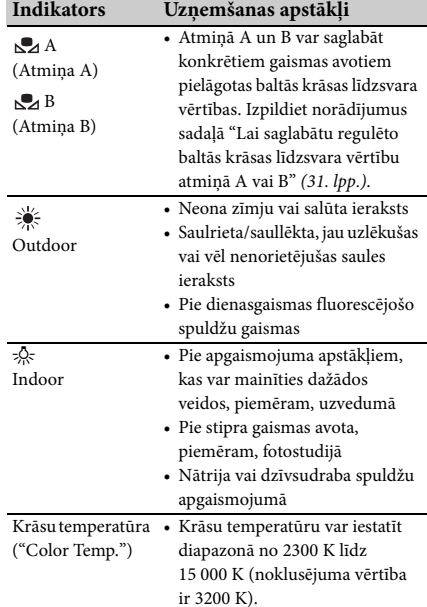

<span id="page-30-7"></span>• Varat mainīt krāsu temperatūru. Norādiet izvēlnes Paint sadaļā White iestatījumam Color Temp. vērtību Preset White, un pārvietojiet baltās krāsas līdzsvara atminas slēdzi  $\boxed{\mathsf{B}}$ stāvoklī PRESET, pēc tam nospiediet (viena spiediena) pogu  $\mathbb{C}$   $\mathbb{C}$ . Grieziet pogu SEL/SET E, līdz ekrānā ir redzama vēlamā temperatūra, pēc tam nospiediet pogu, lai iestatītu temperatūru. Krāsu temperatūru var arī iestatīt, nospiežot pogu WHT BAL  $\overline{A}$ un (viena spiediena) pogu  $\Box$ 

### <span id="page-30-5"></span><span id="page-30-3"></span>**Lai saglabātu regulēto baltās krāsas līdzsvara vērtību atmiņā A vai B**

- **1.** Sadaļas ["Regulēšana dabisku krāsu iegūšanai](#page-30-0)  [\(baltās krāsas līdzsvars\)](#page-30-0)" **3.** darbībā pārvietojiet baltās krāsas līdzsvara atmiņas slēdzi stāvoklī A ( $\mathbb{R}$ A) vai B ( $\mathbb{R}$ A).
- **2.** Uzņemiet baltu priekšmetu, piemēram, baltu papīru, pa visu ekrānu tādos pašos apgaismojuma apstākļos, kādos atrodas objekts.
- **3.** Nospiediet (viena spiediena) pogu  $\mathbb{Z}_2$   $\boxed{\mathbf{C}}$ . **B** A vai **B** sāks ātri mirgot. Indikators paliek degam, kad baltās krāsas līdzsvara regulēšana ir pabeigta un regulējuma vērtība ir saglabāta atmiņā  $\mathbb{S}$ A vai  $\mathbb{S}$ A B.

### **Piezīmes**

• Atkarībā no ieraksta apstākļiem baltās krāsas līdzsvara regulēšana var aizņemt ilgu laiku. Ja, pirms regulēšana ir pabeigta, vēlaties veikt citu darbību, pārvietojiet baltās krāsas līdzsvara atmiņas slēdzi B citā stāvoklī, lai uz brīdi atliktu baltās krāsas līdzsvara regulēšanu.

### **Lai automātiski regulētu baltās krāsas līdzsvaru**

Nospiediet pogu WHT BAL **A** vai pārvietojiet slēdzi AUTO/MANUAL D stāvoklī AUTO.

### **Piezīmes**

• Kad slēdzi AUTO/MANUAL D pārvietojat stāvoklī AUTO, citi manuāli pielāgojami iestatījumi (atvere, pastiprinājums un aizslēga ātrums) arī kļūst automātiski regulējami.

### <span id="page-31-1"></span><span id="page-31-0"></span>**Audio iestatīšana**

Tālāk aprakstītie savienotāji, slēdži un grozāmpogas ļauj iestatīt ierakstāmo skaņu.

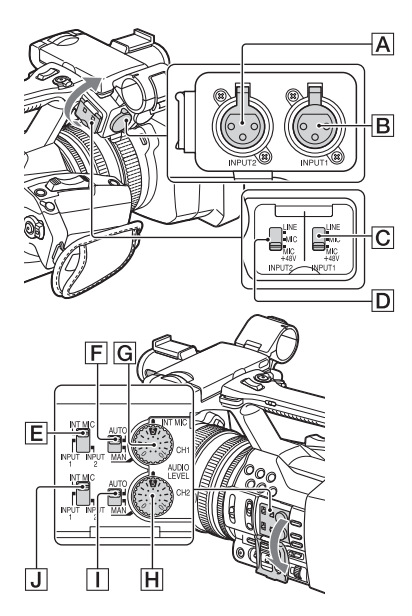

### **Ārējās audio ieejas ligzdas un slēdži**

Ligzda INPUT 1<sup>B</sup> Ligzda INPUT 2 $\boxed{\mathbf{A}}$ Slēdzis INPUT 1 C Slēdzis INPUT 2 D

### **Audio avotu slēdži**

Slēdzis CH1 (INT MIC/INPUT 1/INPUT 2) E Slēdzis CH2 (INT MIC/INPUT 1/INPUT 2) J

### **Audio līmeņa vadīklas**

Slēdzis CH1 (AUTO/MAN) $\boxed{\mathsf{F}}$ Slēdzis CH2 (AUTO/MAN)  $\boxed{\prod}$ Slēdzis AUDIO LEVEL (CH1) G Grozāmpoga AUDIO LEVEL (CH2) H

### <span id="page-32-0"></span>**Iekšējā mikrofona izmantošana**

Izmantojot iekšējo mikrofonu, tiek ierakstīta stereo skaņa.

### **Pārvietojiet slēdžus CH1 (INT MIC/ INPUT 1/INPUT 2) un CH2 (INT MIC/ INPUT 1/INPUT 2) stāvoklī INT MIC.**

- Ja ieraksta līmenis ir zems, iestatījumam INT MIC Sensitivity izvēlnes Audio sadaļā Audio Input norādiet vērtību High *[\(43. lpp.\)](#page-42-3)*.
- Lai samazinātu vēja troksni, izvēlnē Audio sadaļas Audio Input iestatījumam INT MIC Wind Filter norādiet vērtību On *[\(43. lpp.\)](#page-42-4)*.

**Skaņas ierakstīšana no ārējas audio ierīces**

Lai izmantotu ārēju audio ierīci vai mikrofonu (jāiegādājas atsevišķi), mainiet iestatījumu tālāk aprakstītajā veidā.

**1.** Atlasiet ieejas avotu. Pārvietojiet slēdžus INPUT 1/INPUT 2 atbilstoši ierīcēm, kas pievienotas ligzdām INPUT 1/INPUT 2.

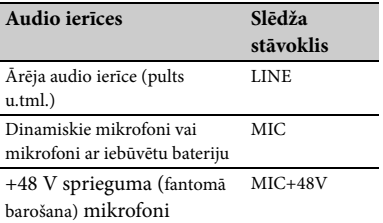

- Ja pievienojat ierīci, kas neatbalsta +48 V fantomo barošanu, un pārvietojat šo slēdzi stāvoklī MIC+48V, var izraisīt kļūmi. Pirms ierīces pievienošanas veiciet atbilstošu pārbaudi.
- Ja ligzdai INPUT nav pievienota audio ierīce, pārvietojiet šīs ligzdas slēdzi INPUT stāvoklī LINE, lai novērstu troksni.
- **2.** Iestatiet mikrofona ieejas līmeni.
	- Iestatiet mikrofona ieejas līmeni, izmantojot iestatījumu INPUT1 Reference/ INPUT2 Reference izvēlnes Audio sadaļā Audio Input *[\(43. lpp.\)](#page-42-5)*. Veiciet regulēšanu atbilstoši mikrofona jutībai.
- **3.** Izvēlieties kanālu, ko vēlaties izmantot ierakstam. Izmantojot slēdžus CH1/CH2, atlasiet katrā kanālā ierakstāmo avotu.

#### Ja slēdzis CH1 ir pārvietots stāvoklī INT MIC

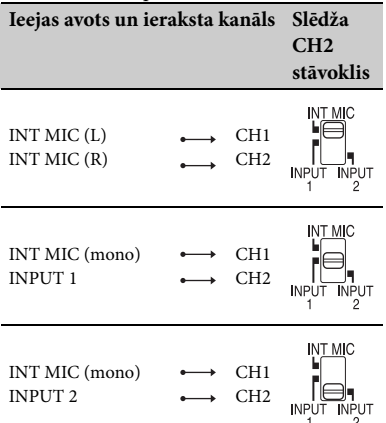

Ja slēdzis CH1 ir pārvietots stāvoklī INPUT 1

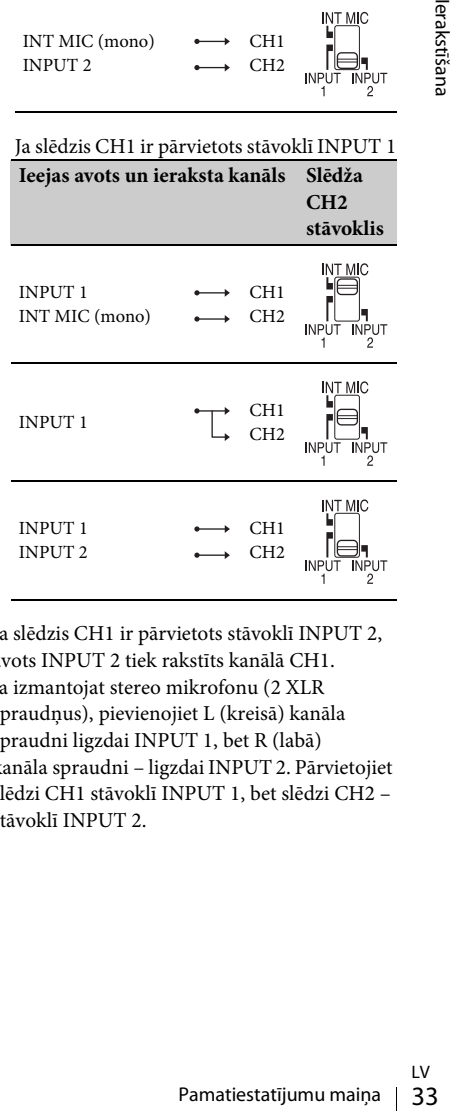

- <span id="page-32-1"></span>• Ja slēdzis CH1 ir pārvietots stāvoklī INPUT 2, avots INPUT 2 tiek rakstīts kanālā CH1.
- Ja izmantojat stereo mikrofonu (2 XLR spraudņus), pievienojiet L (kreisā) kanāla spraudni ligzdai INPUT 1, bet R (labā) kanāla spraudni – ligzdai INPUT 2. Pārvietojiet slēdzi CH1 stāvoklī INPUT 1, bet slēdzi CH2 – stāvoklī INPUT 2.

### <span id="page-33-3"></span>**Skaļuma regulēšana**

Kad abi slēdži CH1/CH2 ir pārvietoti stāvoklī INT MIC, kreisais un labais kanāls ir piesaistīti slēdzim CH1 un grozāmpogai.

- **1.** Pārvietojiet regulējamā kanāla slēdzi AUTO/  $MAN$  ( $\overline{F}$  vai  $\overline{1}$ ) stāvoklī MAN. LCD ekrānā kļūst redzama norāde  $\sqrt{M_2^2}$ .
- **2.** Ieraksta vai gaidstāves laikā grieziet regulējamā kanāla pogu AUDIO LEVEL  $(|G|$  vai  $|H|)$ .

### **Lai atjaunotu automātisko regulēšanu**

Pārvietojiet manuāli regulētā kanāla slēdzi AUTO/MAN (F vai I ) stāvoklī AUTO.

### <span id="page-33-4"></span>**Austiņu skaņas iestatīšana**

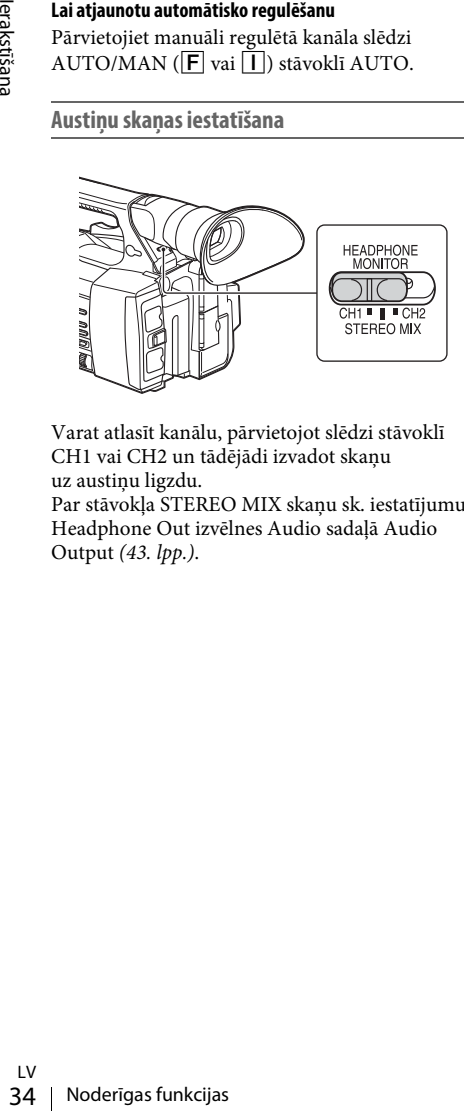

Varat atlasīt kanālu, pārvietojot slēdzi stāvoklī CH1 vai CH2 un tādējādi izvadot skaņu uz austiņu ligzdu.

Par stāvokļa STEREO MIX skaņu sk. iestatījumu Headphone Out izvēlnes Audio sadaļā Audio Output *[\(43. lpp.\)](#page-42-2)*.

# <span id="page-33-0"></span>**Noderīgas funkcijas**

### <span id="page-33-6"></span><span id="page-33-1"></span>**Piešķiramās pogas**

Videokamerai ir septiņas piešķiramās pogas *[\(11](#page-10-2)*., *[12](#page-11-0). lpp.)*, kurām ērtības labad varat pats piešķirt dažādas funkcijas.

#### **Funkciju maiņa**

Izmantojiet opciju Assignable Button *[\(45. lpp.\)](#page-44-6)* izvēlnē System. Piešķirtās funkcijas var apskatīt piešķirto pogu statusa ekrānā *[\(16. lpp.\)](#page-15-0)*.

#### <span id="page-33-5"></span><span id="page-33-2"></span>**Pēc noklusējuma piešķirtās funkcijas**

- Poga 1 Off
- Poga 2 Off
- Poga 3 Off
- Poga 4 Zebra
- Poga 5 Peaking
- Poga 6 Thumbnail
- Poga 7 Focus Magnifier

#### **Piešķiramās funkcijas**

- Off
- Marker *[\(44. lpp.\)](#page-43-3)*
- Zebra *[\(44. lpp.\)](#page-43-4)*
- Peaking *[\(44. lpp.\)](#page-43-5)*
- Focus Magnifier *[\(27. lpp.\)](#page-26-3)*
- Auto Exposure Level *[\(40. lpp.\)](#page-39-4)*
- SteadyShot *[\(40. lpp.\)](#page-39-5)*
- Color Bars *[\(40. lpp.\)](#page-39-6)*
- Rec Lamp[F] *[\(45. lpp.\)](#page-44-2)*
- Rec Lamp[R] *[\(45. lpp.\)](#page-44-3)*
- Thumbnail *[\(46. lpp.\)](#page-45-2)*

### <span id="page-34-3"></span><span id="page-34-1"></span><span id="page-34-0"></span>**Sīktēlu ekrāni Sīktēlu ekrāni**

Kad nospiežat pogu THUMBNAIL *[\(15. lpp.\)](#page-14-3)*, XQD atmiņas kartē ierakstītie klipi tiek ekrānā parādīti sīktēlu veidā.

Varat sākt atskaņošanu no sīktēlu ekrānā atlasīta klipa. Atskaņojamo attēlu var redzēt LCD/skatu meklētāja ekrānā un ārējos monitoros.

Nospiediet pogu THUMBNAIL, lai izietu no sīktēlu ekrāna un atgrieztos ieraksta ekrānā.

### <span id="page-34-2"></span>**Ekrāna konfigurācija**

Ekrāna apakšdaļā tiek parādīta ar kursoru atlasītā klipa informācija.

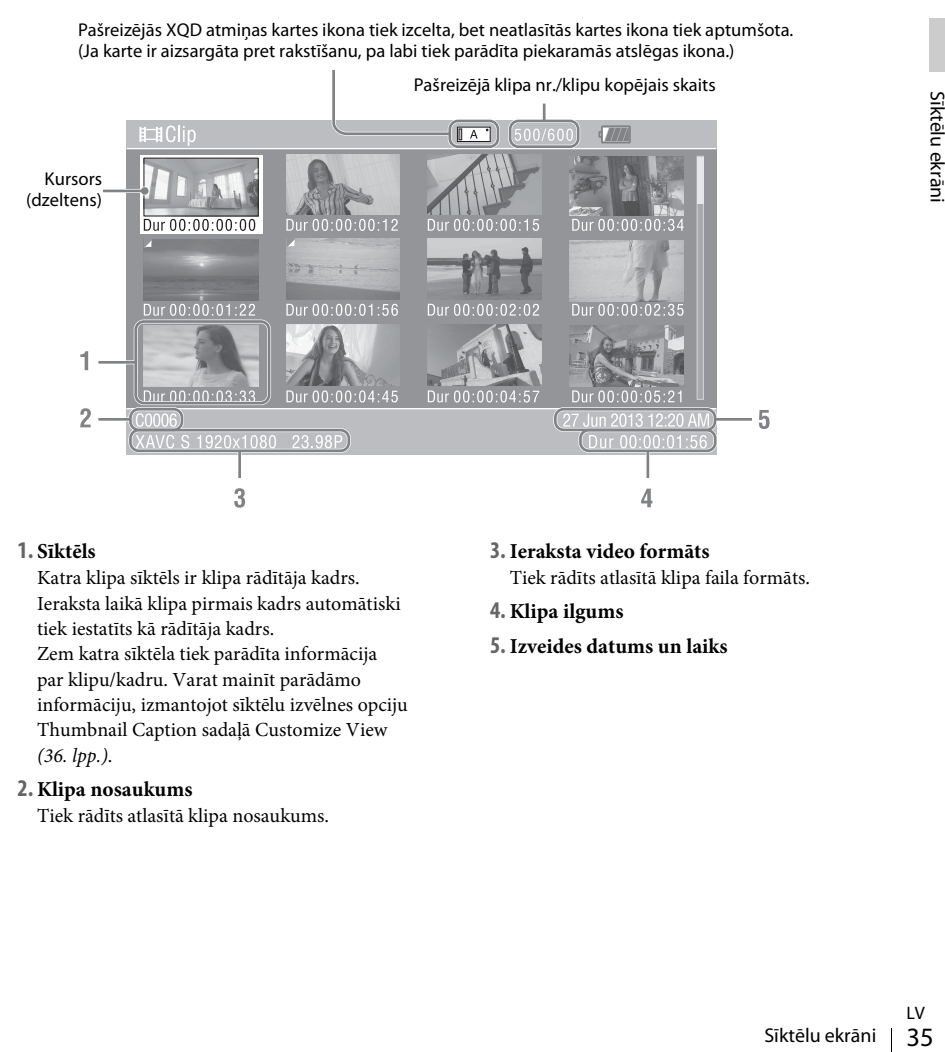

### **1. Sīktēls**

Katra klipa sīktēls ir klipa rādītāja kadrs. Ieraksta laikā klipa pirmais kadrs automātiski tiek iestatīts kā rādītāja kadrs. Zem katra sīktēla tiek parādīta informācija par klipu/kadru. Varat mainīt parādāmo informāciju, izmantojot sīktēlu izvēlnes opciju Thumbnail Caption sadaļā Customize View *[\(36. lpp.\)](#page-35-5)*.

### **2. Klipa nosaukums**

Tiek rādīts atlasītā klipa nosaukums.

**3.Ieraksta video formāts**

Tiek rādīts atlasītā klipa faila formāts.

- **4. Klipa ilgums**
- **5.Izveides datums un laiks**

## <span id="page-35-6"></span><span id="page-35-0"></span>**Klipu atskaņošana**

### <span id="page-35-1"></span>**Atlasītā klipa un tam sekojošo klipu secīga atskaņošana**

**1 Grieziet pogu SEL/SET** *[\(15. lpp.\)](#page-14-1)***, lai pārvietotu kursoru uz tā klipa sīktēla, ar kuru vēlaties sākt atskaņošanu.**

### **2 Nospiediet grozāmpogu SEL/SET.**

Atskaņošana tiek sākta no atlasītā klipa sākuma.

#### **Piezīmes**

- Kad notiek pāreja starp klipiem, atskaņošanas attēls var uz mirkli sastingt vai deformēties. Šādā stāvoklī videokameru nevar darbināt.
- 51 videokameru nevar darbīnāt.<br>
7 Kad siktēlu ekrānā atlasāt klipu un sākat atskaņošanas attēls klipa sākumā var būt deleni atskaņošanas attēls klipa sākumā var būt deleni in pēc atskaņošanas sākuma pauzējiet atskaņos nosp • Kad sīktēlu ekrānā atlasāt klipu un sākat atskaņošanu, atskaņošanas attēls klipa sākumā var būt deformēts. Ja vēlaties sākt atskaņošanu bez deformācijas, pēc atskaņošanas sākuma pauzējiet atskaņošanu, nospiediet atskaņošanas vadības pogu PREV, lai atgrieztos klipa sākumā, pēc tam atsāciet atskaņošanu.

# <span id="page-35-4"></span><span id="page-35-2"></span>**Darbības ar klipiem**

<span id="page-35-7"></span>Izmantojot sīktēlu izvēlni, sīktēlu ekrānā varat ar klipiem veikt dažādas darbības vai apskatīt klipu papildinformāciju. Sīktēlu izvēlne tiek atvērta, kad sīktēlu ekrānā nospiežat pogu OPTION *[\(15. lpp.\)](#page-14-4)*.

### <span id="page-35-8"></span><span id="page-35-3"></span>**Sīktēlu ekrānā pieejamās darbības**

Pagrieziet pogu SEL/SET *[\(15. lpp.\)](#page-14-1)*, lai atlasītu izvēlnes elementu, pēc tam nospiediet grozāmpogu SEL/SET. Nospiežot pogu CANCEL/BACK *[\(15. lpp.\)](#page-14-5)*, tiek atjaunots iepriekšējais stāvoklis. Ja ir atvērta sīktēlu izvēlne un jūs nospiežat pogu

#### **Piezīmes**

- Ja XQD atmiņas karte ir aizsargāta pret rakstīšanu, dažas darbības nav pieejamas.
- Atkarībā no stāvokļa, kādā izvēlne tiek atvērta, daži elementi var nebūt pieejami atlasei.

OPTION, sīktēlu izvēlne tiek aizvērta.

**Klipu darbību izvēlne**

#### **Display Clip Properties**

Parāda detalizētu informāciju par klipu *[\(37. lpp.\)](#page-36-0)*.

#### **Delete Clip**

Atlasiet klipu, un atlasītais klips tiks izdzēsts *[\(38. lpp.\)](#page-37-0)*.

#### <span id="page-35-5"></span>**Customize View**

Thumbnail Caption: maina informāciju, kas tiek parādīta zem sīktēla *[\(38. lpp.\)](#page-37-1)*.

### <span id="page-36-0"></span>**Klipa detalizētās informācijas attēlošana**

Sīktēlu izvēlnē atlasiet Display Clip Properties.

<span id="page-36-1"></span>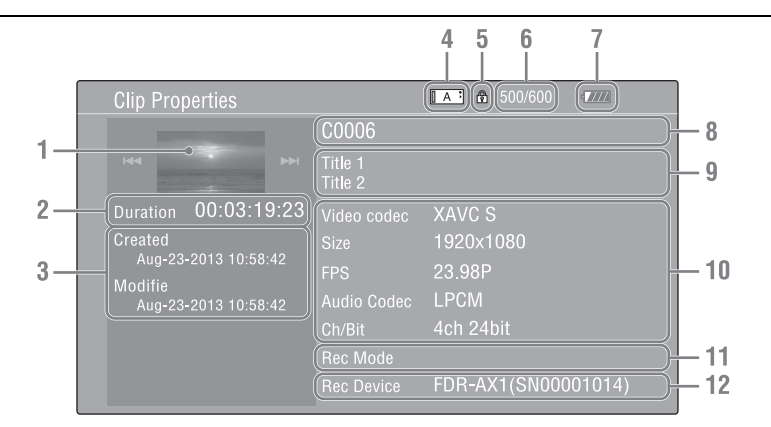

- **1. Pašreizējā klipa attēls**
- **2. Laika kods**

Duration: klipa ilgums

- **3.Ieraksta/modificēšanas datums**
- **4. Pašreiz atlasītā atmiņas karte**
- **5. Datu nesēja aizsardzības ikona**
- **6. Klipa nr./klipu kopējais skaits**
- **7. Akumulatora ikona**
- **8. Klipa nosaukums**
- **9. Klipa virsraksts 1/2**

### **10.Ieraksta formāts**

U<br>Six Expansion<br>Star Expansion<br>Sks<br>Barbības ar klipiem | 37<br>Darbības ar klipiem | 37 Video Codec: video kodeks Size: attēla izmēri FPS: kadru nomaiņas ātrums/bitu ātrums Audio Codec: audio kodeks Ch/Bit: ierakstītā audio kanāla nr./audio ieraksta bitu skaits

- **11.Īpaša informācija par ierakstu**
- **12.Ierakstošās ierīces nosaukums**

### <span id="page-37-0"></span>**Klipu dzēšana**

Varat izdzēst klipus no XQD atmiņas kartes. Sīktēlu izvēlnē atlasiet Delete Clip un norādiet Select Clip.

Dzēšanai var atlasīt vairākus klipus. Pēc dzēšamā klipa atlasīšanas nospiediet pogu OPTION *[\(15. lpp.\)](#page-14-4)*.

### <span id="page-37-1"></span>**Sīktēlu izvēlnē pieejamās informācijas maiņa**

Varat mainīt to, kāda informācija par klipu/kadru tiek parādīta zem sīktēla.

Sīktēlu izvēlnes sadaļā Customize View norādiet Thumbnail Caption un atlasiet parādāmo elementu.

Date Time: izveides datums vai modificēšanas datums

Time Code: laika kods

Duration: ilgums

Sequential Number: sīktēla nr.

### <span id="page-38-5"></span><span id="page-38-0"></span>**Iestatījumi**

# <span id="page-38-1"></span>**Iestatīšanas izvēlnē pieejamās darbības**

Izvēlne Setup ļauj norādīt dažādus iestatījumus, kas nepieciešami ierakstam un atskaņošanai, un šo izvēlni LCD/skatu meklētāja ekrānā var izsaukt, nospiežot pogu MENU. (Izvēlni Setup var atvērt ārējā video monitorā.)

### **Izvēlnes vadīklas**

#### <span id="page-38-3"></span>**Poga MENU [\(15. lpp.\)](#page-14-6)**

Lai norādītu, vai izvēlnes režīmam jāizmanto iestatīšanas izvēlnes.

#### <span id="page-38-4"></span>**Grozāmpoga SEL/SET [\(15. lpp.\)](#page-14-1)**

Kad šī poga tiek griezta, kursors tiek pārvietots uz augšu vai uz leju, ļaujot atlasīt izvēlnes elementus vai iestatījumu vērtības.

Nospiediet grozāmpogu SEL/SET, lai atlasītu izcelto elementu.

### <span id="page-38-2"></span>**Poga CANCEL/BACK [\(15. lpp.\)](#page-14-5)**

Lai atgrieztos iepriekšējā izvēlnē. Nepabeigtā izmaiņa tiek atcelta.

### **Poga**  $\frac{A}{\sqrt{2}}$ **/** $\neq$ **/** $\neq$  **SET**

Kad spiežat pogas 4/♦/♦/→, kursors pārvietojas atbilstošajā virzienā, ļaujot atlasīt izvēlnes elementus vai iestatījumu vērtības. Nospiediet pogu SET, lai ievadītu izcelto elementu.

#### **Piezīmes**

• Režīmā Focus Magnifier *[\(27. lpp.\)](#page-26-4)* iestatīšanas izvēlni nevar izmantot.

### **Vērtību norādīšana iestatīšanas izvēlnēs**

Grieziet pogu SEL/SET, lai pārvietotu kursoru uz izvēlnes elementa, ko vēlaties iestatīt, un pēc tam nospiediet grozāmpogu SEL/SET, lai to atlasītu.

- Izvēlnes elementa atlases apgabalā var tikt parādītas ne vairāk par 9 rindiņām. Ja visus atlasei pieejamos elementus nevar reizē parādīt, varat ar kursoru ritināt displeju uz augšu vai uz leju.
- Elementiem, kuriem ir plašs pieejamo vērtību diapazons (piem., no -99 līdz +99), pieejamo vērtību apgabals netiek parādīts. Tā vietā tiek izcelts pašreizējais iestatījums, tādējādi norādot, ka iestatījums ir gatavs izmaiņai.
- Ja izpildāmam elementam atlasāt Execute, tiek izpildīta atbilstošā funkcija.
- Ja atlasāt elementu, kas pirms izpildes ir jāapstiprina, izvēlne uz laiku pazūd, un tiek parādīts apstiprinājuma ziņojums. Izpildiet ziņojumā sniegtos norādījumus un izvēlieties, vai veikt izpildi vai atcelt.

# <span id="page-39-7"></span><span id="page-39-0"></span>**Iestatīšanas izvēlņu saraksts**

Tālāk ir norādītas izvēlņu funkcijas un pieejamie iestatījumi. Rūpnīcā iestatītie noklusējuma iestatījumi tiek izcelti treknrakstā (piem., **18dB**).

### <span id="page-39-8"></span><span id="page-39-1"></span>**Izvēlne Camera**

<span id="page-39-9"></span><span id="page-39-6"></span><span id="page-39-5"></span><span id="page-39-4"></span><span id="page-39-3"></span><span id="page-39-2"></span>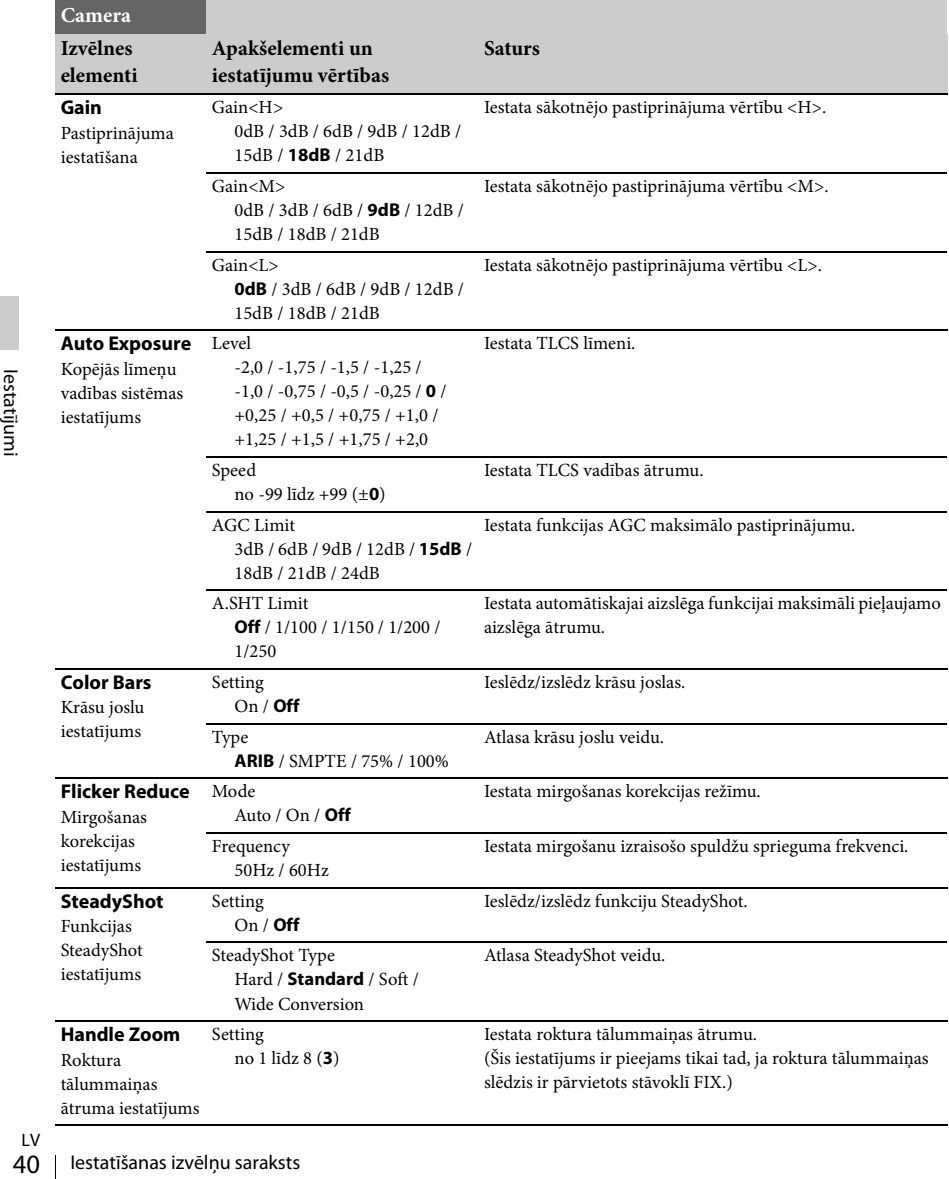

### <span id="page-40-5"></span><span id="page-40-0"></span>**Izvēlne Paint**

<span id="page-40-4"></span><span id="page-40-3"></span><span id="page-40-2"></span><span id="page-40-1"></span>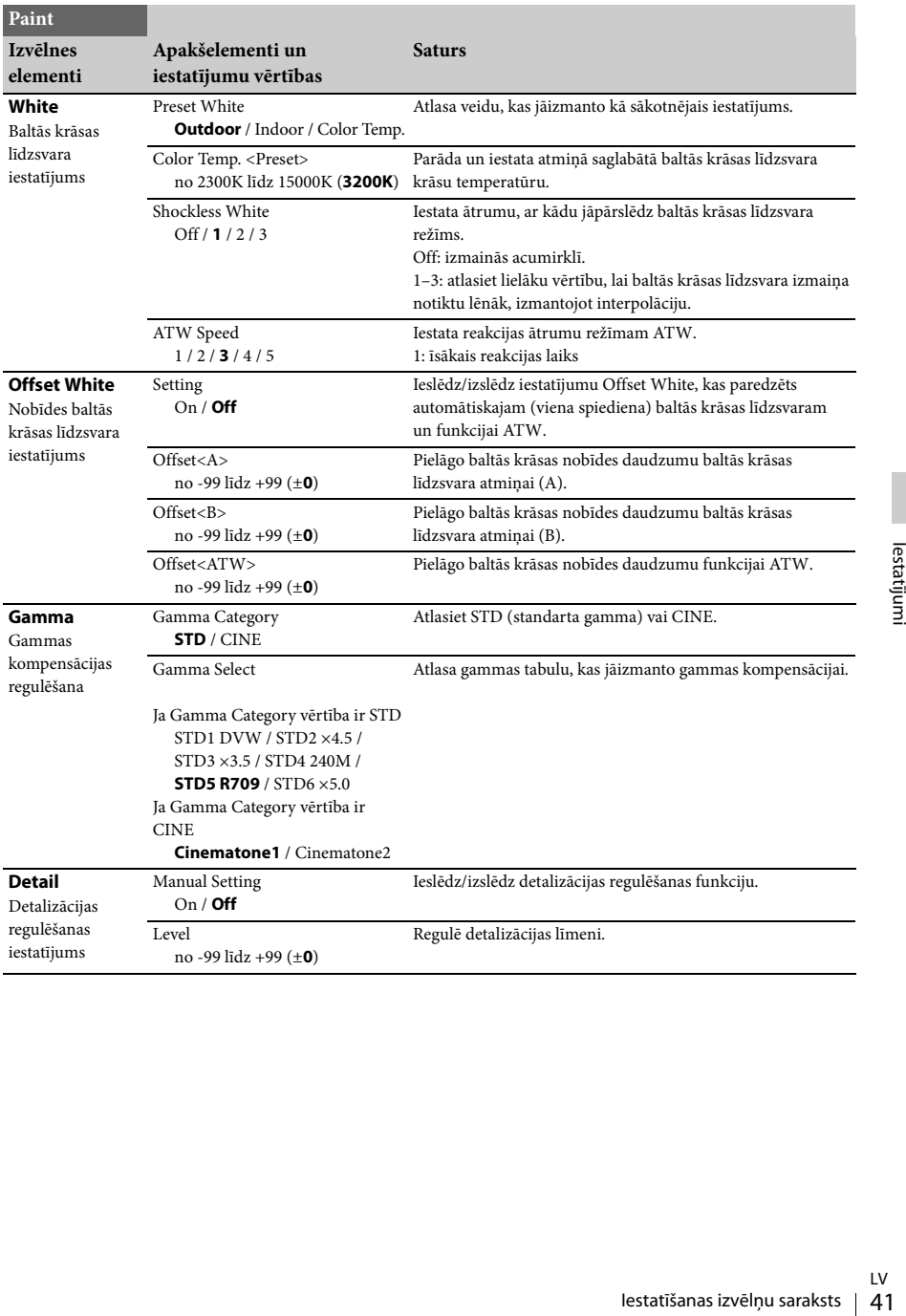

<span id="page-41-1"></span><span id="page-41-0"></span>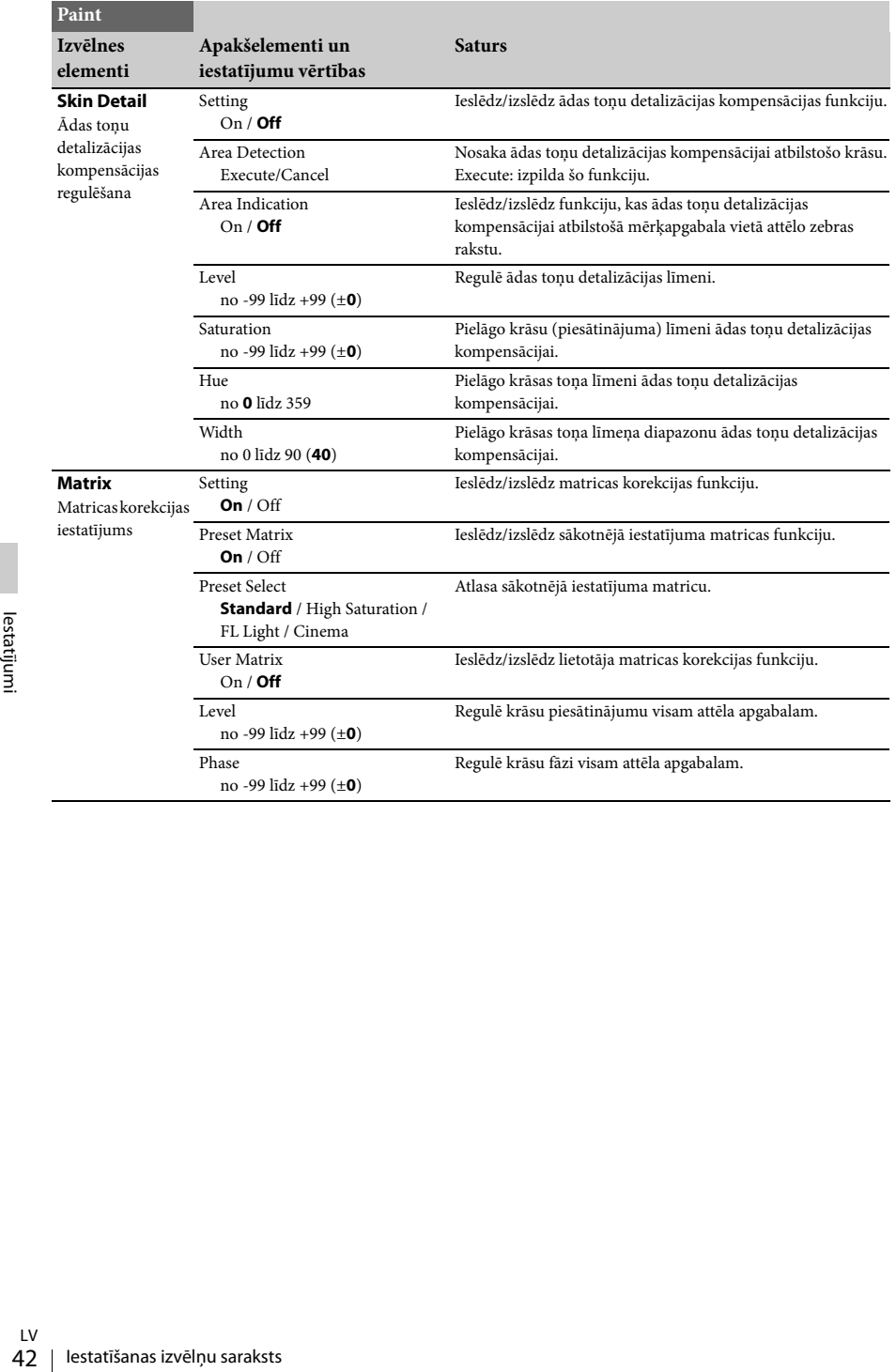

### <span id="page-42-10"></span><span id="page-42-0"></span>**Izvēlne Audio**

<span id="page-42-8"></span><span id="page-42-5"></span><span id="page-42-3"></span>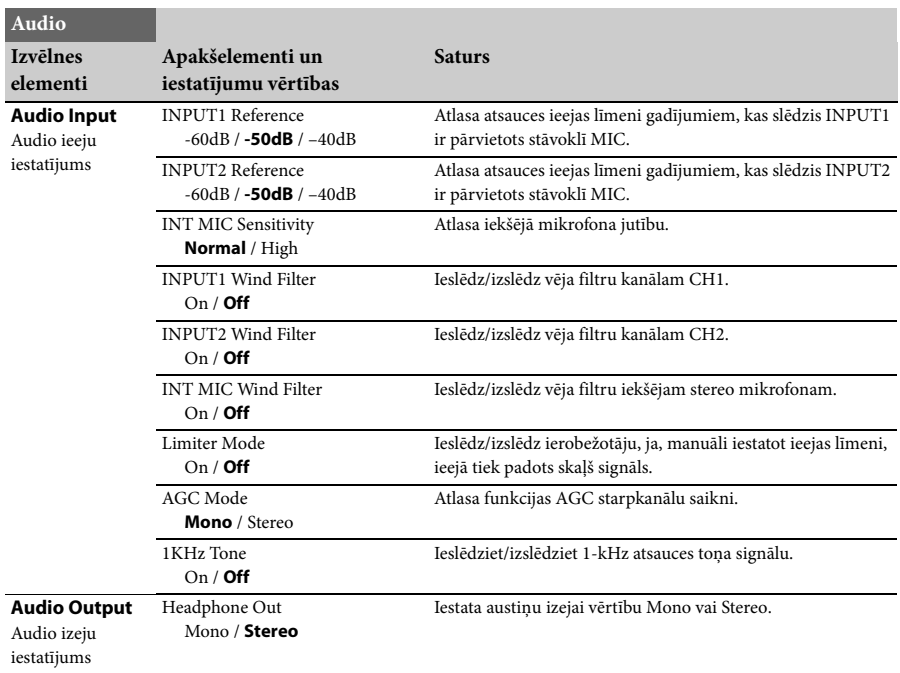

### <span id="page-42-11"></span><span id="page-42-9"></span><span id="page-42-7"></span><span id="page-42-6"></span><span id="page-42-1"></span>**Izvēlne Video**

<span id="page-42-4"></span><span id="page-42-2"></span>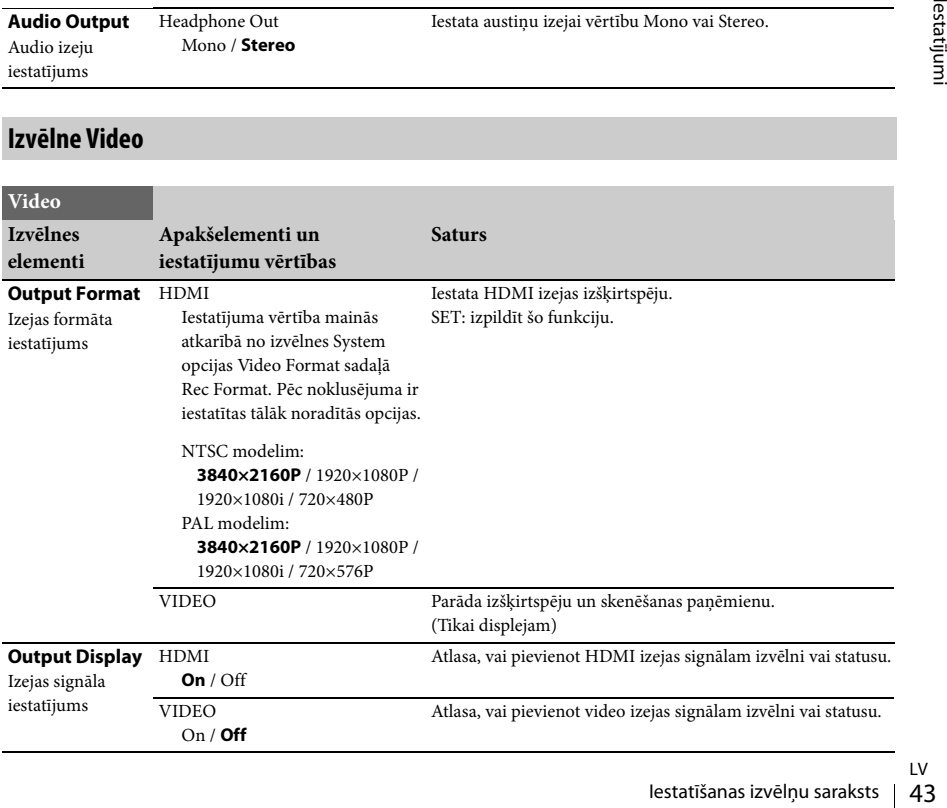

### <span id="page-43-6"></span><span id="page-43-0"></span>**Izvēlne LCD/VF**

<span id="page-43-8"></span><span id="page-43-7"></span><span id="page-43-5"></span><span id="page-43-4"></span><span id="page-43-3"></span><span id="page-43-2"></span><span id="page-43-1"></span>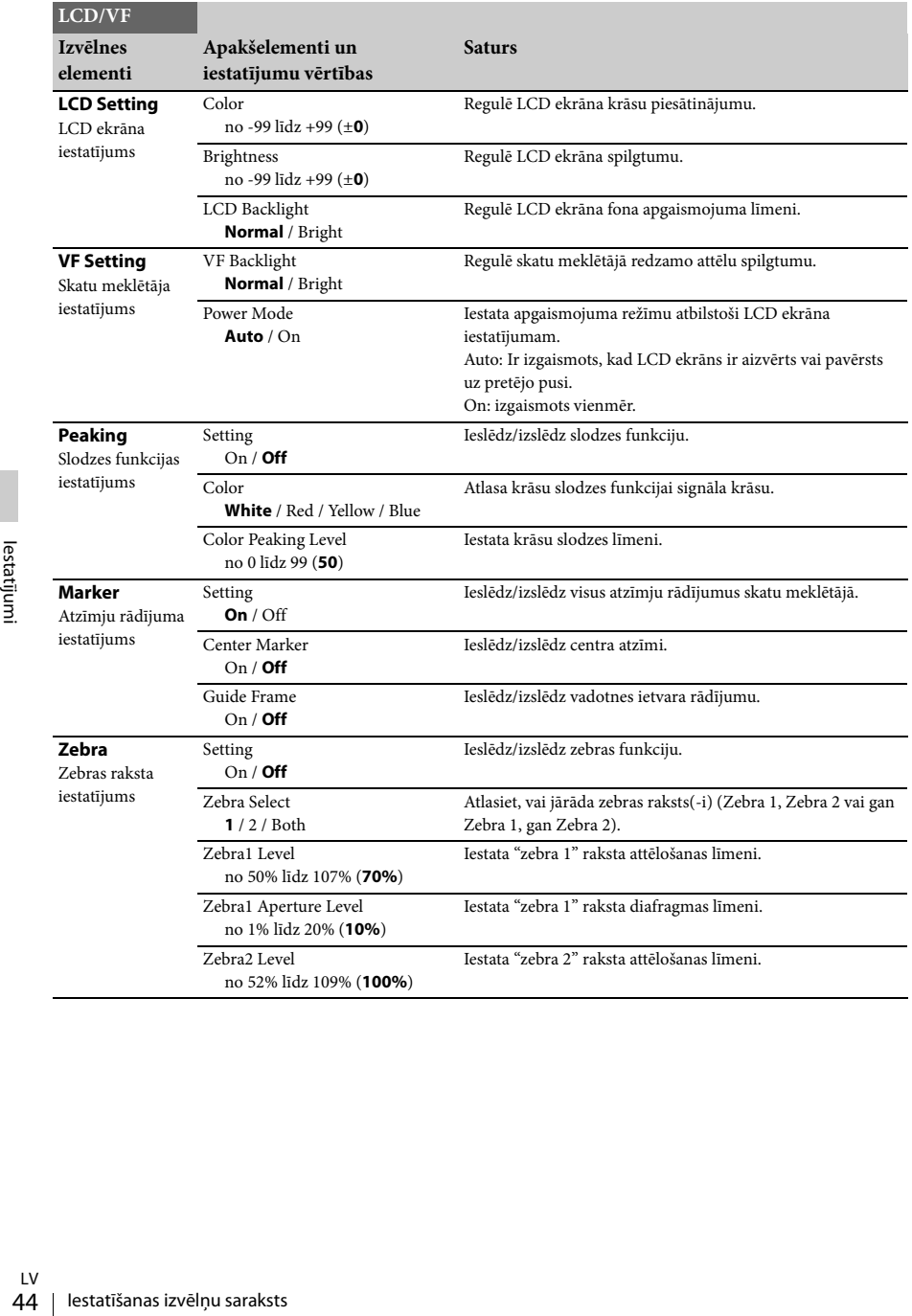

### <span id="page-44-8"></span><span id="page-44-0"></span>**Izvēlne Media**

Šī izvēlne nav pieejama, ja nav ievietots datu nesējs.

<span id="page-44-4"></span>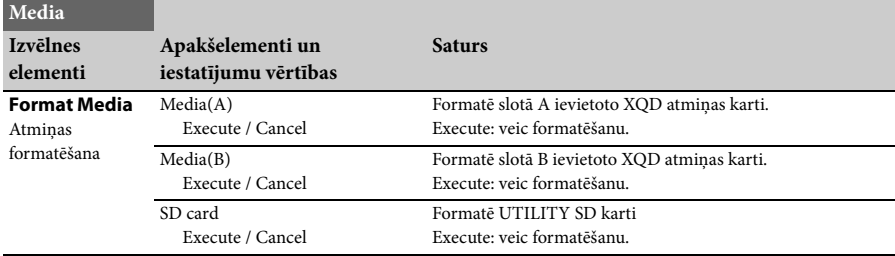

### <span id="page-44-9"></span><span id="page-44-1"></span>**Izvēlne System**

<span id="page-44-7"></span><span id="page-44-6"></span><span id="page-44-5"></span><span id="page-44-3"></span><span id="page-44-2"></span>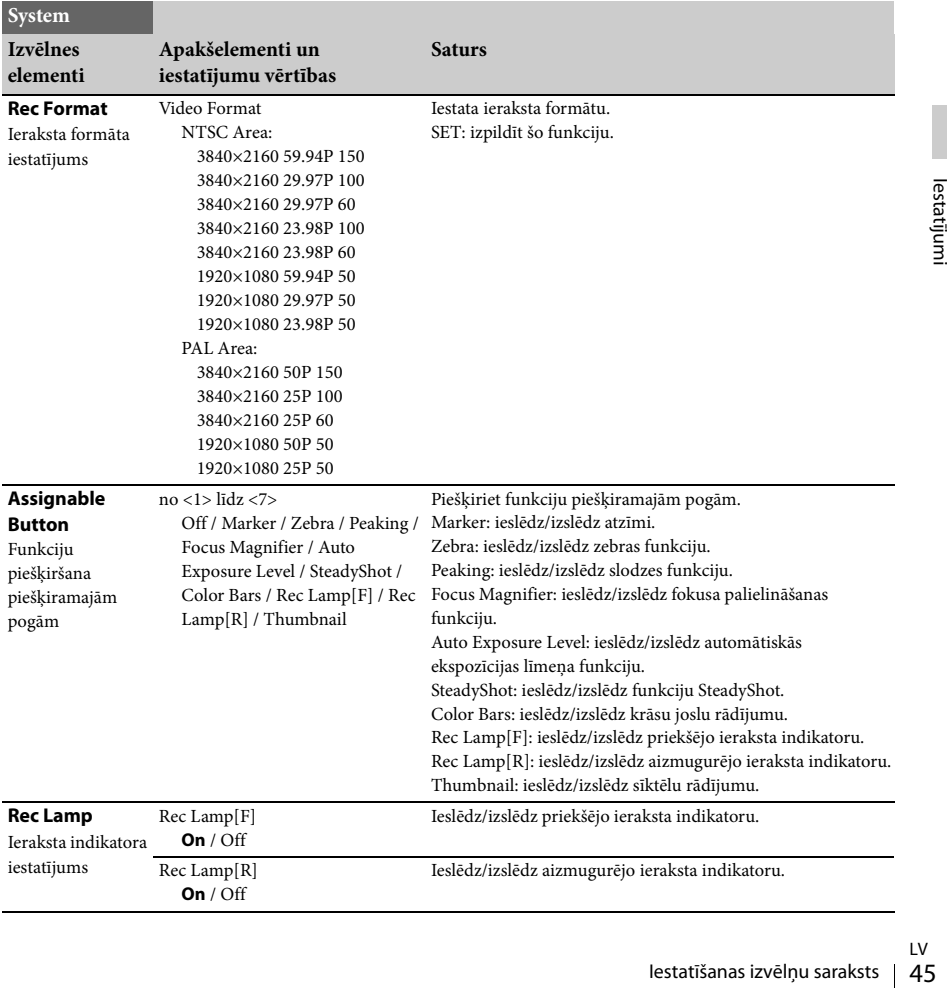

<span id="page-45-7"></span><span id="page-45-3"></span><span id="page-45-1"></span>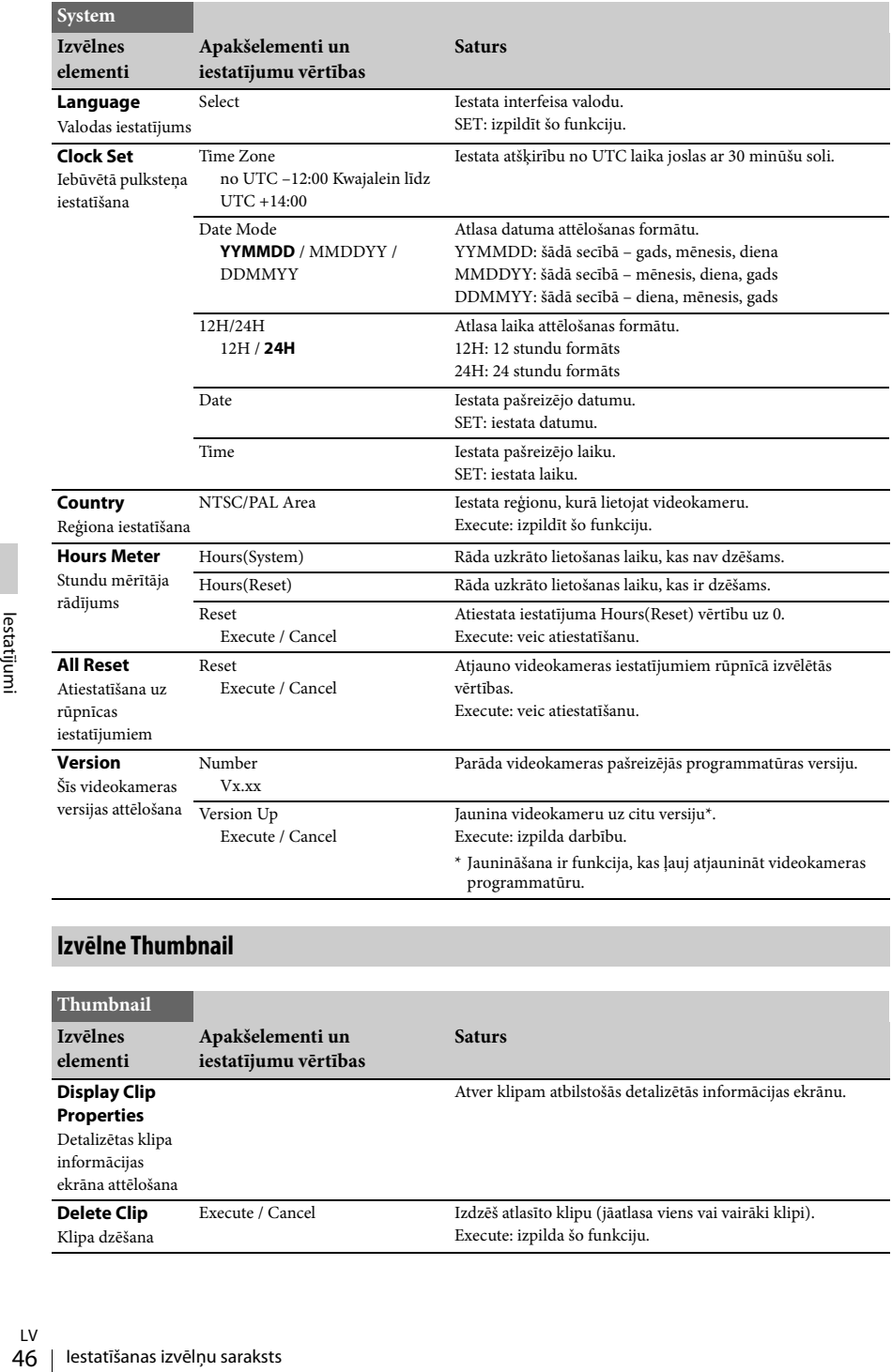

## <span id="page-45-9"></span><span id="page-45-8"></span><span id="page-45-6"></span><span id="page-45-5"></span><span id="page-45-2"></span><span id="page-45-0"></span>**Izvēlne Thumbnail**

<span id="page-45-4"></span>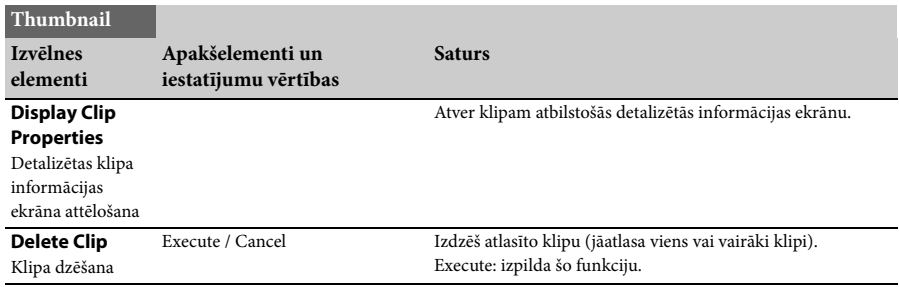

### <span id="page-46-4"></span><span id="page-46-1"></span><span id="page-46-0"></span>**Ārēju ierīču pievienošana Ārēju monitoru un ieraksta ierīču pievienošana**

Lai rādītu ieraksta/atskaņošanas attēlu ārējā monitorā, atlasiet izejas signālu un izmantojiet pievienojamajam monitoram piemērotu kabeli. Videokameras izejas signālu var ierakstīt, ja ir pievienota ieraksta ierīce. Ārējā monitorā var attēlot to pašu statusa informāciju un izvēlnes, kas redzamas skatu meklētāja ekrānā. Atkarībā no tā, kāds signāls tiek padots uz monitoru, norādiet Video iestatījumam Output Display *[\(43. lpp.\)](#page-42-6)* vērtību On.

### <span id="page-46-3"></span>**HDMI OUT savienotājs (Type A savienotājs)**

Izmantojiet izvēlni Video *[\(43. lpp.\)](#page-42-7)*, lai iestatītu izejas ieslēgšanas/izslēgšanas iestatījumu un izvades formātu. Pieslēgšanai izmantojiet HDMI kabeli. Ja izmantojat tirdzniecībā pieejamu HDMI kabeli, izmantojiet lielātruma HDMI kabeli.

<span id="page-46-2"></span>**VIDEO OUT savienotājs (tapveida savienotājs)**

Pieslēgšanai izmantojiet komplektācijā iekļauto A/V savienojuma kabeli.

Plašāk sk. sadaļā "Video formāti un izejas signāli" *[\(58. lpp.\)](#page-57-2)*.

# <span id="page-47-2"></span><span id="page-47-0"></span>**Klipu pārvaldība no datora**

### <span id="page-47-1"></span>**Savienošana, izmantojot USB kabeli**

### **Lai izmantotu XQD karšu lasītāju (jāiegādājas atsevišķi)**

Kad pievienojat MRW-E80 XQD karšu lasītāju (jāiegādājas atsevišķi), izmantojot USB kabeli, dators atpazīst slotā ievietoto karti kā paplašināto disku.

Ja šajā videokamerā ir ievietotas divas atmiņas kartes, dators tās atpazīst kā divus neatkarīgus paplašinātos diskus.

#### <span id="page-47-3"></span>**Piezīmes**

• MRW-E80 nedarbojas, izmantojot datora strāvu, kas tiek padota pa kopni. Nodrošiniet neatkarīgu barošanas avotu.

**Lai izmantotu videokameras lielapjoma atmiņu**

### **1 Pārvietojiet barošanas slēdzi stāvoklī ON, lai ieslēgtu videokameru.**

LCD/skatu meklētāja ekrānā tiek parādīts paziņojums, kurā jums tiek lūgts apstiprināt, ka vēlaties izveidot USB savienojumu.

#### **Piezīmes**

Frances<br>
Frances<br>
Frances<br>
Frances<br>
Frances<br>
Frances<br>
Frances<br>
Entrances<br>
Entrances<br>
Frances<br>
Frances<br>
Frances<br>
Entrances<br>
Entrances<br>
Example and a tradition<br>
Frances<br>
Tas tiek paraditis, kad klind<br>
Tradition<br>
Informacijas • Šis ziņojums netiks parādīts, kamēr ekrānā būs atvērts cits apstiprinājuma ziņojums vai norises ziņojums (piem., veicot XQD atmiņas kartes formatēšanu vai atjaunošanu). Tas tiek parādīts, kad formatēšana vai atjaunošana ir pabeigta. Ziņojums netiek parādīts arī tad, ja ekrānā ir redzams klipa detalizētās informācijas logs. Tas tiek parādīts, kad klipa detalizētās informācijas darbība ir pabeigta vai notiek atgriešanās sīktēlu ekrānā.

### **2 Atlasiet Execute, griežot pogu SEL/SET.**

<span id="page-47-4"></span>**3 Sistēmā Windows pārliecinieties, vai atmiņas karte logā My Computer tiek rādīta kā noņemams disks. Macintosh datorā pārliecinieties, vai darbvirsmā tiek izveidota mape NO NAME vai Untitled. (Macintosh datorā varat mainīt mapes nosaukumu.)**

#### **Piezīmes**

- Ja sarkanā krāsā deg piekļuves indikators, jāizvairās no tālāk nosaukto darbību veikšanas.
	- —Barošanas izslēgšana vai barošanas vada (elektroenerģijas tīkla pievada) atvienošana
	- —XQD atmiņas kartes izņemšana
	- —USB kabeļa atvienošana
- Kad XQD karti atvienojat Macintosh datorā, neatlasiet Card Power Off XQD atmiņas kartes ikonā, kas redzama izvēlnes joslā.
- Nav garantijas, ka darbības varēs veikt visos datoros.

# <span id="page-48-0"></span>**Attēlu atskaņošana datorā**

Programmatūra PlayMemories Home ļauj importēt filmas un attēlus datorā, lai jūs tos varētu izmantot pēc saviem ieskatiem.

### <span id="page-48-1"></span>**Ko var paveikt ar programmatūru PlayMemories Home (Windows)**

- Importēt attēlus no videokameras
- Eksportēt uz videokameru attēlus, kas saglabāti datorā
- Skatīt attēlus kalendāra skatā

Programmu PlayMemories Home var lejupielādēt, apmeklējot tālāk norādīto URL. http://www.sony.net/pm

### **Piezīmes**

- Lai instalētu programmu PlayMemories Home, nepieciešams interneta savienojums.
- Lai izmantotu PlayMemories Online un citus tiešsaistes pakalpojumus, ir nepieciešams interneta savienojums. Dažos reģionos/valstīs pakalpojumi var nebūt pieejami.

### <span id="page-48-2"></span>**Mac programmatūra**

Lai attēlus no videokameras importētu savā Mac datorā un skatītu tos, izmantojiet savā Mac datorā atbilstošu programmatūru. Plašāku informāciju sk. tālāk norādītajā URL. http://www.sony.co.jp/imsoft/Mac/

#### **Piezīmes**

• Šī videokamera neatbalsta XAVC formātu.

### <span id="page-48-3"></span>**Datorsistēmas prasības**

### **Operētājsistēma\*1**

Windows Vista SP2\*2/Windows 7 SP1/Windows 8

### **Procesors**

Intel Core i3/i5/i7

#### **Grafiskais procesors**

Intel HD Graphics (4000 vai jaudīgāks)

#### **Atmiņa**

2 GB vai vairāk

#### **Cietais disks**

Aptuveni 600 MB

Instalēšanai nepieciešamā vieta diskā:

### **Displejs**

Ne mazāk kā 1024 × 768 punkti

- \*1 Nepieciešama standarta instalēšana. Darbību nevar garantēt, ja operētājsistēma ir jaunināta vai tiek izmantota vairāksāknēšanas vide.
- \*2 Starter (izdevums) netiek atbalstīts.

#### **Piezīmes**

• Darbība visās datoru vidēs netiek garantēta.

### <span id="page-48-4"></span>**Programmatūras PlayMemories Home instalēšana datorā**

- **1 Piekļūstiet tālāk norādītajai lejupielādes vietnei, izmantojot interneta pārlūku datorā, pēc tam noklikšķiniet uz Install** → Run. **www.sony.net/pm**
- **2 Veiciet instalēšanu atbilstoši ekrānā redzamajiem norādījumiem.**

Sport interneta pārlūku<br>
noklikšķiniet<br>
In.<br>
mu atbilstoši ekrānā Figries<br>
rādījumiem.<br>
arādīts uzaicinājums<br>
meru ar datoru, pievienojiet<br>
am datorā 49<br>
datorēju iek palaista<br>
Memories Home.<br>
Ly<br>
Attēlu atskaņošana datorā Kad ekrānā tiek parādīts uzaicinājums savienot videokameru ar datoru, pievienojiet videokameru savam datoram, izmantojot komplektācijā iekļauto USB kabeli. Kad instalēšana ir pabeigta, tiek palaista programma PlayMemories Home.

### **Piezīmes par instalēšanu**

- Ja programmatūra PlayMemories Home jau ir instalēta datorā, vienkārši savienojiet videokameru un datoru. Būs pieejamas funkcijas, ko var izmantot darbā ar šo videokameru.
- Ja datorā ir instalēta programmatūra PMB (Picture Motion Browser), tā tiks pārrakstīta, izmantojot programmatūru PlayMemories Home. Šādā gadījumā programmatūrā PlayMemories Home nevarēsit izmantot atsevišķas PMB funkcijas.

### **Lai atvienotu videokameru no datora**

1. Noklikšķiniet uz ikonas datora darbvirsmas apakšējā labajā stūrī -> Safely remove USB Mass Storage Device.

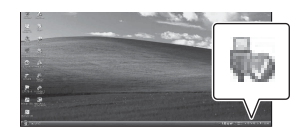

- **2.** Videokameras ekrānā atlasiet  $\boxed{\times}$   $\rightarrow$  Yes.
- **3.** Atvienojiet USB kabeli. Ja izmantojat Windows 7 vai Windows 8, noklikšķiniet uz , pēc tam noklikšķiniet  $uz$   $\mathbb{R}$

### **Piezīmes**

- Frances<br>
Frances<br>
Container at piekļūtu videokamerai no<br>
Trances<br>
programmatūru, nevis PlayM<br>
ja tiešā veidā manipulējat ar f<br>
Trances<br>
Trances<br>
Container at datora<br>
Trances<br>
Container at a automātiski sadala attēla failu<br> • Lai piekļūtu videokamerai no datora, izmantojiet programmatūru PlayMemories Home. Darbību nevar garantēt, ja piekļūstat datiem, izmantojot citu programmatūru, nevis PlayMemories Home, vai ja tiešā veidā manipulējat ar failiem un mapēm no datora.
	- Uzņemot XAVC S formāta failus, videokamera automātiski sadala attēla failu atkarībā no ieraksta laika. Datorā visi attēlu faili var būt redzami atsevišķi, taču videokameras vai programmatūras PlayMemories Home importa funkcija un atskaņošanas funkcija apstrādā failus pareizā veidā.

### <span id="page-49-0"></span>**Attēlu rediģēšana datorā**

### <span id="page-49-1"></span>**Izmantojot nelineāru rediģēšanas sistēmu**

Nelineāras rediģēšanas sistēmai ir nepieciešama rediģēšanas programmatūra, kas atbilst šajā videokamerā (jāiegādājas atsevišķi) izmantotajiem ieraksta formātiem. Pirms rediģēšanas saglabājiet rediģējamos klipus datora HDD, izmantojot tam paredzētu programmatūru.

# <span id="page-50-1"></span><span id="page-50-0"></span>**Svarīgas piezīmes par ekspluatāciju**

### <span id="page-50-2"></span>**Filmu ieraksta ilgums**

### **Aptuvenais ieraksta un atskaņošanas ilgums**

#### **Ieraksta laiks**

Aptuvenais laiks, kas pieejams, izmantojot pilnībā uzlādētu bateriju komplektu.

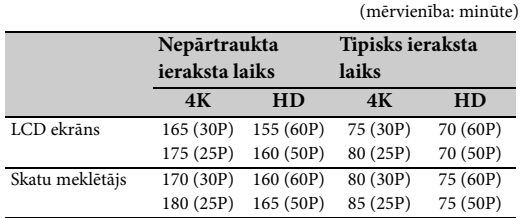

#### **Piezīmes**

• Tipisks ieraksta laiks apzīmē laiku, kad vairākkārt uzsākat/apturat ierakstu, veicat tālummaiņu u.tml.

• Laiki tika uzņemti, lietojot videokameru 25 °C (77 °F) ( ieteicams: no 10 °C līdz 30 °C (no 50 °F līdz 86 °F) temperatūrā.

• Ieraksta un atskaņošanas laiki saīsināsies, ja izmantosit videokameru zemā temperatūrā.

• Ieraksta un atskaņošanas laiki var saīsināties atkarībā no apstākļiem, kādos videokamera tiek lietota.

#### **Atskaņošanas ilgums**

Aptuvenais laiks, kas pieejams, izmantojot pilnībā uzlādētu bateriju komplektu. (mērvienība: minūte)

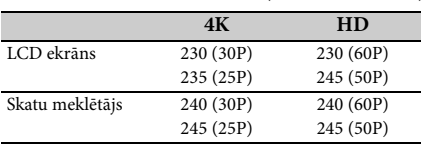

**Aptuvenais filmu ieraksta ilgums**

(mērvienība: minūte)

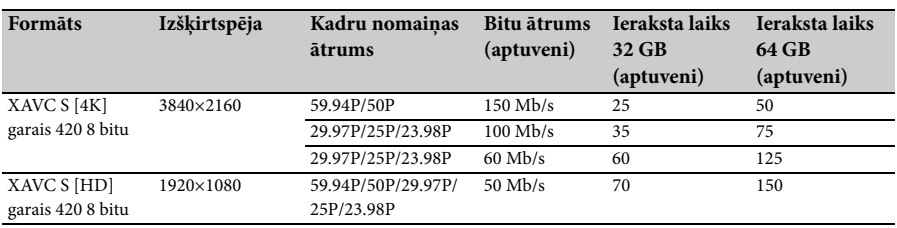

### **Piezīmes**

• Pieejamais ieraksta ilgums var mainīties atkarībā no ieraksta apstākļiem, objekta veida utt.

- Var ierakstīt filmas ar maksimālo sižetu skaitu 9999.
- Maksimālais nepārtraukta filmas ieraksta laiks ir aptuveni 13 stundas.
- Šī videokamera izmanto VBR (Variable Bit Rate mainīgs bitu ātrums) formātu, lai automātiski regulētu attēla kvalitāti atbilstoši ierakstāmajam sižetam. Šīs tehnoloģijas dēļ materiāla ieraksta laiks var svārstīties. Filmas, kas ietver sarežģītus attēlus ar ātru kustību, tiek rakstītas ar augstāku bitu ātrumu, un tas samazina kopējo ierakstam pieejamo laiku.

### <span id="page-52-0"></span>**Kameras lietošana ārzemēs**

#### **Barošanas avots**

Varat lietot šo videokameru jebkurā valstī/ reģionā, izmantojot videokameras komplektācijā iekļauto maiņstrāvas adapteri vai lādētāju, pie nosacījuma, ka tiek nodrošināts 100 V – 240 V maiņstrāvas barošanas avots 50 Hz/60 Hz diapazonā.

### **Skatīšana TV ekrānā**

Pirms ar videokameru ierakstāt filmu, ko esat paredzējis skatīties TV ekrānā, norādiet iestatījumam NTSC/PAL Area izvēlnes System sadaļā Country tādu TV sistēmu, kas atbilst valstij/reģionam, kurā esat paredzējis skatīties filmu. Tālāk norādīts, kurām valstīm un reģioniem nepieciešams iestatījums NTSC Area vai PAL Area. NTSC Area:

ASV, Bahamas, Bolīvija, Centrālamerika, Čīle, Ekvadora, Filipīnas, Gajāna, Jamaika, Japāna,

Kanāda, Kolumbija, Koreja, Meksika, Peru, Surinama, Taivāna, Venecuēla utt.

PAL Area:

Argentīna, Austrālija, Austrija, Beļģija, Brazīlija, Bulgārija, Čehija, Dānija, Francija, Gajāna, Honkonga, Irāka, Irāna, Itālija, Jaunzēlande, Krievija, Kuveita, Ķīna, Lielbritānija, Malaizija, Monako, Nīderlande, Norvēģija, Paragvaja, Polija, Portugāle, Singapūra, Slovākija, Somija, Spānija, Šveice, Taizeme, Ukraina, Ungārija, Urugvaja, Vācija, Zviedrija utt.

### **Pulksteņa iestatīšana vienkāršā veidā, izmantojot laika starpību**

Kad esat ārzemēs, norādiet iestatījumu Time Zone izvēlnes System *[\(46. lpp.\)](#page-45-3)* sadaļā Clock Set.

### **Lietošana un glabāšana**

### **Nepakļaujiet ierīci smagiem triecieniem**

Var tikt sabojāts iekšējais mehānisms vai deformēts korpuss.

### **Neapklājiet ierīci ekspluatācijas laikā**

Ja, piemēram, ierīcei tiek uzklāts audums, tas var izraisīt pārmērīgu iekšējo sakaršanu.

### **Pēc lietošanas**

Vienmēr pārvietojiet barošanas slēdzi stāvoklī OFF.

### **Pirms ierīces ilglaicīgas glabāšanas**

Izņemiet bateriju komplektu.

### <span id="page-52-3"></span>**Neatstājiet videokameru ar objektīvu pavērstu pret sauli**

Tieša saules gaisma var iekļūt objektīvā un, fokusējoties videokamerā, izraisīt aizdegšanos.

### **Transportēšana**

- Pirms ierīces transportēšanas izņemiet atmiņas kartes.
- Ja sūtāt ierīci, izmantojot autoceļu, jūras, gaisa vai citu pārvadātāju pakalpojumus, iepakojiet ierīci transportēšanai paredzētajā kastē.

### **Ierīces apkope**

Ja ierīces korpuss ir netīrs, notīriet to ar mīkstu, sausu drāniņu. Ārkārtas gadījumā izmantojiet drāniņu, kas samitrināta nelielā daudzumā neitrāla tīrīšanas līdzekļa, un pēc tam noslaukiet ierīci. Neizmantojiet organiskus šķīdinātājus, piemēram, spirtu vai atšķaidītāju, jo tie var izraisīt krāsas zudumu vai citādi kaitēt ierīces apdarei.

### <span id="page-52-2"></span><span id="page-52-1"></span>**Par InfoLITHIUM bateriju komplektu**

Šī videokamera darbojas tikai ar lielas ietilpības InfoLITHIUM L sērijas bateriju komplektu NP-F970 (iekļauts komplektācijā). Nevar izmantot NP-F570/F770 (pieejams atsevišķi). InfoLITHIUM L sērijas bateriju komplektiem  $i$ r atzīme  $\bigoplus$  InfoLITHIUM  $\bigoplus$ .

### **Kas ir InfoLITHIUM bateriju komplekts?**

InfoLITHIUM bateriju komplekts ir litija jonu bateriju komplekts, kas funkcionē kā ekspluatācijas stāvokļa informācijas starpnieks starp videokameru, komplektācijā iekļauto maiņstrāvas adapteri vai lādētāju.

### **Lai uzlādētu bateriju komplektu**

• Pirms sākat izmantot videokameru, noteikti uzlādējiet bateriju komplektu.

### **Lai izmantotu bateriju komplektu efektīvā veidā**

- **Svarīgas piezīmes par ekspluatāciju komplektu**<br>Svarēriju komplektu.<br>Ateriju komplektu.<br>Ateriju komplektu.<br>Ateriju komplektu efektīvā veidā<br>mplekta veiktspēja samazinās,<br>temperatūra ir 10 °C (50 °F) vai<br>samazinās bateriju • Bateriju komplekta veiktspēja samazinās, ja apkārtējā temperatūra ir 10 °C (50 °F) vai zemāka, un samazinās bateriju komplekta izmantošanas ilgums. Šādā gadījumā veiciet vienu no tālāk aprakstītajām darbībām, lai bateriju komplektu varētu izmantot ilgāk.
	- —Ielieciet bateriju komplektu kabatā, lai to sasildītu, un ievietojiet to videokamerā tieši pirms uzņemšanas sākuma.

LV vēsā vietā.

- Kad videokameru neizmantojat ierakstam vai atskaņošanai, noteikti pārvietojiet slēdzi POWER stāvoklī OFF. Bateriju komplekta enerģija tiek patērēta arī tad, kad videokamera atrodas ieraksta gaidstāves vai atskaņošanas pauzes režīmā.
- Sarūpējiet rezerves bateriju komplektus, kas nodrošina par 2–3 reizēm ilgāku ierakstu nekā paredzēts, un pirms faktiskā ieraksta uzņemiet izmēģinājuma kadrus.
- Nepakļaujiet bateriju komplektu ūdens iedarbībai. Bateriju komplekts nav ūdensdrošs.

### <span id="page-53-0"></span>**Par atlikušā lādiņa indikatoru**

• Pārbaudiet līmeni LCD ekrānā, kā atsauci izmantojot tālāk sniegtos rādījumus.

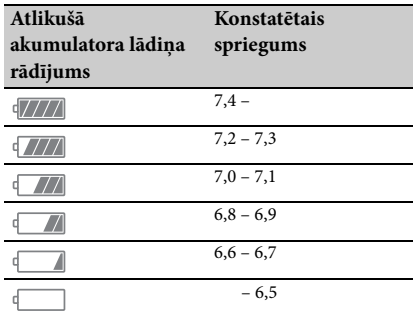

- Parādītais līmenis noteiktos apstākļos var nebūt pareizs.
- $\frac{1}{\sqrt{2}}$  vērā, ka lādiņa rādījums netiks atja<br>
ja ierīce ilglaicīgi tiks lietota augstā<br>
temperatūrā, ja bateriju komplekts<br>
atstāts pilnībā uzlādētā stāvoklī vai<br>
komplekts tiks bieži lietots. Izmant<br>
akumulatora dar • Ja barošana tiek atslēgta, lai arī atlikušā akumulatora laika rādījums liecināja, ka bateriju komplektam bija pietiekams lādiņš ekspluatācijai, vēlreiz līdz galam uzlādējiet bateriju komplektu. Atlikušais akumulatora darba laiks tiks attēlots pareizi. Taču ņemiet vērā, ka lādiņa rādījums netiks atjaunots, ja ierīce ilglaicīgi tiks lietota augstā temperatūrā, ja bateriju komplekts tiks atstāts pilnībā uzlādētā stāvoklī vai ja bateriju komplekts tiks bieži lietots. Izmantojiet atlikušo akumulatora darbības laika rādījumu tikai kā aptuvenu norādi.

### <span id="page-53-1"></span>**Par bateriju komplekta glabāšanu**

• Ja bateriju komplekts ilglaicīgi netiek lietots, reizi gadā pilnībā uzlādējiet bateriju komplektu un pilnībā to iztukšojiet, lietojot videokameru, lai bateriju komplekts saglabātu funkcionalitāti. Lai noglabātu bateriju komplektu, izņemiet to no videokameras un novietojiet to sausā,

• Lai ar videokameras palīdzību pilnībā iztukšotu bateriju komplektu, atstājiet videokameru ieraksta gaidstāves režīmā, līdz barošana tiek atslēgta *[\(18. lpp.\)](#page-17-3)*.

### **Par akumulatora kalpošanas laiku**

- Laika gaitā un atkārtotas lietošanas rezultātā akumulatora ietilpība samazinās. Ja lietošanas laiks starp uzlādes reizēm būtiski saīsinās, visticamāk, ir laiks nomainīt bateriju komplektu.
- Katra akumulatora kalpošanas laiku ietekmē glabāšanas un ekspluatācijas apstākļi un lietošanas vide.

### **Par bateriju komplekta uzlādi**

- Izmantojiet lādētāju (iekļauts komplektācijā) tikai tam paredzēto akumulatoru uzlādei. Ja lādēsit cita veida akumulatorus, šiem akumulatoriem var rasties sūce, tie var uzkarst, eksplodēt vai izraisīt elektrošoku, kā rezultātā var tikt gūti apdegumi vai traumas.
- Izņemiet uzlādēto akumulatoru no lādētāja.
- Komplektācijā iekļautā lādētāja uzlādes indikators var mirgot divējādi. Ātra mirgošana... Ātri iedegas un izdziest ar aptuveni 0,15 sekunžu intervāliem. Lēna mirgošana... Secīgi iedegas un izdziest ik pēc aptuveni 1,5 sekundēm, un pilnībā izdziest uz aptuveni 1,5 sekundēm. Indikators atkārto šo secību.
- Ja uzlādes indikators mirgo ātri, izņemiet lādējamo akumulatoru un pēc tam no jauna stingri pievienojiet to pašu akumulatoru. Ja uzlādes indikators turpina ātri mirgot, tas var nozīmēt, ka akumulators ir bojāts vai netiek izmantots pareizā veida akumulators. Pārbaudiet akumulatoru, lai pārliecinātos, vai tas ir pareizā veida akumulators. Ja tas ir pareizā veida akumulators, vispirms izņemiet akumulatoru un pēc tam pievienojiet pilnīgi jaunu akumulatoru vai citu akumulatoru (par kuru ir droši zināms, ka tas darbojas), lai redzētu, vai nav bojāts lādētājs. Ja lādētājs darbojas pareizi, tas var nozīmēt, ka ir bojāts akumulators.
- Ja uzlādes indikators mirgo lēni, lādētājs ir gaidstāves režīmā un uzlāde ir pārtraukta. Ja apkārtējā temperatūra ir ārpus lādēšanai piemērotās temperatūras diapazona, lādētājs automātiski pārtrauc uzlādi un pāriet gaidstāves režīmā. Tiklīdz apkārtējā temperatūra ir piemērota lādēšanai, lādētājs sāk uzlādi, un uzlādes indikators sāk degt. Ieteicams bateriju komplektu lādēt vietā, kur apkārtējā temperatūra ir diapazonā no 10 °C līdz 30 °C (no 50 °F līdz 86 °F).

### **Par videokameras ekspluatāciju**

### **Par lietošanu un apkopi**

- Neizmantojiet un neglabājiet videokameru un piederumus šādās vietās.
	- —Jebkurā pārmērīgi karstā vai aukstā vietā. Nekad neatstājiet ierīces vietā, kur temperatūra pārsniedz 60 °C (140 °F), piemēram, tiešā saules gaismā, sildītāju tuvumā vai saulē atstātā automašīnā. Ierīces var sākt nepareizi darboties un deformēties.
	- —Stipru magnētisko lauku un mehāniskas vibrācijas tuvumā. Videokamera var sākt nepareizi darboties.
	- —Stipru radioviļņu vai radiācijas tuvumā. Videokamera var nebūt spējīga pareizi veikt ierakstu.
	- —AM uztvērēju un video iekārtu tuvumā. Var rasties troksnis.
	- —Smilšainā pludmalē vai jebkurā putekļainā vietā. Ja videokamerā nokļūst smiltis vai putekļi, tā var sākt nepareizi darboties. Dažreiz šādu bojājumu vairs nevar novērst.
	- —Logu tuvumā un ārā, kur LCD ekrāns, skatu meklētājs un objektīvs var tikt pakļauts tiešai saules gaismai. Tas bojā skatu meklētāja un LCD ekrāna iekšējos komponentus.
	- —Jebkurā pārmērīgi mitrā vietā.
- Lietojiet videokameru, izmantojot 7,2 V līdzstrāvas (bateriju komplekts) vai 8,4 V līdzstrāvas (maiņstrāvas adapteris) avotu.
- Lietošanai ar līdzstrāvas vai maiņstrāvas avotu izmantojiet šajās ekspluatācijas instrukcijās norādītos piederumus.
- Neļaujiet videokamerai samirkt, piemēram, lietū vai jūrmalā. Ja videokamera samirkst, tā var nepareizi darboties. Dažreiz šādu bojājumu vairs nevar novērst.
- Ja korpusa iekšienē nokļūst ciets priekšmets vai šķidrums, neturpiniet videokameras lietošanu, bet atvienojiet videokameru no barošanas avota un pārbaudiet to pie Sony izplatītāja.
- Nepieļaujiet skarbu apiešanos, izjaukšanu vai modificēšanu, un nepakļaujiet videokameru fiziskiem triecieniem vai spēka iedarbībai, piemēram, nedauziet to ar āmuru, nemetiet to zemē un nekāpiet videokamerai virsū. Ievērojiet īpašu uzmanību attiecībā pret objektīvu.
- Neizmantojiet deformētu vai bojātu bateriju komplektu.
- Kad nelietojat videokameru, turiet slēdzi POWER stāvoklī OFF.
- Neievīstiet videokameru, piemēram, dvielī, kad to lietojat. Tas var izraisīt iekšēju uzkaršanu.
- Kad atvienojat barošanas vadu (elektroenerģijas tīkla pievadu), velciet aiz spraudņa, nevis vada.
- Nebojājiet barošanas vadu (elektroenerģijas tīkla pievadu), piemēram, nenovietojiet uz tā neko smagu.
- Rūpējieties, lai metāla kontakti būtu tīri.
- Turiet bezvadu tālvadības pulti un pogveida bateriju bērniem nesasniedzamā vietā. Ja baterija nejauši tiek norīta, nekavējoties sazinieties ar ārstu.
- Ja akumulatoram rodas elektrolīta sūce,
	- —vērsieties vietējā pilnvarotā Sony servisa centrā;
	- —nomazgājiet visu šķidrumu, kas var būt nonācis saskarē ar ādu;
	- —ja šķidrums nokļūst acīs, izmazgājiet tās ar lielu daudzumu ūdens un vērsieties pie ārsta.

#### **Ja ilglaicīgi nelietojat videokameru**

- Ieslēdziet videokameru un ierakstiet un atskaņojiet attēlus reizi mēnesī, lai to ilglaicīgi uzturētu optimālā stāvoklī.
- Pilnībā iztukšojiet bateriju komplektu, pirms to noglabājat.

### <span id="page-54-0"></span>**Kondensāts**

Ja videokamera no aukstas vietas tiek uzreiz pārvietota siltā vietā, videokameras iekšienē var kondensēties mitrums un izraisīt videokameras bojājumus.

#### **Ja ir radies kondensāts**

Atstājiet videokameru uz 1 stundu, neieslēdzot to.

#### **Piezīme par kondensātu**

skondensēties, ja videokamera<br>
skondensēties, ja videokamera<br>
etas tiek pārvietota siltā vietā<br>
vai arī videokamera tiek lietota<br>
ā aprakstīts tālāk.<br>
ameru no slēpošanas trases ienesat<br>
uzkarsētā telpā.<br>
ameru no automašī Mitrums var kondensēties, ja videokamera no aukstas vietas tiek pārvietota siltā vietā (vai pretēji), vai arī videokamera tiek lietota mitrā vietā, kā aprakstīts tālāk.

- Kad videokameru no slēpošanas trases ienesat to sildītāja uzkarsētā telpā.
- Kad videokameru no automašīnas vai telpas, kur ir gaisa kondicionētājs, iznesat āra karstumā.
- Kad izmantojat videokameru pēc vētras vai lietus.
- Kad izmantojat videokameru karstā un mitrā vietā.

### **Kā izvairīties ko kondensāta rašanās**

Kad videokameru no aukstas vietas ienesat siltā vietā, ievietojiet videokameru plastikāta maisā un cieši to noslēdziet. Noņemiet maisu, kad gaisa temperatūra plastikāta maisā ir sasniegusi apkārtējo temperatūru (pēc aptuveni 1 stundas).

### **LCD ekrāns**

- Nespiediet uz LCD ekrāna ar pārmērīgu spēku, jo tas var izraisīt bojājumu.
- Ja jūsu videokamera tiek lietota aukstā vietā, LCD ekrānā var būt redzams pēctēls. Tā nav nepareiza darbība.
- Videokameras lietošanas laikā LCD ekrāna aizmugurējā daļa var sakarst. Tā nav nepareiza darbība.

### **Lai notīrītu LCD ekrānu**

LCD ekrāna virsmai ir pārklājums. Saskrāpējot virsmu, pārklājums var noiet. Ņemiet vērā tālāk aprakstītos padomus, kad to tīrāt vai lietojat.

- Ja uz ekrāna ir rokas atstāti sviedri vai krēms, pārklājums noiet daudz vieglāk. Noslaukiet ekrānu savlaicīgi.
- Slaukot ekrānu ar salveti u.tml., pārklājumu var saskrāpēt.
- Pirms noslaukāt netīrumus, noņemiet putekļus un smiltis ar gaisa pūtēju.
- Netīrumus uzmanīgi noslaukiet ar mīkstu drāniņu (briļļu lupatiņu u.tml.).

### **Par korpusa apkopi**

- Ja korpuss ir aptraipīts, notīriet videokameru ar mīkstu drāniņu, kas nedaudz samitrināta ūdenī, un pēc tam noslaukiet virsmu ar sausu, mīkstu drāniņu.
- Lai nesabojātu apdari, izvairieties no tālāk nosauktajām darbībām.
	- —Ķimikāliju, piemēram, atšķaidītāja, benzīna, spirta, ķīmisko lupatiņu, pretodu līdzekļa, insekticīda un iedeguma krēma, lietošana.
	- —Ekspluatācija, turot rokās nosauktās vielas.
	- —Ilglaicīga korpusa atstāšana saskarē ar gumijas vai vinila priekšmetiem.

### **Par objektīva apkopi un glabāšanu**

- Notīriet objektīva virsmu, izmantojot mīkstu drāniņu, šādos gadījumos:
	- —Kad uz objektīva virsmas ir pirkstu nospiedumi.
	- —Karstās vai mitrās vietās.
	- —Kad objektīvs ir pakļauts sāļa gaisa iedarbībai, piemēram, jūrmalā.
- Glabājiet to labi ventilētā vietā, kur ir maz netīrumu un putekļu.
- $\begin{tabular}{ll} \hline \textbf{F} & \textbf{spirita}, \textbf{kimisko lupatipu}, \textbf{preto} \\ \hline \textbf{F} & \textbf{misekticida} & \textbf{un iedeguma krēma} \\ \hline \textbf{F} & \textbf{visekticida} & \textbf{turo trokās nosau} \\ \hline \textbf{mulez} & \textbf{mulez} \\ \hline \textbf{r} & \textbf{rulez} \\ \hline \textbf{r} & \textbf{rrulez} \\ \hline \textbf{r} & \textbf{rrulez} \\ \hline \textbf{r} & \textbf{mrulez} \\ \hline \textbf{$ • Lai izvairītos no pelējuma, regulāri notīriet objektīvu, kā aprakstīts iepriekš.

### <span id="page-55-2"></span>**Par sākotnēji uzstādītā akumulatora uzlādi**

Šai videokamerai jau sākotnēji ir uzstādīts akumulators, kas ļauj glabāt informāciju par datumu, laiku un citus iestatījumus arī pēc slēdža POWER pārvietošanas stāvoklī OFF. Sākotnēji uzstādītais akumulators vienmēr ir uzlādēts, kad videokamera ir pievienota sienas kontaktligzdai (sienas rozetei), izmantojot maiņstrāvas adapteri, vai kad ir pievienots bateriju komplekts. Akumulators tiek pilnībā iztukšots aptuveni **3 mēnešu** laikā, ja videokamera vispār netiek lietota un tai nav pievienots ne maiņstrāvas adapteris, ne bateriju komplekts. Izmantojiet videokameru pēc sākotnēji uzstādītā akumulatora uzlādes.

Taču arī gadījumā, ja sākotnēji uzstādītais akumulators nav uzlādēts, videokameras darbību tas neietekmē, kamēr netiek ierakstīts datums.

### <span id="page-55-0"></span>**Putekļu tīrīšana skatu meklētāja iekšpusē**

### **1 Noņemiet skatu meklētāja okulāru.**

<span id="page-55-3"></span>Bīdiet skatu meklētāja atbrīvošanas sviru uz leju un noturiet to šādā stāvoklī  $(1)$ , pēc tam izvelciet skatu meklētāja okulāru bultiņas virzienā, ka parādīts attēlā (2).

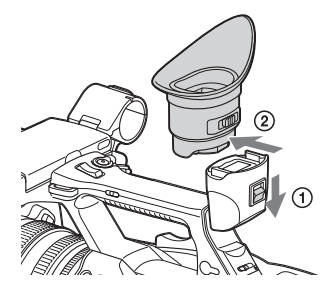

**2 Noņemiet okulāra un skatu meklētāja iekšienē esošos putekļus ar gaisa pūtēju.**

<span id="page-55-1"></span>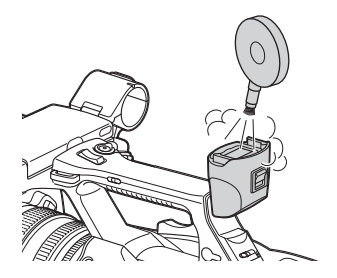

LV

**Lai izvairītos no elektromagnētiskiem traucējumiem, ko izraisa portatīvie tālruņi, bezvadu ierīces u.tml.**

Lietojot šīs ierīces tuvumā portatīvos tālruņus, bezvadu ierīces u.c. ierīces, var izraisīt nepareizu darbību un audio un video signālu traucējumus. Ieteicams šādu aprīkojumu izslēgt, kas tas atrodas šīs ierīces tuvumā.

### **Par LCD ekrānu**

- Neatstājiet LCD ekrānu pakļautu tiešai saules gaismai, jo šādi LCD ekrāns var tikt sabojāts.
- Nespiediet/neaizskariet LCD ekrānu ar spēku un neatstājiet priekšmetus uz LCD ekrāna, jo tas var izraisīt nepareizu darbību, piemēram, attēla neviendabību u.tml.
- Lietošanas laikā LCD ekrāns var uzsilt. Tā nav nepareiza darbība.

### **Par "iestrēgušajiem" pikseļiem**

LCD ekrāns, ar ko aprīkota šī ierīce, ir izstrādāts, izmantojot augstas precizitātes tehnoloģijas, nodrošinot ne mazāk kā 99,99% funkcionējošo pikseļu. Taču ļoti neliela pikseļu daļa var būt "iestrēguši" un būt pastāvīgi izslēgti (melnā krāsā), pastāvīgi ieslēgti (sarkanā, zaļā vai zilā krāsā) vai mirgot. Turklāt pēc ilgāka lietošanas laika šķidro kristālu displeja fizisko īpatnību dēļ šādi "iestrēguši" pikseļi var parādīties spontāni. Šīs problēmas nav nepareiza darbība, un tas netiek ierakstīts datu nesējā.

### **Piezīme par displeju**

- Attēli LCD ekrānā un skatu meklētāja ekrānā var tikt deformēti, veicot šādas darbības:
	- —Mainot video formātu
	- —Sākot atskaņošanu no sīktēlu ekrāna
	- —Pagriežot LCD ekrānu
- Ja skatu meklētājā izmainīsit acs virzienu, iespējams, redzēsit primārās krāsas (sarkano, zaļo un zilo), taču tas nav videokameras defekts. Šīs primārās krāsas netiek ierakstītas datu nesējā.

### **Fragmentācija**

Ja attēlus nevar pilnvērtīgi ierakstīt/attēlot, mēģiniet formatēt ieraksta datu nesēju. Ja ilgstošā laika periodā vairākkārtējam attēlu ierakstam/atskaņošanai izmantojat noteiktu ieraksta datu nesēju, faili šajā datu nesējā var kļūt fragmentēti, kas neļauj veikt pilnvērtīgu ierakstu/ saglabāšanu. Šādā gadījumā izveidojiet datu nesējā saglabāto klipu kopijas un veiciet datu nesēja formatēšanu, izmantojot izvēlnes Media opciju Format Media *[\(45. lpp.\)](#page-44-4)*.

# <span id="page-57-0"></span>**Izejas formāti un ierobežojumi**

### <span id="page-57-4"></span><span id="page-57-2"></span><span id="page-57-1"></span>**Video formāti un izejas signāli**

### <span id="page-57-3"></span>**HDMI OUT savienotājam pieejamie izejas formāti**

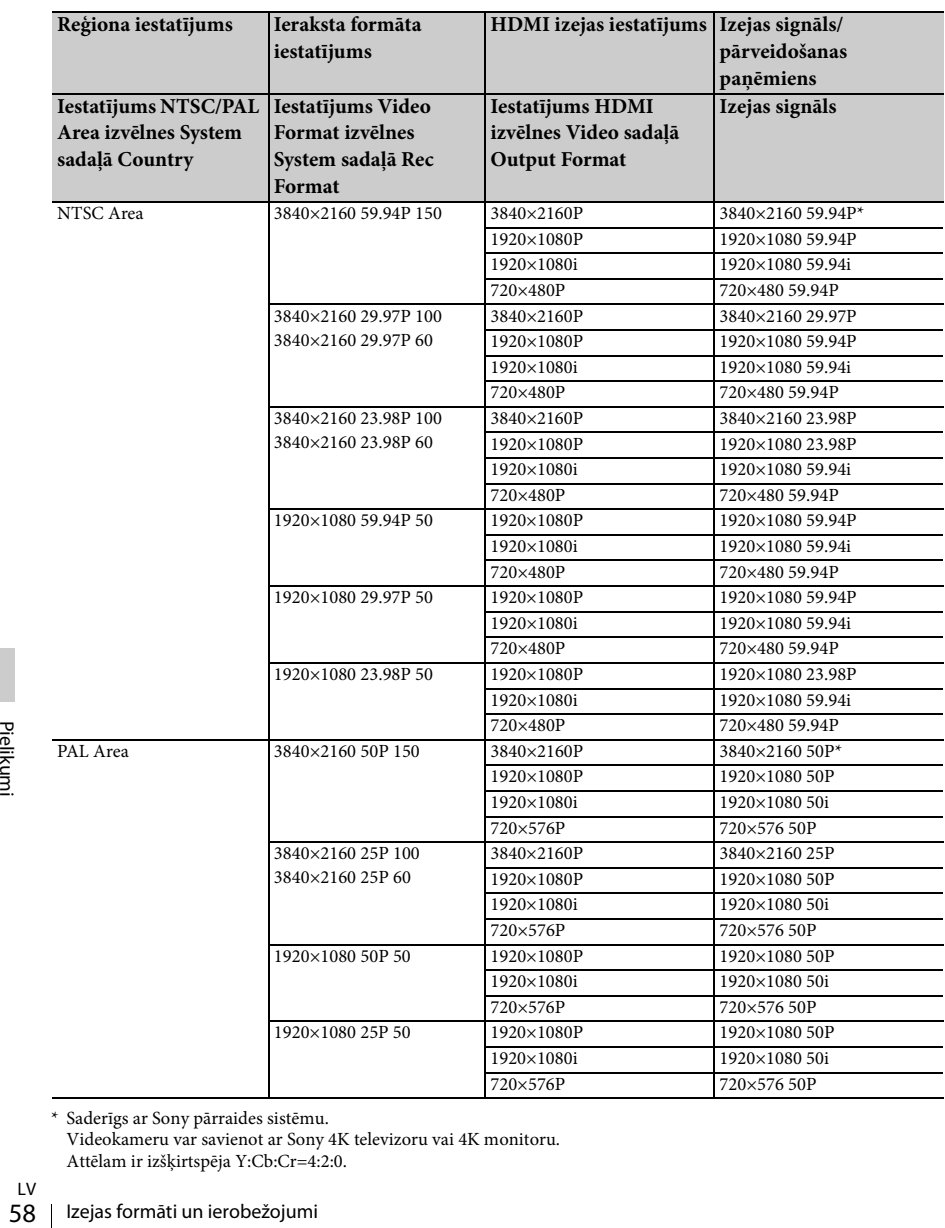

\* Saderīgs ar Sony pārraides sistēmu. Videokameru var savienot ar Sony 4K televizoru vai 4K monitoru. Attēlam ir izšķirtspēja Y:Cb:Cr=4:2:0.

LV

<span id="page-58-0"></span>**VIDEO OUT savienotājam pieejamie izejas formāti**

Uz VIDEO OUT savienotāju padotos signālus nevar izvadīt, ja izvēlnes Video sadaļā Output Format iestatījumam HDMI ir norādīta vērtība 3840×2160P.

### **Video izejas signāls**

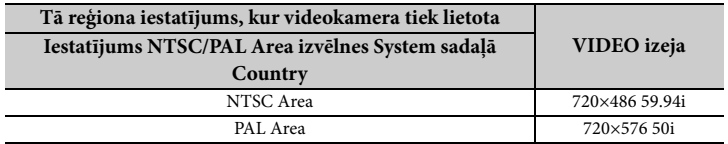

# <span id="page-59-0"></span>**Kļūdu/brīdinājuma indikatori**

Videokamera informē par situācijām, kur nepieciešams brīdinājums, jāievēro piesardzība vai jāveic darbības pārbaude, izmantojot ziņojumus LCD/skatu meklētāja ekrānā, ieraksta indikatoru un zummera signālu.

Zummera signāls tiek padots uz austiņām, kas pievienotas austiņu savienotājam.

### <span id="page-59-4"></span><span id="page-59-1"></span>**Kļūdu indikatori**

Videokamera pārstāj darboties, ja tiek parādīts kāds no tālāk aprakstītajiem indikatoriem.

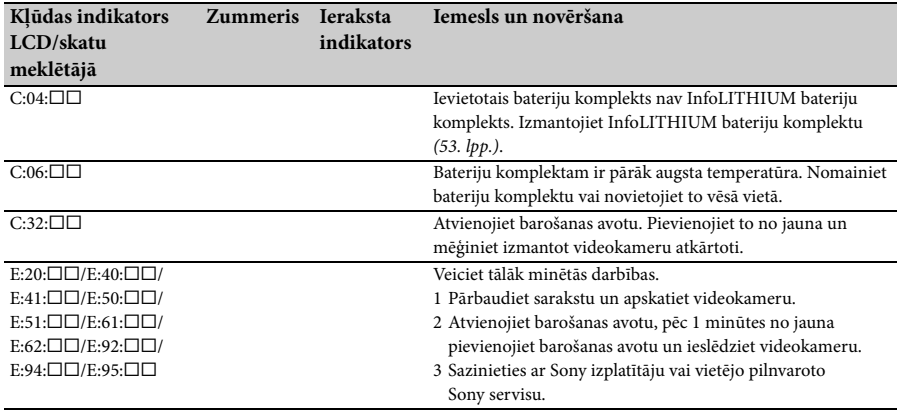

### <span id="page-59-3"></span><span id="page-59-2"></span>**Brīdinājuma indikatori**

Kad tiek parādīts kāds no tālāk aprakstītajiem indikatoriem, izpildiet ziņojumā sniegtos norādījumus, lai novērstu problēmu.

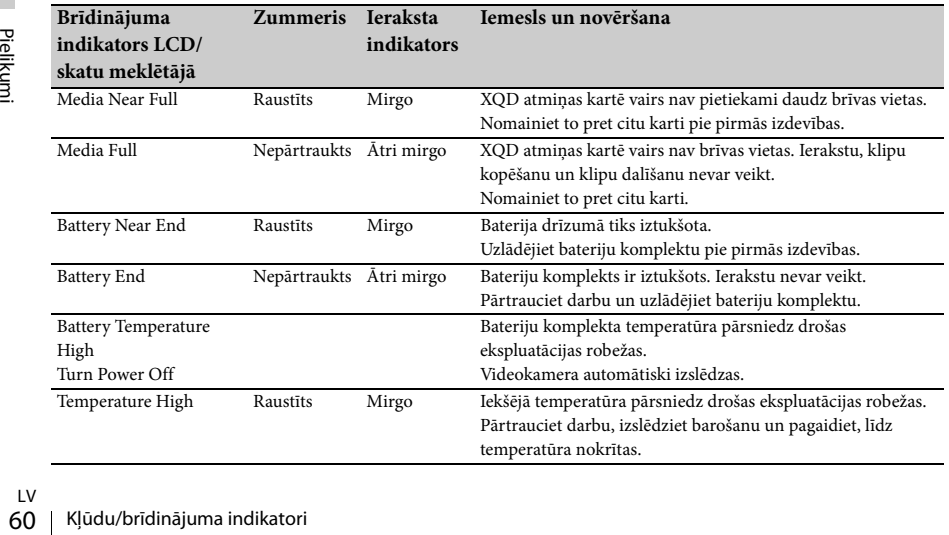

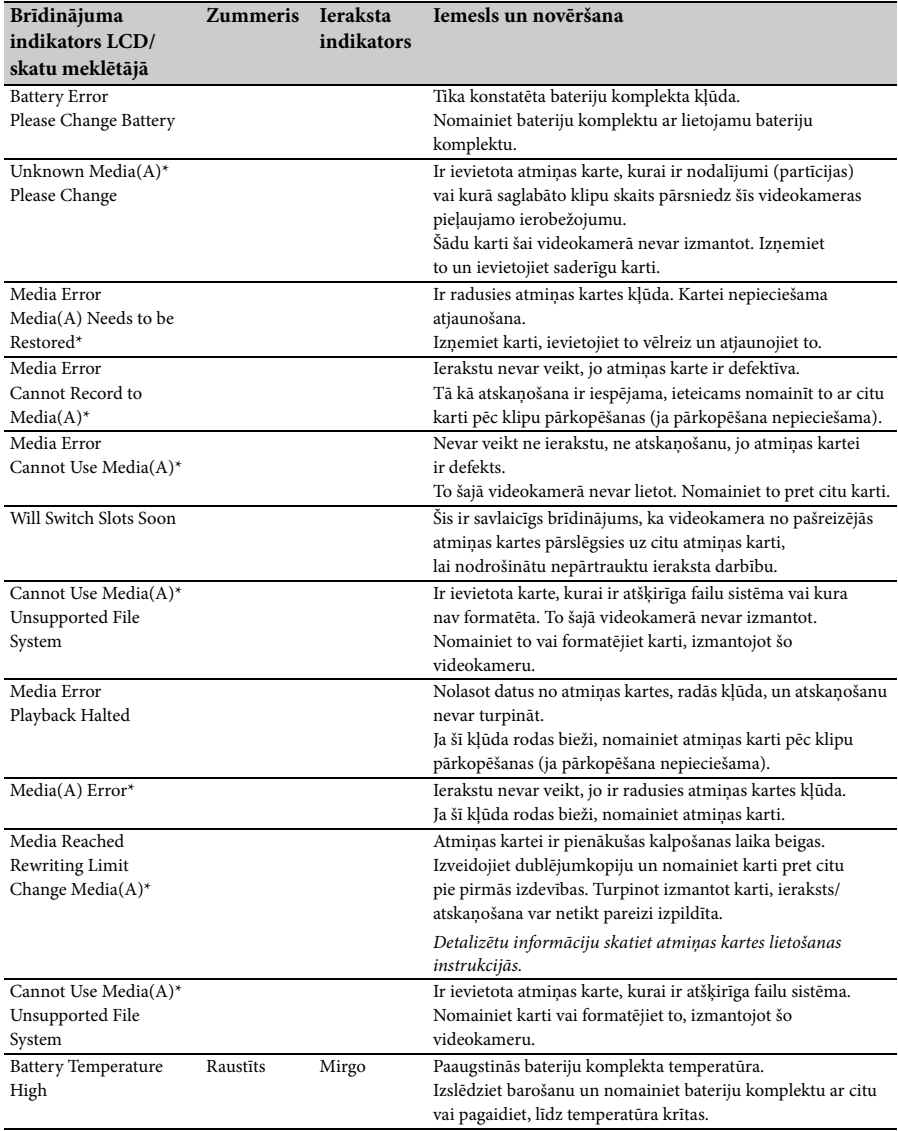

\* "Media(B)" attiecas uz karti slotā B.

# <span id="page-61-0"></span>**Licences**

### <span id="page-61-1"></span>**Par piekļuvi programmatūrai, uz kuru attiecas GPL/LGPL licences**

Šis produkts izmanto programmatūru, uz kuru attiecas GPL/LGPL licences. Ar šo jūs tiekat informēts, ka jums ir tiesības piekļūt šīs programmatūras programmu pirmkodam, mainīt un atkārtoti izplatīt to atbilstoši GPL/ LGPL nosacījumiem.

Pirmkods ir pieejams internetā. Izmantojiet tālāk norādīto URL un izpildiet lejupielādes norādījumus.

http://www.sony.net/Products/Linux/common/ search.html

Būsim pateicīgi, ja nemēģināsit ar mums sazināties attiecībā uz pirmkoda saturu.

Lai iepazītos ar šo licenču saturu, sk. failu License1.pdf komplektācijā iekļautā CD-ROM diska mapē License.

Lai skatītu PDF failus, datorā ir jābūt instalētai programmai Adobe Reader. Ja programma Adobe Reader nav instalēta datorā, varat to lejupielādēt, piekļūstot tālāk norādītajam URL. http://get.adobe.com/reader/

### <span id="page-61-2"></span>**Atklātā koda programmatūras licences**

Frances ligum<br>
Frances (Igum<br>
programmatūras autortic<br>
šajā produktā tiek izman<br>
programmatūra.<br>
Lai izpildītu programmat<br>
turētāju prasības, kompā<br>
jūs informēt par šo licenč<br>
Lai iepazītos ar šo licenč<br>
Licensel.pdf komp Saskaņā ar licences līgumiem starp Sony un programmatūras autortiesību turētājiem šajā produktā tiek izmantota atklātā koda programmatūra.

Lai izpildītu programmatūras autortiesību turētāju prasības, kompānijai Sony ir pienākums jūs informēt par šo licenču saturu.

Lai iepazītos ar šo licenču saturu, sk. failu License1.pdf komplektācijā iekļautā CD-ROM diska mapē License.

# <span id="page-61-3"></span>**Specifikācijas**

### **Sistēma**

**Video signāls** 4K attēla kvalitāte (3840×2160): UHDTV HD attēla kvalitāte: HDTV **Video ieraksta sistēma** 4K attēla kvalitāte (3840×2160): saderība ar MPEG-4 AVC/H.264 XAVC S formāta vers. 1.0 HD attēla kvalitāte: saderība ar MPEG-4 AVC/H.264 XAVC S formāta vers. 1.0 **Audio ieraksta sistēma** Linear PCM 2 kan. (48 kHz, 16 biti) **Ierakstīšanas datu nesējs** XQD atmiņas karte **Attēla ierīce** 7,82 mm (1/2,3 tipa) CMOS sensors Kopā: aptuveni 18 900 000 pikseļu Faktiski (filmai, 16:9): aptuveni 8 300 000 pikseļu **Objektīvs** G objektīvs  $20 \times ($ optiskā $)$ Fokusa garums f=4,1 mm – 82,0 mm (3/16 collas – 3 1/4 collas) Pārveidojot 35 mm fotoaparāta mērvienībās 31,5 mm – 630 mm (1 1/4 collas – 24 7/8 collas) (16:9) F1,6 – F3,4 Filtru diametrs: 72 mm (2 7/8 collas) **Krāsu temperatūra** "Indoor" (3200 K) "Outdoor" (5600 K) "Color Temp." (2300–15 000 K) **Minimālais izgaismojums** 60P (NTSC Area): 4 lx (luksi) (pie fiksēta aizslēga ātruma 1/30, manuālā pastiprinājuma (27 dB), automātiskā atvēruma (F1,6)) 50P (PAL Area):

3 lx (luksi) (pie fiksēta aizslēga ātruma 1/25, manuālā pastiprinājuma (27 dB), automātiskā atvēruma (F1,6))

### **Ieejas/izejas savienotāji**

### **VIDEO OUT savienotājs**

Tapveida savienotājs 1 Vp-p, 75  $\Omega$  (omi) nelīdzsvarota, negatīva sinhronizācija

**AUDIO OUT savienotāji** Tapveida savienotāji -10 dBu (pie pilnās pretestības 47 k $\Omega$ (kiloomi)), izejas pretestība ar mazāk nekā 2,2 kΩ (kiloomiem)  $(0$  dBu = 0,775 Vrms) **HDMI OUT savienotājs** HDMI (A tipa) savienotājs i **(austiņu) savienotājs** Stereo miniligzda (Ø 3,5 mm) **INPUT1/INPUT2 savienotāji** 3 kontaktu XLR, sievišķais, MIC: -50 dBu: 3 kΩ (kiloomi) LINE:  $+4$  dBu: 10 kΩ (kiloomi) (0 dBu = 0,775 Vrms) **USB savienotājs** Lielapjoma atmiņa: mini-B Resursierīce: A tipa **Tālvadības pults savienotājs** Stereo mini miniligzda (Ø 2,5 mm) **LCD ekrāns Attēls** 8,8 cm (3,5 collu tips, proporcijas 16:9) **Kopējais punktu skaits** 1 229 000 (854 × 480 × 3 [RGB]) **Skatu meklētājs Attēls** 0,45 collu tips, proporcijas 16:9 **Kopējais punktu skaits** Aptuveni 1 226 880 **Vispārīgi Enerģijas prasības** 7,2 V maiņstrāva (bateriju komplekts) 12 V 2,5 A maiņstrāva (maiņstrāvas adapteris) **Vidējais enerģijas patēriņš** Ieraksta laikā, izmantojot iekšējo mikrofonu un LCD ekrānu pie parastā spilgtuma iestatījuma NTSC Area: 4K: 14,5 W (29.97P, 60 Mb/s) HD: 15,7 W (59.94P, 50 Mb/s) PAL Area: 4K: 13,8 W (25P, 60 Mb/s) HD: 14,9 W (50P, 50 Mb/s) **Darba temperatūra** No 0 °C līdz 40 °C (no 32 °F līdz 104 °F) **Glabāšanas temperatūra** No -20 °C līdz +60 °C (no -4 °F līdz +140 °F)

s vada<br>
Specifikācijas 63<br>
Hz/60 Hz<br>
dz 104 °F)<br>
Specifikācijas | 63 **Izmēri (aptuveni)** Tikai videokameras korpuss (ieskaitot izvirzītās dalas):  $189 \text{ mm} \times 193 \text{ mm} \times 362 \text{ mm}$  $(7 1/2$  collas  $\times$  7 5/8 collas  $\times$  14 3/8 collas)  $(p/a/d)$ Ieraksta laikā (ieskaitot izvirzītās daļas): 189 mm × 193 mm × 413 mm  $(7 1/2 \text{ collas} \times 7 5/8 \text{ collas} \times 16 3/8 \text{ collas})$  $(p/a/d)$ (Ar pievienotiem piederumiem (bateriju komplektu (NP-F970), lielo okulāru).) **Masa (aptuveni)** Tikai videokameras korpuss: 2440 g (87 unces) Ieraksta laikā: 2770 g (98 unces) (ar pievienotiem piederumiem (bateriju komplektu (NP-F970), lielo okulāru).) **Maiņstrāvas adapteris AC-NB12A Enerģijas prasības** 100–240 V maiņstrāva, 50/60 Hz **Strāvas patēriņš**  $0.65 A - 0.35 A$ **Enerģijas patēriņš** 30 W **Izejas spriegums** 12 V līdzstrāva\* **Darba temperatūra** No 0 °C līdz 45 °C (no 32 °F līdz 113 °F) **Glabāšanas temperatūra** No -20 °C līdz +60 °C (no -4 °F līdz +140 °F) **Izmēri (aptuveni)**  $49.5$  mm  $\times$  28 mm  $\times$  99.5 mm  $(1\,31/32\,\text{collas}\times1\,1/8\,\text{collas}\times3\,15/16\,\text{collas})$ (p/a/d) bez izvirzītajām daļām **Masa (aptuveni)** 200 g (7,1 unce) bez barošanas vada (elektroenerģijas tīkla pievada) \* Specifikācijas sk. uz maiņstrāvas adaptera uzlīmes. **Lādētājs AC-VL1 Enerģijas prasības** 100 V – 240 V maiņstrāva, 50 Hz/60 Hz **Strāvas patēriņš**  $0,35 A - 0,18 A$ **Enerģijas patēriņš** 22 W **Izejas spriegums** 8,4 V līdzstrāva\*

**Darba temperatūra** No 0 °C līdz 40 °C (no 32 °F līdz 104 °F)

#### **Glabāšanas temperatūra**

No -20 °C līdz +60 °C (no -4 °F līdz +140 °F)

### **Izmēri (aptuveni)**

136 mm  $\times$  51 mm  $\times$  90 mm  $(5\frac{3}{8}$  collas  $\times$  2 1/8 collas  $\times$  3 5/8 collas)  $(p/a/d)$ 

bez izvirzītajām daļām

### **Masa (aptuveni)**

270 g (9,6 unces) bez barošanas vada (elektroenerģijas tīkla pievada)

\* Specifikācijas sk. uz lādētāja uzlīmes.

### **Uzlādējamo bateriju komplekts NP-F970**

### **Maksimālais izejas spriegums**

8,4 V līdzstrāva

### **Izejas spriegums**

7,2 V līdzstrāva

**Maksimālais lādiņa spriegums**

8,4 V līdzstrāva

### **Lādiņa maksimālā strāva**

3,0 A

### **Ietilpība**

Parastā: 47,5 Wh (6600 mAh) Minimālā: 45 Wh (6300 mAh)

#### **Veids**

Litija jonu

Dizains un specifikācijas var mainīties bez brīdinājuma.

• Ražots saskaņā ar Dolby Laboratories licenci.

### <span id="page-63-0"></span>**Iepakojuma konfigurācija**

pievads) (2)<br>
A/V savienoju:<br>
HDMI kabelis (1<br>
USB kabelis (1<br>
Objektīva saule<br>
Lielais okulārs<br>
CD-ROM disk<br>
Lietošanas rok<br>
Lietošanas rok<br>
LV<br>
CQ<br>
CV Lādētājs (1) (AC-VL1) Uzlādējamo bateriju komplekts NP-F970 (1) Maiņstrāvas adapteris (1) (AC-NB12A) Barošanas vads (elektroenerģijas tīkla pievads) (2) A/V savienojuma kabelis (1) HDMI kabelis (1) USB kabelis (1) Objektīva saules blende (1) Lielais okulārs (1) CD-ROM disks "License" (1) Lietošanas rokasgrāmata (2)

### **Par preču zīmēm**

- Handycam un **HANTIDYCAM** ir Sony Corporation reģistrētas preču zīmes.
- XAVC S un XAVC S ir Sony Corporation preču zīmes.
- $\cdot$  XQD un  $\triangle$ Q $\Box$  ir Sony Corporation preču zīmes.
- InfoLITHIUM ir Sony Corporation preču zīme.
- Microsoft, Windows, Windows Vista un Windows Media ir Microsoft Corporation preču zīmes vai reģistrētas preču zīmes ASV un citās valstīs.
- Mac un Mac OS ir Apple Inc. reģistrētas preču zīmes ASV un citās valstīs.
- HDMI, HDMI logotips un High-Definition Multimedia Interface ir HDMI Licensing LLC reģistrētas preču zīmes ASV un citās valstīs.
- Intel, Intel Core un Pentium ir Intel Corporation vai tās meitasuzņēmumu preču zīmes vai reģistrētas preču zīmes ASV un citās valstīs.
- Adobe, Adobe logotips un Adobe Acrobat ir Adobe Systems Incorporated reģistrētas preču zīmes vai preču zīmes ASV un/vai citās valstīs.

Visi šeit minētie produktu nosaukumi var būt attiecīgo īpašniekuzņēmumu preču zīmes vai reģistrētas preču zīmes. Tāpēc šajā rokasgrāmatā zīmes ™ un "®" netiek izmantotas visos gadījumos.

# <span id="page-64-0"></span>**Alfabētiskais rādītājs**

# **A**

Aizslēga ātrums [30](#page-29-2) (Akumulatora atbrīvošanas) poga PUSH [23](#page-22-6) Atzīme [44](#page-43-3) Audio [28](#page-27-1) Audio ieeja [43](#page-42-8) Audio izeja [43](#page-42-2) Austiņu savienotājs [14](#page-13-2) Autofokuss nospiežot [27](#page-26-5) Automātiskā ekspozīcija [40](#page-39-4)

# **Ā**

Ādas detalizācija [42](#page-41-0) Ārā [31](#page-30-4) Ārējs monitors [47](#page-46-4)

### **B**

Baltās krāsas līdzsvara atmiņas slēdzis [31](#page-30-5) Baltās krāsas līdzsvars [31,](#page-30-6) [41](#page-40-2) Baltās krāsas nobīde [41](#page-40-3) Barošanas vads (elektroenerģijas tīkla pievads) [20](#page-19-5) Brīdinājuma indikatori [60](#page-59-3)

### **C**

Cilpa plecu siksniņas piestiprināšanai [14](#page-13-3)

### **D**

Datu nesēja formatēšana [45](#page-44-4) Datu nesējs gandrīz pilns [25](#page-24-3) Datu nesējs pilns [25](#page-24-4) Detalizācija [41](#page-40-4) Diafragmas gredzens [29](#page-28-7)

### **F**

Fokusa gredzens [27](#page-26-6) Fokuss [27](#page-26-6) Formatēšana [25](#page-24-5)

### **G**

Gamma [41](#page-40-1) Grozāmpoga SEL/SET [39](#page-38-4)

# **H**

HDMI OUT savienotājs [47,](#page-46-3) [58](#page-57-3)

# **I**

Ieraksta formāts [45](#page-44-5) Ieraksta indikators [45](#page-44-7) Ieraksta poga [26](#page-25-6) Iestatīšanas izvēlne [39,](#page-38-5) [40](#page-39-7) InfoLITHIUM bateriju komplekts [53](#page-52-2) Izejas displejs [43](#page-42-6) Izejas formāts [43](#page-42-9) Izejas signāls [58](#page-57-4) Izvēlne Audio [43](#page-42-10) Izvēlne Camera [40](#page-39-8) Izvēlne LCD/VF [44](#page-43-6) Izvēlne Media [45](#page-44-8) Izvēlne Paint [41](#page-40-5) Izvēlne System [45](#page-44-9) Izvēlne Video [43](#page-42-11)

### **K**

Kameras lietošana ārzemēs [53](#page-52-3) Klipa dzēšana [46](#page-45-4) Klipa rekvizītu apskate [37](#page-36-1) Klips [28,](#page-27-2) [36](#page-35-6) Kļūdu indikatori [60](#page-59-4) Kondensāts [55](#page-54-0) Krāsu joslas [40](#page-39-6)

### **L**

Laika josla [22](#page-21-1) Laiks un datums [22](#page-21-2) LCD ekrāns [18,](#page-17-2) [23](#page-22-7) LCD iestatījums [44](#page-43-7)

### **M**

Pielikumi<br>Pielikumi<br>Sielikumi<br>Alfabētiskais rādītājs | 65 Maiņstrāvas adapteris [22](#page-21-3) Matrica [42](#page-41-1) MIC+48V [33](#page-32-1) Mirgošanas korekcija [40](#page-39-9) Motorizētās tālummaiņas svira [26](#page-25-7) MRW-E80 [48](#page-47-3)

### **N**

ND filtrs [30](#page-29-3) Nelineāra rediģēšana [50](#page-49-1)

# **O**

Objektīv[a saules blende ar objektīva](#page-22-6)  vāciņu 23 Objektīva vāciņa svira [23](#page-22-8) Objektīvs [56](#page-55-1)

### **P**

Paplašinātais fokuss [27](#page-26-7) Pastiprinājuma slēdzis [29](#page-28-8) Pastiprinājums [29,](#page-28-8) [40](#page-39-3) Pārslēgšanās uz sākumu [28](#page-27-3) Piešķirama poga [34,](#page-33-6) [45](#page-44-6) Pilnīga atiestatīšana [46](#page-45-5) Platleņķis [26](#page-25-8) Plecu siksniņa [14](#page-13-4) Poga GAIN [29](#page-28-8) Poga IRIS [29](#page-28-7) Poga MENU [39](#page-38-3) Poga OPTION [36](#page-35-7) Poga PUSH AUTO [27](#page-26-0) Poga SHUTTER SPEED [30](#page-29-2) Poga WHT BAL [31](#page-30-6) Pulkstenis [22](#page-21-4) Pulksteņa iestatīšana [46](#page-45-1)

## **R**

Roktura tālummaiņa [26,](#page-25-9) [40](#page-39-2) Roktura tālummaiņas slēdzis [26](#page-25-9) Roktura tālummaiņas svira [26](#page-25-9)

### **S**

Sienas kontaktingzid<br>
Franciskais Siktēlu izvēlne 36<br>
Skatu meklētāja atb<br>
Skatu meklētāja ies<br>
Skatu meklētāja ies<br>
Skatu meklētāja obj<br>
svira 23<br>
Skatu meklētāja obj<br>
svira 23<br>
Skatu meklētāja 18<br>
Slēdzis AUTO/MA<br>
Slēdz Sākotnēji uzstādītais akumulators [56](#page-55-2) Sienas kontaktligzda (sienas rozete) [21](#page-20-1) Sīktēlu ekrāns [35](#page-34-3) Sīktēlu izvēlne [36](#page-35-8) Skatu meklētāja atbrīvošanas svira [56](#page-55-3) Skatu meklētāja iestatījums [44](#page-43-8) Skatu [meklētāja objektīva regulēšanas](#page-22-9)  svira 23 Skatu meklētājs [18,](#page-17-4) [23](#page-22-5) Slēdzis AUTO/MANUAL [29](#page-28-7) Slēdzis FOCUS [27](#page-26-6) Slodze [44](#page-43-5) SteadyShot [40](#page-39-5) Stundu mērītājs [46](#page-45-6)

### **T**

Tālummaiņa [26](#page-25-10) Tālummaiņas gredzens [27](#page-26-2) Telefoto [26](#page-25-11) Telpās [31](#page-30-7)

### **U**

USB kabelis [48](#page-47-4) UTC [22](#page-21-5) Uzlādes ilgums [21](#page-20-2)

### **V**

Valoda [46](#page-45-7) Valsts [46](#page-45-8) Versija [46](#page-45-9) Video formāts [58](#page-57-2) VIDEO OUT savienotājs [47,](#page-46-2) [59](#page-58-0) Viena spiediena poga [31](#page-30-5)

### **X**

XQD atmiņas kartes [24](#page-23-6)

### **Z**

Zebra [44](#page-43-4)

Papildinformāciju par šo produktu un atbildes uz bieži uzdotajiem jautājumiem var atrast mūsu klientu atbalsta tīmekļa vietnē.

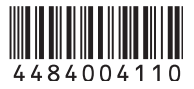